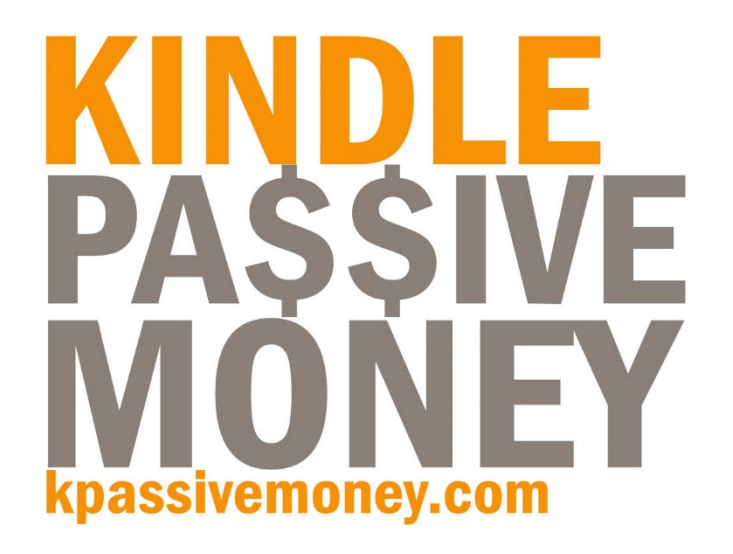

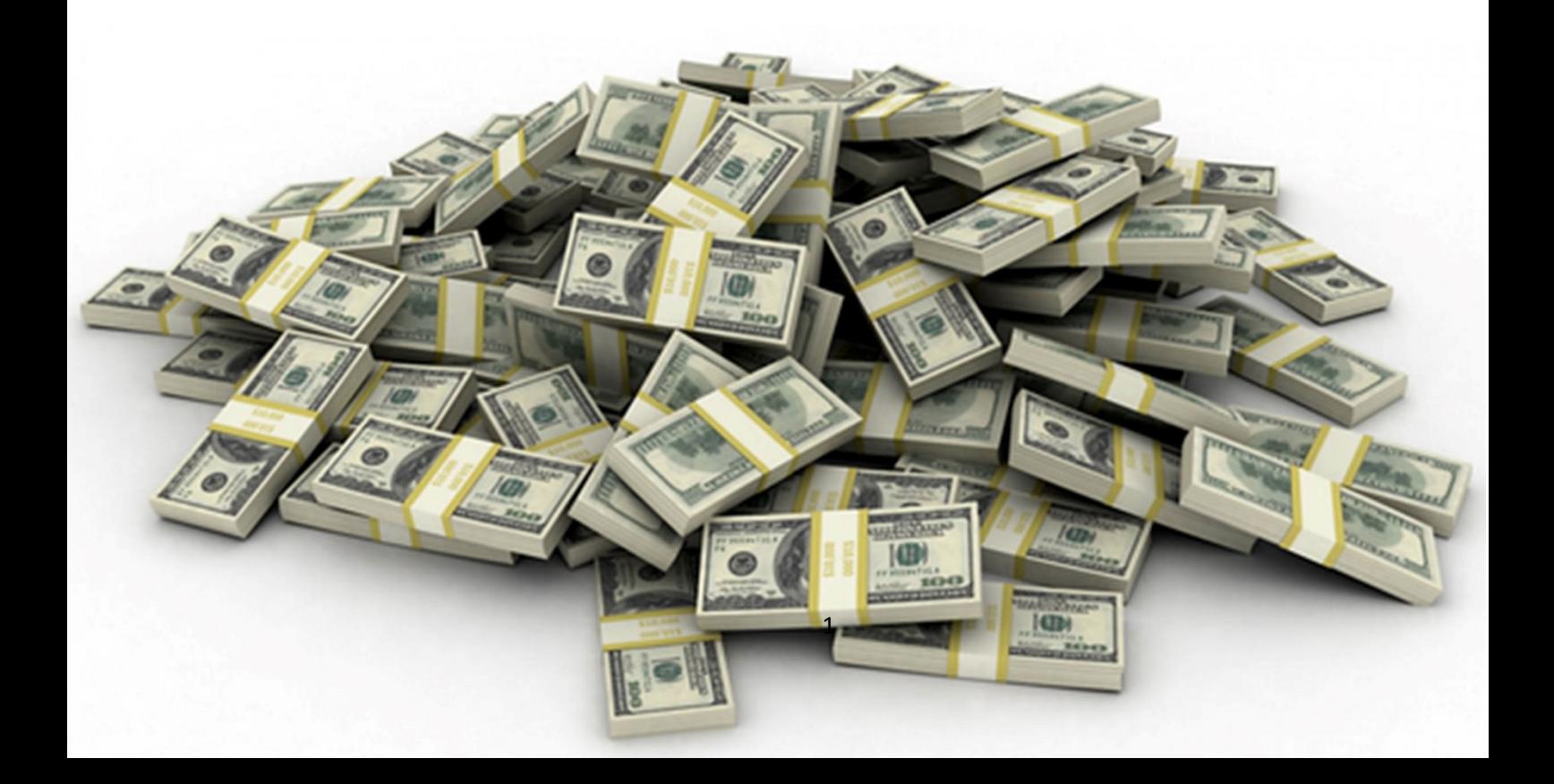

# **ОГЛАВЛЕНИЕ**

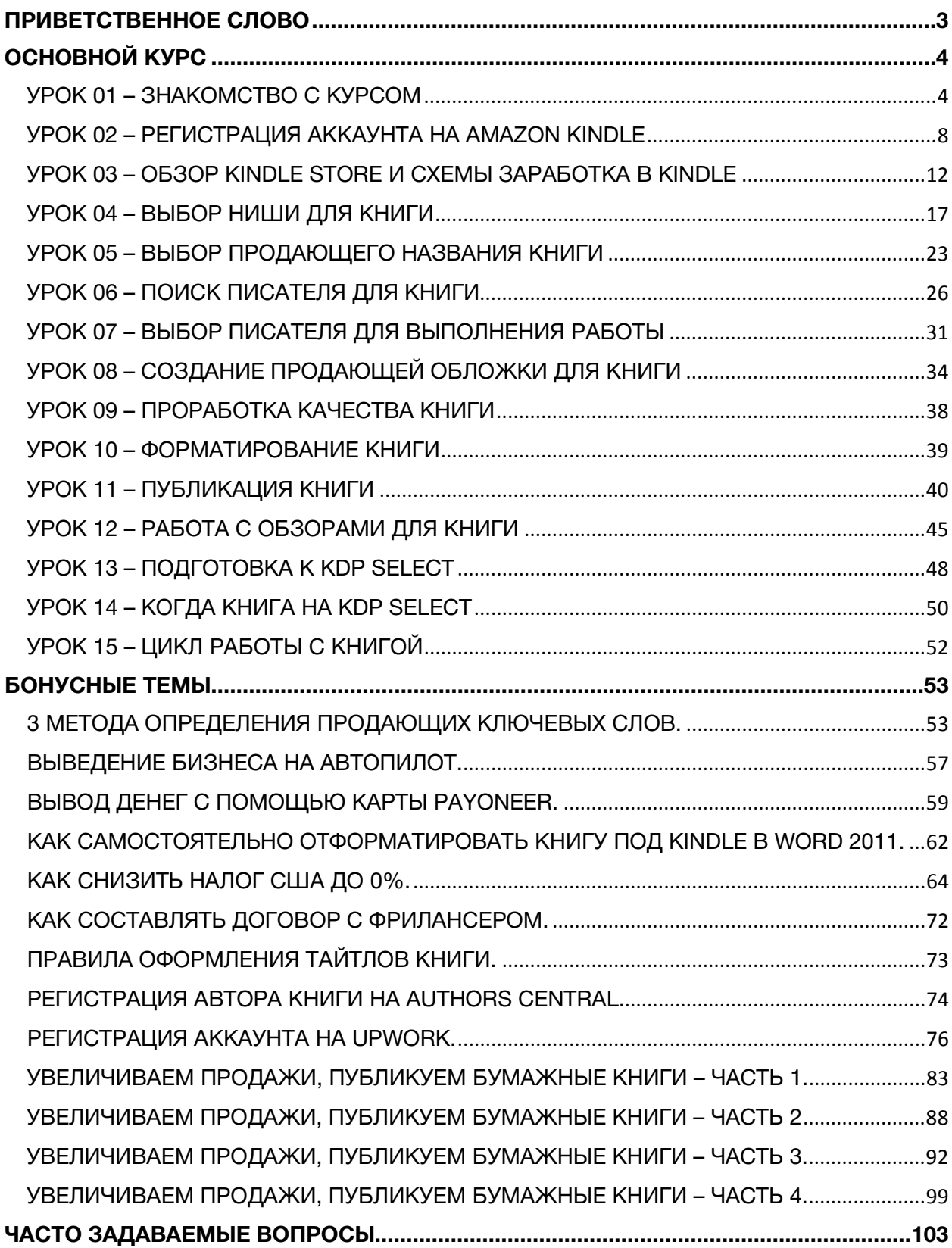

## <span id="page-2-0"></span>**ПРИВЕТСТВУЮ, ПРЕДПРИНИМАТЕЛЬ!**

Поздравляю с принятием смелого решения, и надеюсь, этот курс будет хорошим стартом вашего личного и независимого пути.

**Я создал этот курс именно для того, чтобы поделиться с вами техниками и секретами, которые я в течение 2 лет пробовал и испытывал на платформе Kindle для продажи своих электронных книг. Я делал много экспериментов, терял и получал, но наконец отточил работающий механизм, который позволяет мне увеличивать каждый месяц свой доход. На данный момент у меня продается больше 140 книг, которые мне приносят больше \$4000 в месяц, и их количество я каждую неделю увеличиваю. Мои гонорары за книги также растут, и это позволяет мне жить совсем другой жизнью, хоть начал я так же, как и вы – с нуля.**

Курс «Kindle Passive Money» разбит на 15 основных уроков, в которых я шаг за шагом, на своем личном примере, покажу как можно зарабатывать, продавая электронные книги через платформу Amazon Kindle.

Вы научитесь и поймете:

- Как выбирать «горячую» нишу для Kindle
- Как создавать качественную обложку для книги (за \$5, а то и бесплатно!)
- Как находить то, что действительно нужно людям и помогать им решать их вопросы через книгу
- Как продвигать вашу книгу в системе Kindle, так чтобы ваша книга оказывалась в TOПрезультатах поисков
- Как получать гонорары за продажи книг и выводить эти деньги
- Курс рекомендуется проходить урок за уроком, в той последовательности, как они представлены. В конце каждого урока будет домашнее задание, которое обязательно к выполнению.

По окончанию этого курса вы опубликуете свою первую книгу, раскрутите ее в системе Kindle и получите первые продажи.

Для большего успеха – я настоятельно рекомендую проходить курс без задержек и пауз: так вы с бОльшей вероятностью добьетесь от вашей потенциально продающей книги именно наилучших результатов. Я не имею ввиду спешку, но я имею ввиду стабильность и грамотное использование времени.

Есть большая разница между доходом того, кто проходит цикл от выбора ниши книги до ее публикации за 1-2 недели и доходом тех, кто проходит курс обучения и повторяет его с остальными книгами за 3-4-5 недель и больше. **Ниша за время подготовки и полировки книги может стать занятой, книга уже не актуальной, и потеряв момент вы можете потерять и мотивацию.**

И еще раз, главное – выработать темп и самодисциплину. Все остальное вы получите в этом курсе.

Желаю успехов.

Слава.

# <span id="page-3-1"></span><span id="page-3-0"></span>**ОСНОВНОЙ КУРС УРОК 01 – [ЗНАКОМСТВО](http://kpassivemoney.com/course_lessons/lesson-1/) С КУРСОМ**

## ХОЧУ ПОЗДРАВИТЬ ВАС, ДРУЗЬЯ, С ПЕРВЫМ ШАГОМ К ВАШЕЙ ФИНАНСОВОЙ СВОБОДЕ И ЛИЧНОЙ НЕЗАВИСИМОСТИ. КАК ИЗВЕСТНО, ЛУЧШЕЙ ИНВЕСТИЦИЕЙ СЧИТАЕТСЯ ИНВЕСТИЦИЯ В ОБРАЗОВАНИЕ.

Курс «Kindle Passive Money» (Дальше будет встречаться аббревиатура – "KPM") предназначен для тех, кто желает научиться зарабатывать солидные суммы в интернете: это значит, что вам не придется сидеть в офисе, и вы сможете свободно путешествовать, или проводить время со своими родными и близкими, при этом, доход будет автоматически генерироваться с продаж в интернете, а деньги будут попадать в конце месяца на вашу карточку без особых усилий. В названии курса говорится о том, что бизнес будет работать на автопилоте ("passive") – не зависимо от того, трудитесь ли вы в данное время над развитием своего бизнеса или покоряете Гималаи с рюкзаком за плечами – ваш бизнес работает для вас, и каждый день приносит вам деньги. Мотивационная часть закончена, переходим к практической части.

### ВОПРОСЫ-ОТВЕТЫ

#### **Какая схема этого бизнеса?**

Мы продаем [электронные](http://www.amazon.com/gp/bestsellers/digital-text/) книги для читалок [Kindle](https://www.amazon.com/s/ref=nb_sb_noss_2?url=search-alias%3Daps&field-keywords=kindle) на сайте [Amazon,](http://www.amazon.com/) и получаем гонорар (royalties) за проданные книги каждый месяц. Налог и комиссия Amazon вычитается автоматически.

#### **Что такое Amazon?**

Amazon – это самый крупный в мире электронный магазин, который расположен по адресу [http://www.amazon.com.](http://www.amazon.com/)

На этом сайте продается практически все, начиная от ювелирных изделий, одежды, игрушек, заканчивая автомобилями, книгами, серфбордами, фильмами, витаминами, программным обеспечением, играми и прочими товарами. Список категорий товаров можно посмотреть на сайте Amazon в левой части рядом со строкой поиска.

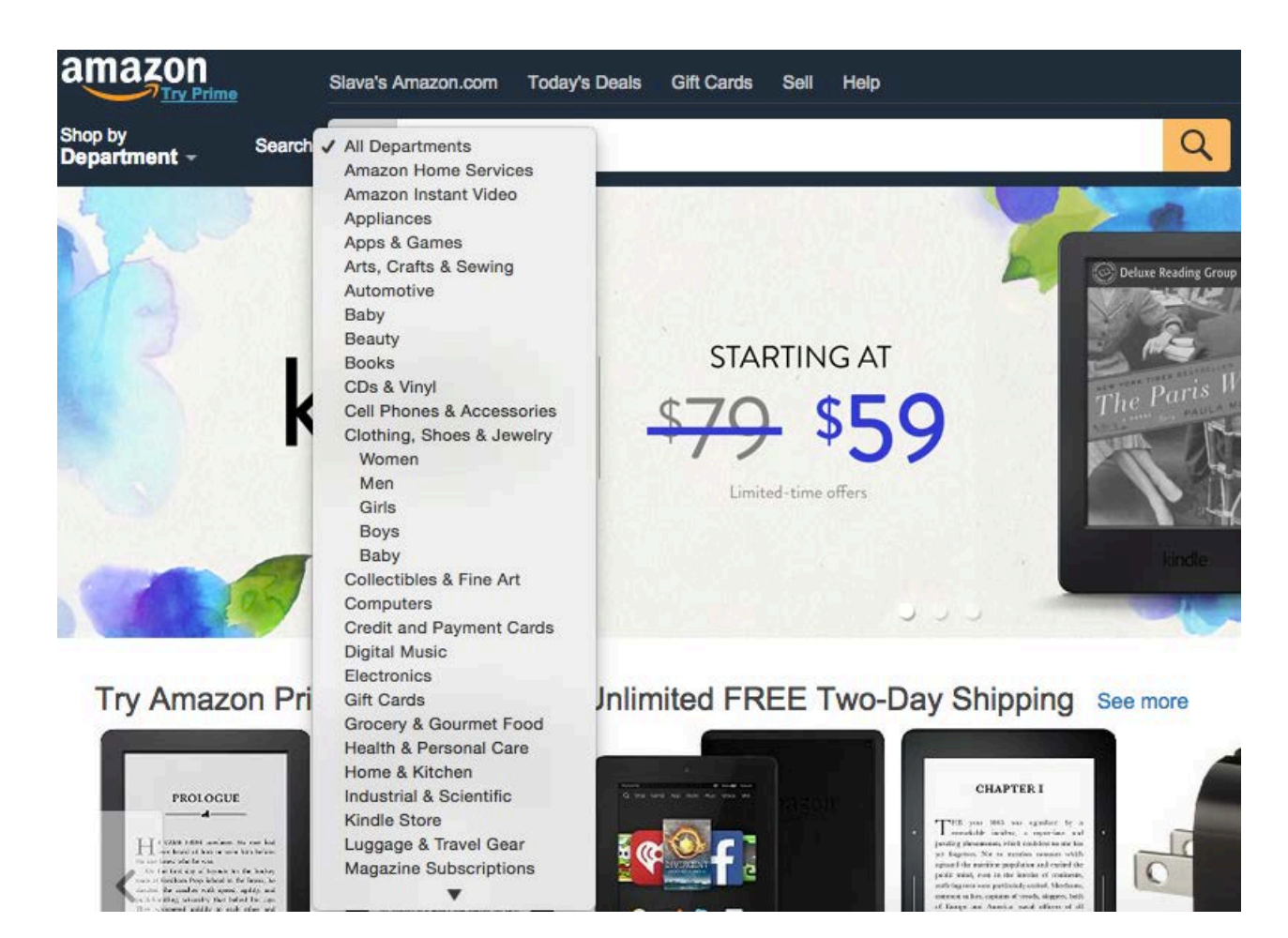

Амазон продает товары по всему миру, а также имеет свои филиалы в разных странах, поэтому можно встретить адаптированные сайты под разные страны, например:

- [Amazon.co.uk](http://www.amazon.co.uk/) Великобритания
- [Amazon.de](http://www.amazon.de/) Герамания
- **[Amazon.ca](http://www.amazon.ca/)** Канада
- **[Amazon.com.au](http://www.amazon.com.au/)** Австралия
- **[Amazon.co.jp](http://www.amazon.co.jp/) Япония**
- [Amazon.it](http://www.amazon.it/) Италия

… и так далее. Продажа наших книг будет происходить автоматически на эти сайты, если мы публикуем их с главного сайта, [AMAZON.COM,](http://www.amazon.com/) они все связаны.

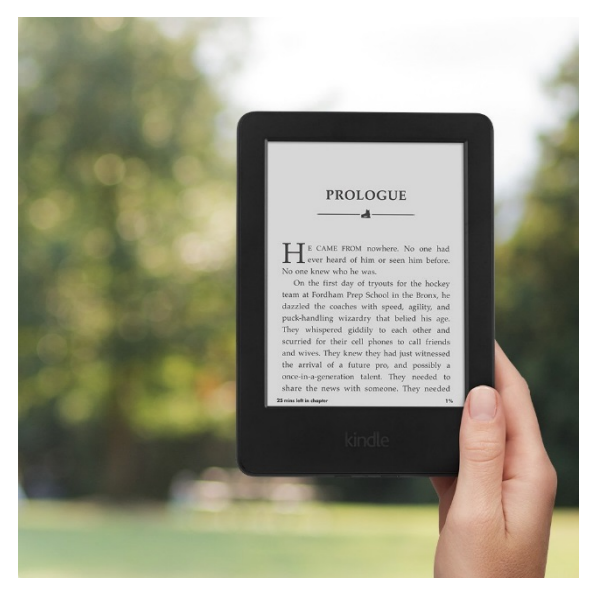

#### **Что такое Kindle?**

[Kindle](http://www.amazon.com/s/ref=nb_sb_noss?url=search-alias%3Daps&field-keywords=kindle) – это устройство чтения книг, которое выглядит как на картинке слева.

Устройство Kindle позволяет покупать книги в Kindle Store (раздел сайта Amazon, в котором продаются Kindle Books – книги Kindle), а также читать эти книги.

Хочу предупредить сразу, что не стоит волноваться, если у вас нет такого устройства. Существуют эмуляторы (ридеры), специально разработанные компанией Amazon, для того, чтобы можно было читать книги Kindle прямо с компьютера.

#### *[Скачать](http://www.amazon.com/gp/kindle/mac/download) Kindle Reader под Mac по этой ссылке [Скачать](http://www.amazon.com/gp/kindle/pc) Kindle Reader под PC по этой ссылке*

#### **На каком языке будет проходить обучение?**

Курс создан на русском языке, но учитывая то, что продавать книги мы будем для всего мира, с англоязычного сайта, будет немного простой терминологии, которую мы будем использовать в курсе, и которой вы будете в итоге пользоваться для продажи книг и развития своего бизнеса.

#### **В чем разница между бумажными и электронными книгами, и почему выгоднее продавать электронные?**

Наш мир становится все более цифровым, с каждым днем. Библиотеки закрываются, потому что книги больше никто не берет, книгу теперь можно просто скачать в интернете. Авторам сложно выпустить свою книгу, потому что нужно договариваться с паблишинговым агентством, платить крупную сумму за дизайн, верстку и печать своей книги, и после всего этого – лишь удача поможет продать всю партию книг, которые будут отпечатаны. С электронными книгами ситуация намного проще и быстрее:

- они продаются в интернете
- количество копий неограниченно
- скорость производства самая высокая
- контент книги всегда можно изменить, обновить
- книга всегда в наличии, в любой точке планеты
- расходы на создание книги минимальные
- доставка книги всего пара кликов, и минимум времени.

#### **Я никогда не писал книги – как я могу продавать книги?**

Не стоит переживать по этому поводу: в данный момент у меня более 50 книг и только две я написал самостоятельно. В этом курсе вы узнаете, как продавать книги, и не тратить личное время на создание этих книг. Для вас эти книги будут создавать другие люди. Как это организовать – я вас этому научу.

#### **На каком языке эти книги будут продаваться?**

Так как мы хотим охватить максимальное количество потенциальных покупателей, книги должны быть написаны на английском языке. Но вы можете попробовать опубликовать и на других языках.

#### **Сколько денег я могу заработать на продаже электронных книг через Kindle?**

Каждая книга, которую вы собираетесь опубликовать по данной методике, в среднем может приносить от \$5 до \$250-350 в месяц.

### ПРЕИМУЩЕСТВА KINDLE

- Платформа Amazon была создана в 1995 году и стала лидером онлайн-магазинов
- Система Kindle была создана в 2007 году и уже через 4 года продажи электронных книг обогнали продажи бумажных книг. На данный момент соотношение проданных Kindleкниг к бумажным – 3:1.
- В системе Amazon находится около 300 000 000 кредитных карт. Когда человек на сайте Amazon видит книгу, которая ему нравится – все, что ему нужно сделать – нажать кнопку «Купить», и книга автоматически будет скачана, потому что кредитная карта уже привязана, покупка осуществляется за долю секунды. Никаких «лишних движений».
- Вы можете стать автором за 5 минут. Как только вы публикуете свою книгу к ней имеют доступ миллионы людей. Вы можете публиковать книги на любые темы, делать их с любыми ключевыми словами, и люди будут находить ваши книги и покупать.
- Вы можете конкурировать и даже обходить по рейтингу любого автора, даже самого популярного: правильное описание книги и следование моим советам в данном курсе помогут вам вывести вашу книгу в первые 5 результатов по поиску по определенным ключевым словам, что существенно увеличивает успех вашей книги, а ваши продажи растут.
- Система Amazon построена на продвижении товаров через ключевые слова, и всего за несколько дней вы можете никому неизвестную книгу вывести на первую страницу результатов по практически любой тематике.
- Осуществлять продажи своей книги уже можно фактически с первого дня публикации

# ВОЗМОЖНОСТИ ЗАРАБОТКА С KINDLE

Возможности заработка с Kindle или электронными книгами просто невероятные. Несмотря на то, что проект Kindle был создан в 2007 году, а репутация Amazon как платформы для заработка растет с каждым днем, до сих пор в этом бизнесе не так много акул, которые готовы делать реальные деньги, потому что все обычно откладывают возможности на потом. Это дает нам возможность таким как мы с вами ворваться на этот рынок и начать получать приличные гонорары за проданные книги. Сейчас в Kindle продается более 1 миллиона книг, но до сих пор есть реальный интерес и успех в таких категориях книг, как:

- Recipes / Рецепты
- Fiction / Художественная литература
- Puzzles / Паззлы, игры
- Children's books / Книги для детей
- Dating, Relationships / Взаимоотношения
- **Health / Здоровье**
- Diet / Диета
- Fitness / Фитнесс
- да любая тематика!

# ВОЗМОЖНОСТЬ ПРАВИЛЬНОЙ РАБОТЫ С ЦЕНОЙ НА КНИГИ ДЛЯ ВЫХОДА НА ВЫСОКИЙ УРОВЕНЬ ПРОДАЖ

Многие, кто публикует свои книги на Amazon, не понимают, как работает рынок книг, и по каким критериям читатели покупают книги. В этом курсе вы научитесь правильно «играть» с ценами на книги для достижения высокого уровня продаж. Ваши конкуренты, скорее всего, не имеют тех знаний, которыми я делюсь с вами, о том, как нужно правильно продвигать и продавать книги, чтобы получать стабильный и весомый доход. Это открывает перед вами безграничное поле возможностей для экспериментов и работы над рекламой ваших книг, чтобы гонорары за ваши книги поступали вам на карточку стабильно, и их сумма только увеличивалась.

# ДОМАШНЕЕ ЗАДАНИЕ

- Зайдите на сайт [www.amazon.com](http://www.amazon.com/) и изучите его.
- Перейдите в раздел Kindle, выбрав слева от формы поиска в выпадающем меню пункт «Kindle Store», используйте строку поиска для того, чтобы найти книги на интересующую вас тематику.
- В этом курсе вы научитесь создавать такие книги и успешно продавать их.

# <span id="page-7-0"></span>**УРОК 02 – [РЕГИСТРАЦИЯ](http://kpassivemoney.com/course_lessons/lesson-2/) АККАУНТА НА AMAZON KINDLE**

### РЕГИСТРАЦИЯ

Для того, чтобы публиковать книги на Amazon, вам нужно завести свой паблишинговый аккаунт Kindle. Для этого пройдите по ссылке <https://kdp.amazon.com/>

*СОВЕТ: Создайте себе новую почту, специально для работы с Kindle. Это поможет* избежать путаницы, в том случае, если вы когда-то уже покупали что-то на Amazon и у вас *остался старый аккаунт, покупательский.*

Для создания нового паблишингового аккаунта на странице [https://kdp.amazon.com/,](https://kdp.amazon.com/) выберите кнопку «**Sign Up**» – и нажмите ее.

Введите **e-mail**, и выберите пункт **«I'm a new customer»**, чтобы создать новый аккаунт. Вы перейдете на страницу регистрации, где вам предложат ввести:

- My name is: (имя)
- My e-mail address is: (ваш e-mail)
- Type it again: (введите еще раз e-mail)
- Enter a new password: (пароль)
- Type it again: (повторите пароль)

## Registration

#### **New to Amazon.com? Register Below.**

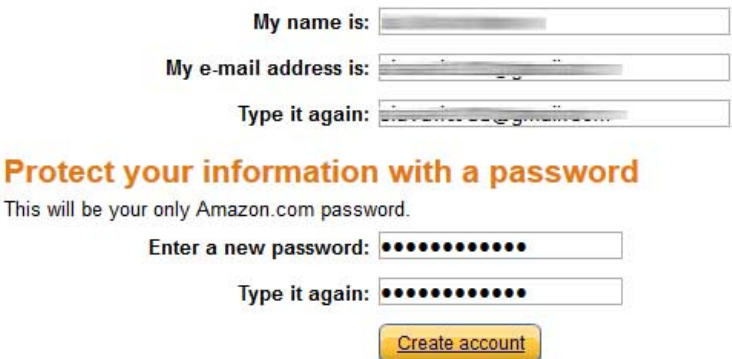

Заполните все правдиво, и нажмите кнопку «**Create Account**».

### KINDLE DIRECT PUBLISHING TERMS OF SERVICE – УСЛОВИЯ РАБОТЫ С KDP

Вы перейдете на страницу соглашения, и я настоятельно рекомендую потратить время и ознакомиться с правилами работы с Kindle Direct Publishing (системы, через которую вы будете продавать свои книги), так как несоблюдение правил может привести к блокированию вашего аккаунт на Амазоне, и вы не сможете публиковать свои книги.

#### ПРЕДУПРЕЖДАЮ, ЧТО Я НЕ НЕСУ ОТВЕТСТВЕННОСТЬ ЗА ТЕ СЛУЧАИ, КОГДА ВЫ НАРУШАЕТЕ УСЛОВИЯ СОГЛАШЕНИЯ С KDP

Если вас все устраивает, и вы согласны с правилами, – нажимайте **Agree**.

Если условия вам не подходят, нажимайте **Cancel,** но при этом вы не сможете создать аккаунт и публиковать книги.

#### ПРЕДУПРЕЖДАЮ, ЧТО Я НЕ НЕСУ ОТВЕТСТВЕННОСТЬ ЗА ТЕ СЛУЧАИ, КОГДА ВАС НЕ УСТРАИВАЮТ УСЛОВИЯ РАБОТЫ С KDP, И ВОЗВРАТ ДЕНЕГ ЗА ОБУЧЕНИЕ НЕ БУДЕТ ОСУЩЕСТВЛЯТЬСЯ ПО ПРИЧИНЕ ОТКАЗА ОТ РЕГИСТРАЦИИ АККАУНТА НА KDP.

### РЕДАКТИРОВАНИЕ АККАУНТА.

После того, как аккаунт создан, мы попадаем автоматически на страницу **Bookshelf**. Это книжная полка. Каждый раз, когда вы будете заходить на страницу kdp.amazon.com после регистрации аккаунта, вы будете попадать на страницу Bookshelf. Тут будут храниться ваши книги, и с этой страницы начинается путешествие в бизнес с Kindle.

В данный момент у вас нет книг, и аккаунт ваш не отредактирован до конца. Что нужно сделать?

Your account information is incomplete. To publish a book, you will need to complete this. Update Now

Нужно в желтом прямоугольнике нажать «**Update Now**», и перейти на страницу редактирования вашего аккаунта.

### **Раздел «Company/Publisher Information»**

В зависимости от того, в каком качестве вы выступаете (как компания, или как независимый автор), заполните следующие поля. Заполнять нужно на английском языке, конечно же:

- Full Name/Company Name (имя, как в заграничном паспорте)
- Country (страна)
- Address Line 1 (ваш адрес, в формате Gorkogo 21, apt.  $32 e$ сли квартира #32 а номер дома 21)
- Address Line 2 (optional) (поле не обязательно для заполнения, разве что вам оно нужно для дополнительного описания адреса, например «Sevastopolskiy district»)
- City (город)
- State/Province/Region (область)
- Zip/Postal Code (индекс)
- Phone (номер телефона в международном формате, например, для Украины 01138063ХХХХХХХ, без «+», для России – 007)

### **РАЗДЕЛ "TAX INFORMATION"**

Этот раздел служит для того, чтобы вы подали верные данные о своей персоне или компании, и с вас могли изымать налог за продажи на сайте, который принадлежит государству США.

Вы можете заполнить эту форму самостоятельно, нажав на кнопку «**Complete Tax Information**», ваше интервью будет в электронном виде, и займет минут 5.

Для сохранения и обновления информации в вашем аккаунте не забывайте периодически нажимать кнопку «**Save**» внизу страницы.

После того, как интервью будет закончено, Amazon назначит процент, который будет автоматически взыматься с ваших продаж для оплаты налога в США. По умолчанию, с ваших доходов США будет вычитать автоматически каждый месяц 30%.

Этот налог можно снизить до 10% а то и до 0%. Подробно это расписано в соответствующем бонусном уроке данного рудоводства.

## РАЗДЕЛ «YOUR ROYALTY PAYMENTS»

Этот раздел создан для того, чтобы вы указали и настроили схему получения денег за продажи ваших книг.

В нашем случае, нам нужно настроить получение электронных переводов (ЕFT), а не чеков. К сожалению, чеки у нас не популярны.

Перед тем, как заполнять этот раздел, задайте себе такой вопрос:

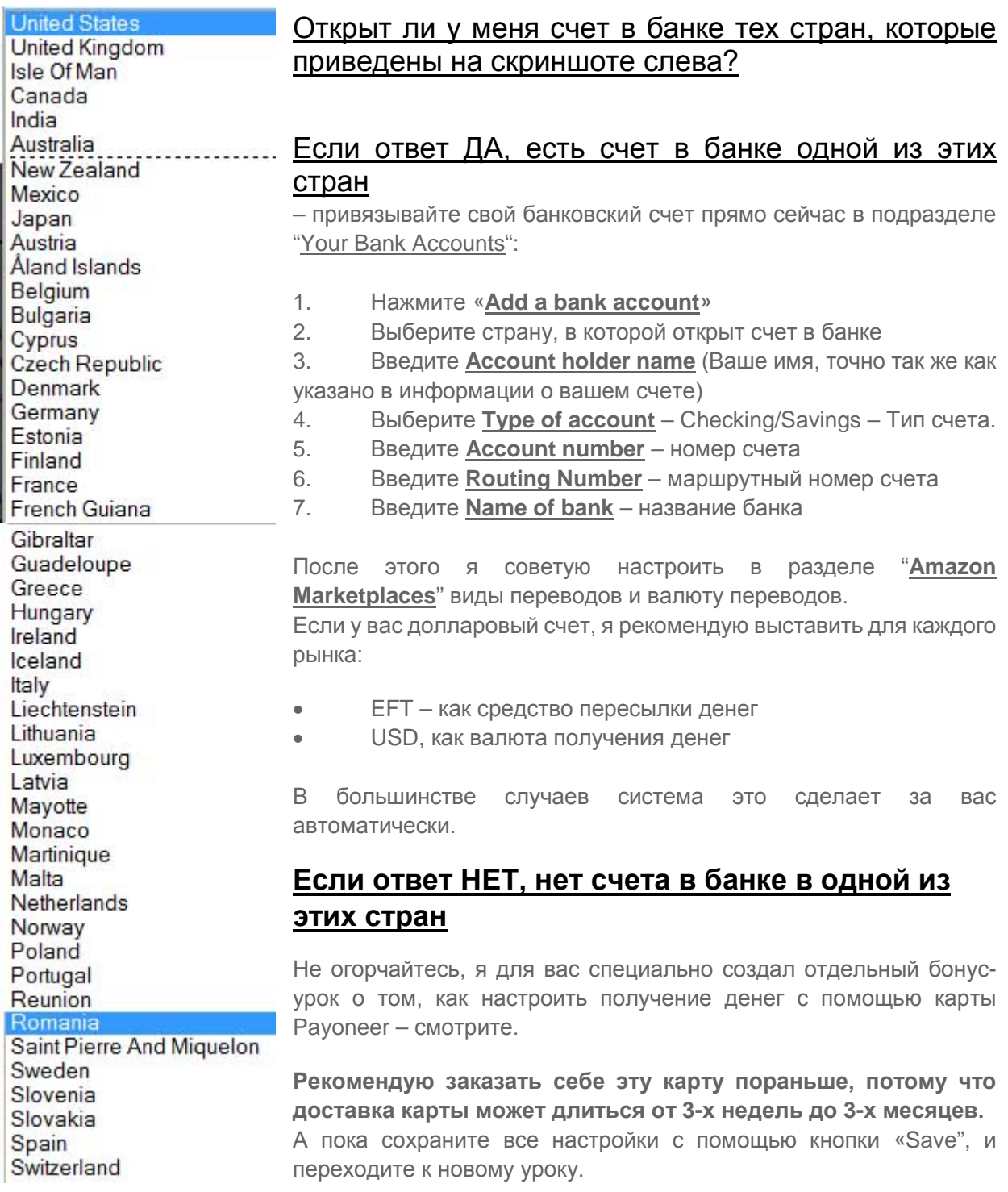

# ДОМАШНЕЕ ЗАДАНИЕ

- Зарегистрировать аккаунт на kdp.amazon.com
- Пройти Tax Interview и получить подтверждение о том, что Amazon с вами устанавливает определенный процент налогов
- Привязать счет для получения средств или заказать карту Payoneer для вывода средств

# <span id="page-11-0"></span>**УРОК 03 - ОБЗОР KINDLE STORE И СХЕМЫ ЗАРАБОТКА В KINDLE**

### KAK PAROTAFT AMAZON IA KAK PAROTAFT KINDI F?

Amazon – крупнейший в мире интернет магазин, который доступен по адресу www.amazon.com. Очень важно, чтобы вы заходили на этот сайте через .com (amazon.com), а не .ca, .co.uk и так далее, потому что основная масса наших потенциальных клиентов - в США, и нам важно работать в первую очередь именно с ними.

На сайте Amazon можно купить практически все, но то, на чем мы будем делать продажи - это электронные книги (e-books). Обратите внимание, что Амазон продает как просто книги (Books, или printed books) так и электронные книги (Kindle e-books). Почему они называются Kindle книгами - потому что Амазон создал специальное устройство, которое позволяет пользователям за пару секунд найти то, что им нужно и, оплатив покупку, закачать эту книгу на свое устройство.

Нам интересны электронны книги, которые продаются в таком разделе Амазона, как Kindle Store и Амазон позволяет закачивать эти книги на Kindle устройство, на планшеты, и даже компьютер.

Покупатель заходит на сайт amazon.com, выбирает слева от строки поиска из выпадающего меню «Kindle Store», и в строке поиска вбивает определенный ключевой запрос, чтобы найти книгу на определенную тематику. Такой же процесс наблюдается и при пользовании Kindleустройством: владелец читалки просто делает поиск и Kindle Store ему предлагает список книг, которые соответствуют его ключевому запросу.

С ЭТОГО МОМЕНТА ВЫ ВСЕГДА ДОЛЖНЫ ПОЛЬЗОВАТЬСЯ ПОИСКОМ В ПРЕДЕЛАХ KINDLE STORE (ВЫБИРАЯ КАЖДЫЙ РАЗ СЛЕВА ОТ ФОРМЫ ПОИСКА В ВЫПАДАЮЩЕМ МЕНЮ ПУНКТ KINDLE STORE), ЧТОБЫ НЕ СМЕШИВАТЬ РЕЗУЛЬТАТЫ ПОИСКА С ДРУГИМИ ПОД-МАГАЗИНАМИ АМАЗОНА.

Напомню, что нам не обязательно иметь это устройство, и достаточно установить на компьютер одно из следующих официальных приложений, и мы сможем с такой же легкостью читать приобретенные или закачанные книги с Kindle Store:

Скачать Kindle Reader под Мас по этой ссылке

Скачать Kindle Reader под РС по этой ссылке

Друзья, почему мы заинтересованы в бизнесе с Kindle?

Потому что на данный момент все больше и больше покупок совершается именно среди электронных книг, а количество проданных бумажных книг на порядок меньше. Согласно данных статистики сайта Amazon, о которых я прочитал у них в блоге, каждый день количество проданных электронных книг практически в полтора раза больше количества проданных бумажных книг.

Процесс покупки электронной книги очень упрощен, и если покупатель видит максимально подходящую для него книгу, ему нравится обложка, и есть достаточное количество позитивных комментариев о книге – чаще всего он ее приобретает мгновенно, в один клик. Покупка в один клик происходит потому, что система Амазон при регистрации покупателя привязывает его карточку к его аккаунту, и во время покупки автоматически с нее снимает необходимую сумму.

Не нужно вводить данные карты каждый раз. Согласно данным Амазон, в системе уже заведено около 300 миллионов кредитных карт.

Теперь вам становится понятно, почему у нас есть огромный интерес продавать электронные книги на сайте Амазон: при грамотной проработке всех важных моментов книги, мы беспроигрышно запускаем нашу книгу в систему и получаем доход.

Поэтому суть схемы заработка на электронных книгах Kindle – предоставлять людям такие книги, в которых они нуждаются, по умеренной цене, и которые могли бы позитивно повлиять на их жизнь и изменить их жизнь в лучшую сторону. Эти книги имеют свою категорию и называются они **Non-fiction** (не-художестенная литература), и отличаются они от **Fiction** (художественной литературы) тем, что они решают какие-то конкретные вопросы в жизни читающего.

### КАКИЕ КНИГИ МЫ ВЫБИРАЕМ ДЛЯ ПРОДАЖИ И ПОЧЕМУ?

В этом курсе я занимаюсь книгами non-fiction, потому что художественную литературу достаточно сложно писать, это требует определенного таланта и хорошо развитую сюжетную линию, которая бы вовлекала читателя. Да, есть смысл попробовать себя в этом, так как художественная книга имеет тоже огромный потенциал. Но все же, если мы говорим о том, как заработать денег, то я бы советовал сфокусироваться на нехудожественной литературе, потому что ее легче и быстрее создавать, а также легче рекламировать. Работая с non-fiction, я с бόльшей вероятностью попадаю в точку и предоставляю читателю то, что он ищет.

С нехудожественной литературой, напомню, мы должны фокусироваться на решении какого-то вопроса или проблемы. Читатель не ищет интересную книгу, он ищет конкретное решение вопроса, поэтому нам не нужно думать о том, как вовлечь его в чтение.

Качество книги должно быть высоким, потому что некачественные книги в этом мире – это бесполезная работа и потеря времени как для продающего, так и для читающего. Наши книги должны ПОМОГАТЬ. Они должны МЕНЯТЬ жизнь человека в лучшую сторону, решать его проблему.

В следующих уроках, я конечно же, расскажу о том, как находить то, что люди ищут, и как им предоставлять то, что им нужно.

В рамках курса мы не будем писать книгу, мы ее закажем у другого автора, получим права на эту книгу, и опубликуем ее в Kindle Store. По сути, вам даже не нужно ничего знать о теме вашей книги: писатель получит оплату за работу, и сделает исследование, соберет материалы и напишет для вас целую книгу. И каждый раз, когда ваша книга будет продаваться – только вы будете получать комиссию (royalties) за продажи. О размерах комиссии поговорим позже, так как они зависят от цены на книгу.

Обычно схема заработка на продаже книг сводится к таким пунктам:

- Поиск того, что люди ищут
- Анализ конкуренции
- Создание книги
- Реклама книги в нише

## ЧТО ВЛИЯЕТ НА ПРОДАЖИ КНИГИ?

На продажи книги существенно влияют следующие пункты:

- Обложка книги
- Название книги
- Количество комментариев к книге и их вектор (общий рейтинг комментариев)
- Цена книги
- Описание книги
- Качество книги

Все эти пункты мы обсудим на протяжении курса. Самое важное, что нужно понять: для начала, вашу книгу должны найти и увидеть, а потом читатель принимает решение о том, покупать ее или нет.

Чтобы вашу книгу нашли, ее нужно «прокачать» по ключевых запросам, ключевым словам, чтобы книга появлялась в результатах поиска.

Нежелательная ситуация при выборе ниши для книги, это когда по вашей тематике уже создано слишком много книг – тогда вашу книгу будет сложно отыскать и купить. Вторая нежелательная ситуация – когда по вашей тематике слишком мало книг. С одной стороны – это хорошо, потому что вы очень быстро будете среди первых результатов поиска, но с другой стороны – это говорит также о том, что интереса к этой тематике практически нет, и никто не собирается покупать такие книги.

**Суть успеха при продаже книг Kindle – найти правильный баланс между большой конкуренцией и востребованностью тематики книги.**

### ВАМ НЕ ОБЯЗАТЕЛЬНО БЫТЬ ПИСАТЕЛЕМ

Не переживайте, вам не обязательно писать книги. Зарабатывает не тот, кто пишет, а тот, кто продает.

Ваша задача – создать систему, которая работает без вовлечения вас в процесс – а это значит, работу по созданию книги можно переложить на кого-то, кто в этом деле мастер. Вы просто платите за создание книги и отрисовку обложки, и у вас уже готовый материал для публикации в Kindle. Некоторые мои книги стоили всего \$25.

Вам не обязательно понимать, о чем эта книга, и не нужно быть специалистом в этой области: достаточно найти правильного автора, и вы получите необходимый источник книг. В следующих уроках я покажу, как найти автора для своих книг.

В итоге, вы можете делать 4-5 книг в неделю, автоматизировав процесс таким образом, чтобы тратить на это дело минимум времени.

### СХЕМА ЗАРАБОТКА НА КНИГАХ KINDLE

Зарабатывать мы будем на комиссии – роялтиз (royalties – англ., – комиссия). Роялтиз – это то, что нам полагается за продажи книг.

У Амазона есть 2 схемы роялтиз:

- Амазон выплачивает **35%** от суммы за продажу книги, если цена на книгу колеблется от **\$0.99** до **\$2.98** или от **\$10** до **\$200**
- Амазон выплачивает **70%** от суммы за продажу книги, если цена на книгу колеблется от **\$2.99** до **\$9.99**

Для быстрого раскачивания своего бизнеса с минимальными вложениями я рекомендую делать маленькие книги от 25 до 40 страниц. На них нет смысла ставить большую цену, поэтому оптимальной будет цена в \$2.99, и при этом мы будем получать 70% комиссии, что составляет примерно \$2 с каждой покупки.

\$2 – это немного, но наша задача прокачать книжку так, чтобы ее покупали хотя бы раз в день, и тогда это будет составлять примерно \$60 в месяц. Если мы сделаем 10 таких книг – это уже в районе \$600 в месяц, и так далее. У меня много книг, которые продаются по несколько копий в день и приносят больше \$200 в месяц каждая, но есть и такие, которые продаются в районе 2-3 в неделю, и я получаю около \$25-30 в месяц за эти книгу. Меня это не расстраивает, так как все зависит от ниши.

# ЧТО ТАКОЕ РЕЙТИНГ AMAZON?

Каждой книге Амазон присваивает рейтинг (ranking) – позицию в списке относительно всех книг. Например, логично, что Ranking #1 – это самая продаваемая книга на Амазоне, а #451988 – это не так часто продаваемая, как хотелось бы. Поэтому, чем меньше цифра, тем лучше ее позиция в магазине.

Рейтинг меняется постоянно и зависит от того, насколько часто книгу покупают или закачивают.

Если вы откроете любую книгу на сайте Kindle Store ([например](http://www.amazon.com/MONEY-Master-Game-Financial-Freedom-ebook/dp/B00MZAIU4G)) то в разделе Product Description вы увидите ее рейтинг в строчке Amazon Best Sellers Rank.

#### **Product Details**

**File Size: 27876 KB** Print Length: 689 pages Publisher: Simon & Schuster (November 18, 2014) Sold by: Simon and Schuster Digital Sales Inc Language: English **ASIN: BOOMZAIU4G** Text-to-Speech: Not enabled ☑ **X-Rav:** Enabled  $\heartsuit$ **Word Wise: Not Enabled** Lending: Not Enabled Amazon Best Sellers Rank: #3,634 Paid in Kindle Store (See Top 100 Paid in Kindle Store) #3 in Kindle Store > Kindle eBooks > Business & Money > Personal Finance #17 in Kindle Store > Kindle eBooks > Nonfiction > Self-Help > Motivational

#37 in Books > Business & Money > Personal Finance

#### Would you like to give feedback on images or tell us about a lower price?

Есть два вида рейтингов:

- Paid (рейтинг реальных продаж)
- Free (рейтинг закачек, когда книга выставлена на бесплатную раздачу в магазине)

Рейтинг реальных продаж нас интересует намного больше, так как это прямой указатель на то, сколько копий этой книги реально в день продается.

Рейтинг закачек на бесплатном промо нас не так сильно интересует, так как реальных продаж с этих действий нет, книга в это время стоит \$0.00. О том, для чего нужен Free Promo – смотрите в уроках:

- **Урок 14 – Подготовка к KDP Select**
- **Урок 15 – Когда книга на KDP Select**

Книга может попасть в каталоги [Top100](http://www.amazon.com/Best-Sellers-Kindle-Store-Nonfiction/zgbs/digital-text/) книг по какой-то определенной категории, и к этому нужно стремиться, потому что тогда она автоматически будет светиться в 100 продаваемых книгах. Это значит, что больше людей смогут ее увидеть, и это может генерировать дополнительные продажи. Как выглядит Top100, например, категории **"Parenting&Relationships"**, можно [посмотреть](http://www.amazon.com/Best-Sellers-Kindle-Store-Parenting-Relationships/zgbs/digital-text/157584011/) тут.

Целью нашего курса также является приобретение навыка позиционировать нашу книгу высоко в рамках определенной категории: чем выше книга в рейтинге – тем больше продаж мы имеем.

## ОТЗЫВЫ О ВАШЕЙ КНИГЕ

Отзывы о вашей книге, их еще называют ревью (reviews) – это комментарии к вашей книге от людей, которые закачали или купили вашу книгу. Чем больше качественных и положительных отзывов о вашей книге, тем больше вероятность, что ее купят.

Когда мы выбираем из двух товаров, и один товар имеет несколько положительных отзывов, а второй – ни единого, мы, естественно, выбираем тот, который уже кто-то покупал и рекомендует.

В этом курсе вы узнаете стратегии, как получать обзоры к своим книгам, что существенно увеличивает продажи.

### ДОМАШНЕЕ ЗАДАНИЕ

• Скачайте Kindle Reader для своего компьютера

## <span id="page-16-0"></span>**УРОК 04 – [ВЫБОР](http://kpassivemoney.com/course_lessons/lesson-4/) НИШИ ДЛЯ КНИГИ**

Есть несколько методов, как можно выбрать хорошую нишу, в которой написать книгу, чтобы она продавалась. Я хочу подчеркнуть, что это только методы, но никак не правило, по которому осуществляются продажи:

- Придумать тему книги, которая может решить критичную для покупателя проблему
- Воспользоваться Google Trends
- Сходить в книжный магазин
- Изучить наиболее продаваемые книги (Besteseller's List)

Рассмотрим все четыре метода.

### ПРИДУМАТЬ ТЕМУ КНИГИ, КОТОРАЯ МОЖЕТ РЕШИТЬ КРИТИЧНУЮ ДЛЯ ПОКУПАТЕЛЯ ПРОБЛЕМУ

Суть заключается в том, чтобы вы выбрали себе тематику, которая наиболее горячая, и наиболее в данный момент критичная. Когда такая проблема/задача обнаружена, вы можете опубликовать книгу с решением этой проблемы/задачи. Для определения такой темы задайте себе 2 вопроса:

**Ощущает ли потенциальный покупатель жесткую необходимость и потребность, раздражение или срочность в решении какого-то вопроса? Это связано с какими-то мощными эмоциями?**

#### **Побуждает ли покупателя сложившаяся ситуация/возникшая проблема/срочный вопрос – активно искать решение?**

Почему очень важно задавать себе такие вопросы? Потому что, если задача вызывает серьезные эмоции, и человек ищет помощь среди электронных книг Kindle, важно быть в нужном месте и в нужное время, что ему предложить решение его ситуации. Для примера, книга о том, как вернуть свою бывшую девушку «**get your exback**» более востребована, чем, например, книга о том, как выпекать песочное печенье. В первом случае человек испытывает серьезный стресс, ему нужна помощь. Он ищет решение.

Наша задача предоставить ему качественное решение, помочь ему.

Ниже я приведу пример ниш, в которых люди испытывают очень сильные эмоции, нуждаются в помощи, и активно покупают книги в этих разделах:

- How to Make Money
- How to Get Your Ex Back
- Dating
- Relationships
- Marriage Problems
- Diseases
- How to Stop Smoking
- How to Stop Drinking Alcohol
- How to Lose Weight

Начинать можно с того, что на сайте amazon.com мы рядом со строкой поиска выбираем раздел "**KindleStore**". В строке поиска вбиваем какой-то ключевой запрос. Например, если мы начнем писать "*weight loss*", Amazon "вывалит" нам список того, что пользователи забивали в этой строке поиска.

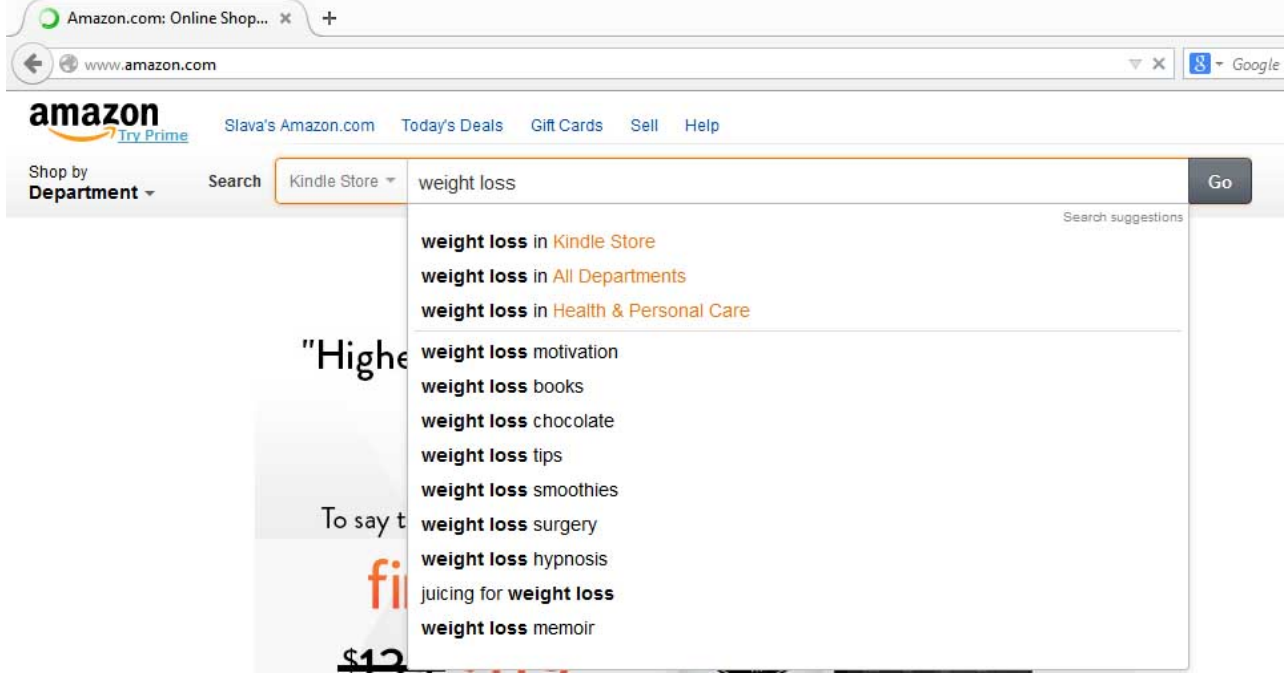

Важно помнить, что при выборе ниши нужно обращать внимание, не слишком ли большая конкуренция, иначе вашу книгу в этой нише будет практически невозможно вывести в топ. Если книга будет затеряна среди огромной массы конкурентов, вряд ли стоит ожидать моментальных успехов в продажах. Например, если мы выберем нишу, в которой мы будем помогать людям to lose weight (потерять вес), у нас будет просто огромная конкуренция. Потому я советую обычно более узко таргетировать ниши: там больше шансов получить продажи.

Скажем, если ниша **weight loss** (потеря веса, похудение) очень широка, то "**weight loss tips**» (советы для похудения) или **weight loss smoothies (**соки для похудения**)** уже дает намного меньше конкурирующих результатов, что нам подходит.

Но не стоит выбирать очень узкую нишу, чтобы не получилось так, что интерес к вашей книге вообще отсутствует. Например, мой племянник как-то опубликовал книгу о том, как перестать бояться пауков – очень узкая ниша, с практически полным отсутствием конкуренции. Но и книгу никто не покупал: люди не так часто кидаются искать решение проблеме арахнофобии.

Далее я просматриваю результаты поиска, пытаясь оценить, насколько тематика хорошо продается, открывая поочередно книги с первых 1-2 страниц результатов поиска.

#### Как определить, хорошо ли продается книга?

У каждой книги есть своя страница, например, вот эта:

<http://www.amazon.com/Weight-Loss-Techniques-Naturally-Starving-ebook/dp/B00OXAOSLA>

Открывая эту ссылку, я вижу информацию о книге:

- Обложка (cover)
- Title и Subtitle (Название и подназвание книги)
- Количество комментариев и оценка книги по комментариям (Customer Reviews)
- Количество страниц (Length)
- Описание (Book description)
- Детали продукта (Product Details)

• Обзоры (Конкретно сами Customer reviews)

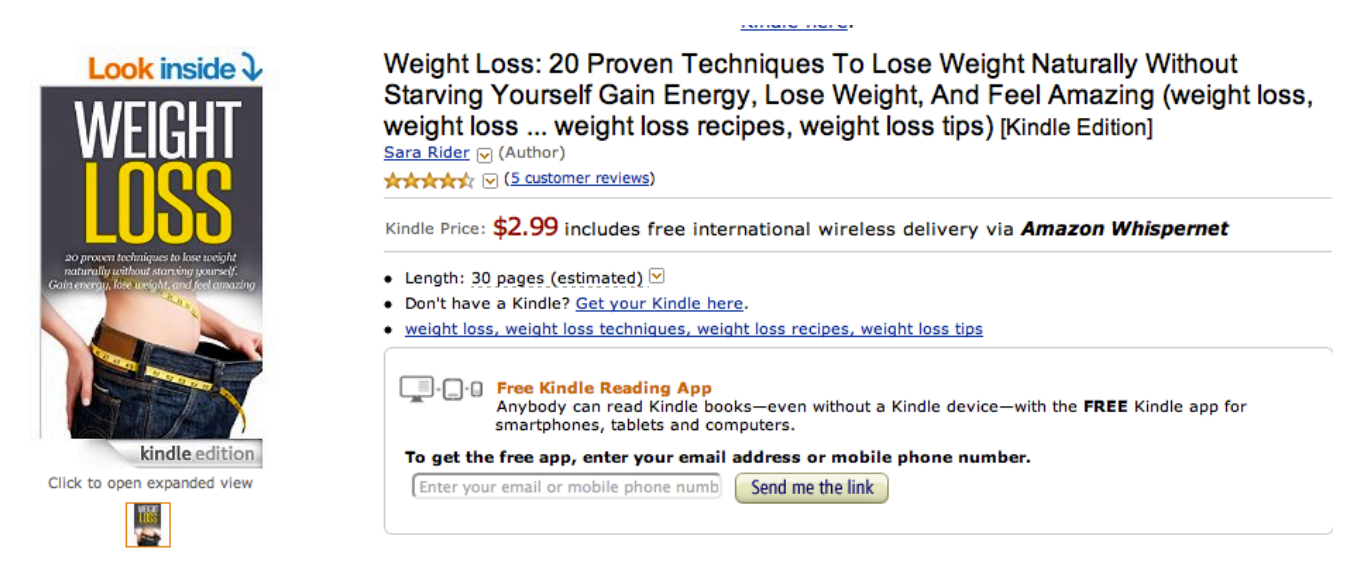

Чтобы определит, хорошо ли продается книга, нужно обратить внимание на раздел Product Details и увидеть там ранкинг книги (Amazon Bestsellers Rank – показатель, на каком месте книга находится по продажам).

#### **Product Details**

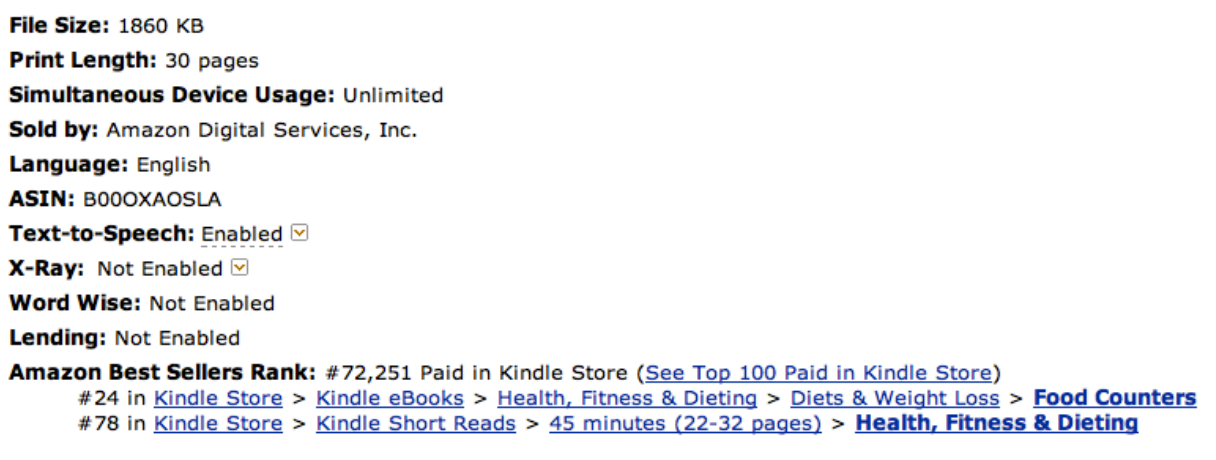

Would you like to give feedback on images or tell us about a lower price?

#### **Как понять, сколько раз в день продается книга?**

- Amazon Best Seller Rank 50,000 to 100,000 примерно 1 копия книги в день.
- Amazon Best Seller Rank 10,000 to 50,000 примерно от 5 до 15 копий книги в день.
- Amazon Best Seller Rank 5,500 to 10,000 примерно от 15 до 25 копий книги в день.
- Amazon Best Seller Rank  $3,000$  to  $5,500$  примерно от 25 до 70 копий книги в день.
- Amazon Best Seller Rank 1,500 to  $3,000$  примерно от 70 до 100 копий книги в день.
- Amazon Best Seller Rank 750 to 1,500 примерно от 100 до 120 копий книги в день.
- Amazon Best Seller Rank 500 to 750 примерно от 120 до 175 копий книги в день.
- Amazon Best Seller Rank 350 to 500 примерно от 175 до 200 копий книги в день.
- Amazon Best Seller Rank 200 to 350 примерно от 200 до 300 копий книги в день.
- Amazon Best Seller Rank 35 to  $200 n$ римерно от 300 до 1,000 копий книги в день.
- Amazon Best Seller Rank 20 to  $35 -$  примерно от 1,000 до 2,000 копий книги в день.
- Amazon Best Seller Rank of 5 to  $20 -$ примерно от 2,000 до 3,000 копий книги в день.
- Amazon Best Seller Rank of 1 to 5 примерно 3,000+ копий книги в день.

Рассмотренная выше книга с ранком #72251 продается по цене **\$2.99**. С каждой продажи при схеме роялтис **70%**, Амазон забирает себе **30%** от всех продаж книги. Получается, автор этой

книги, продавая эту книгу раз в день, получает **\$2.093** в день. В месяц его доход с одной книги составляет **\$62.79**.

Не трудно догадаться, что нам остается только публиковать больше книг из тех тематик, которые хорошо продаются. Если каждая из них будет приносить в районе \$50 в месяц – мы на автомате будем получать хороший пассивный доход.

Скажем, я размышляю над темой "Juice recipes", "Weight Loss Diet" и "Meditation".

После анализа на Амазоне – я вижу, что в принципе, есть смысл попробовать все три ниши. Чтобы выбрать одну из них, я воспользуюсь еще одним инструментом, который называется Google Trends.

## ВОСПОЛЬЗОВАТЬСЯ GOOGLE TRENDS

Google Trends – это специальный инструмент Google для оценки динамики различных поисковых запросов в конкретных регионах. Доступен он по адресу: <http://www.google.com/trends/>

Зайдем на Google Trends и введим в строку поиска фразу, или ключевое слово, которое вы хотите протестировать на спрос. Выберите в настройках расположение в США (наш основной рынок покупателей) и подходящий временной промежуток (я в примере выбираю 2014 год).

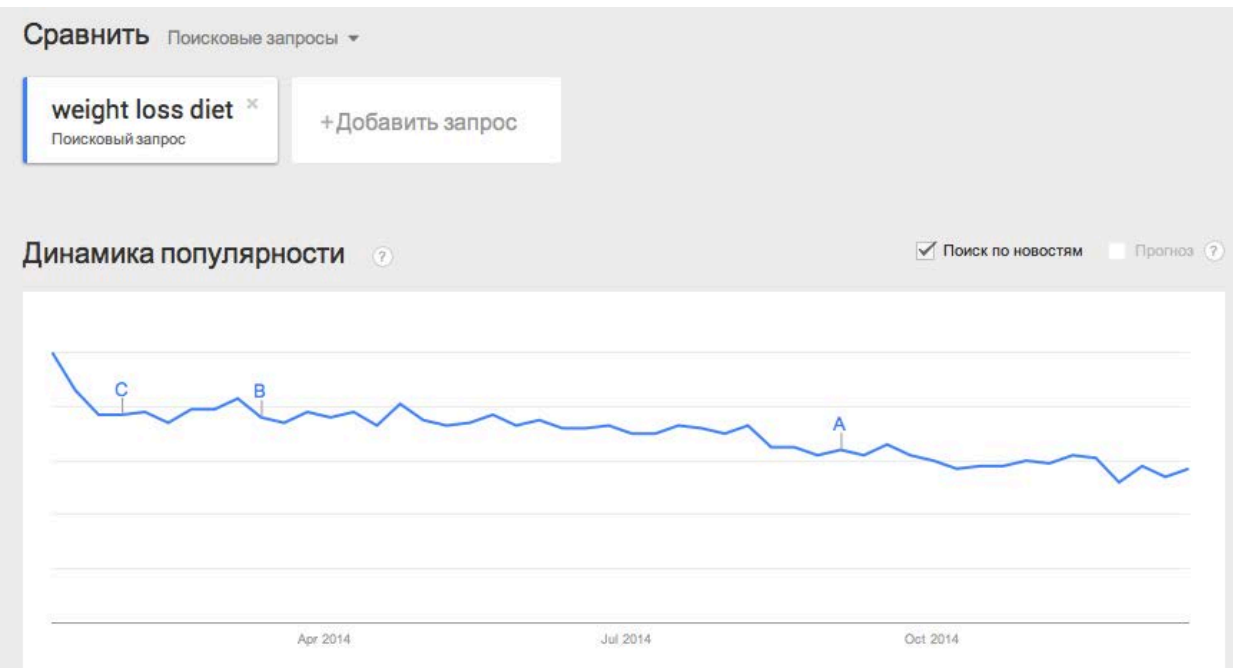

Начну я анализ с ключевого слова «Weight Loss Diet».

Получаю график спроса в 2014 году, определенным цветом.

Потом под полем поиска с помощью «плюсиков» добавлю еще два ключевых слова, тематики книги, которые, скажем, интересуют меня.

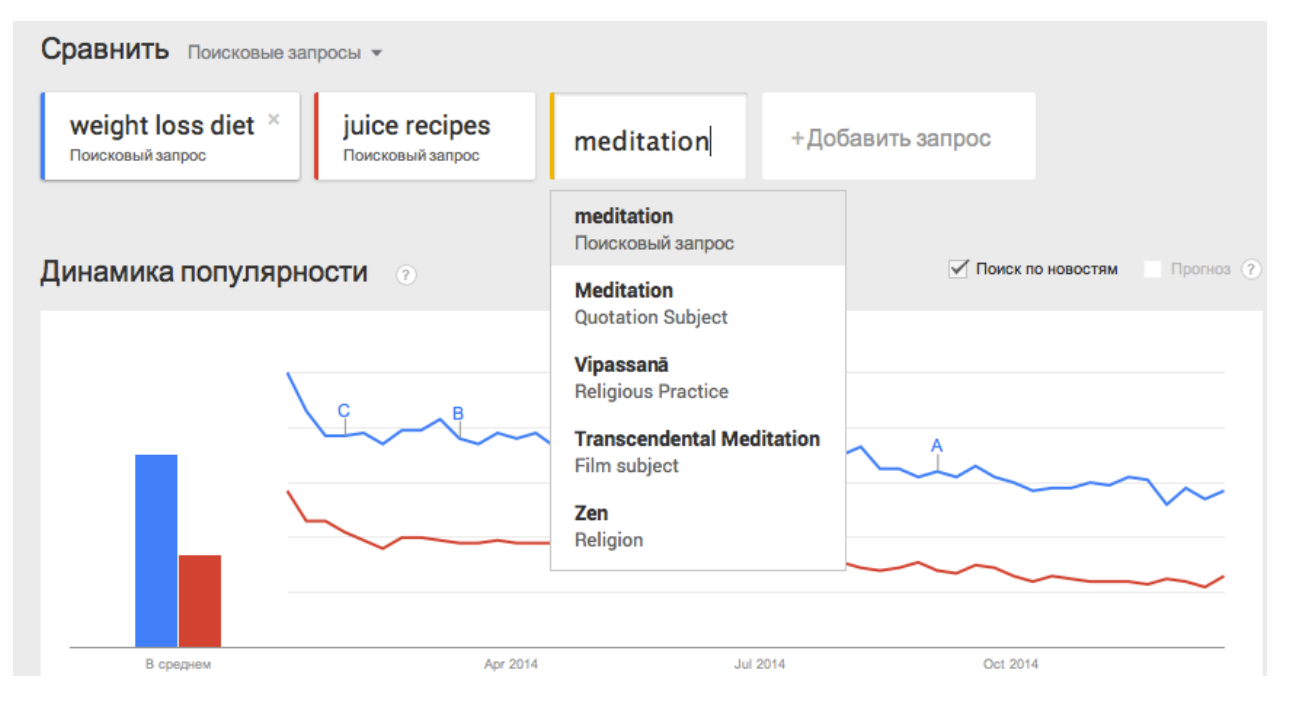

По результатам я вижу – что американцы искали чаще всего в этом году тематику медитаций.

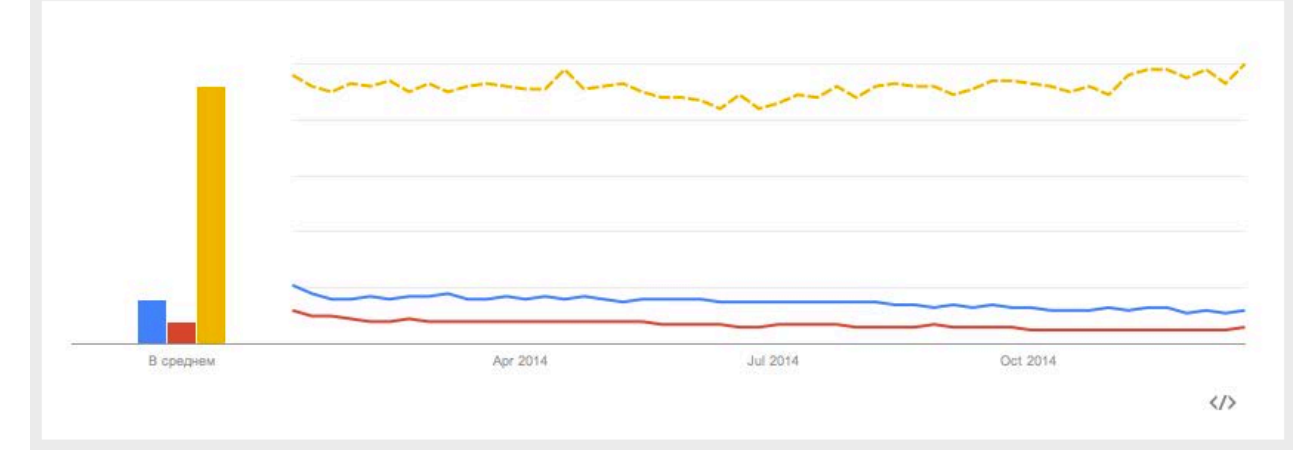

Это логично: стрессы, загруженность на работе, неудовлетворенность в личной жизни – все ищут выход. Я считаю, тематику медитаций можно выбрать в качестве примера для написания книги. Попробуем!

# СХОДИТЬ В КНИЖНЫЙ МАГАЗИН

Вы можете всегда заглянуть в ближайший книжный магазин, и посмотреть в разделе нехудожестенной литературы темы, которые продаются. Лично я всегда оттуда выношу от 50 до 100 новых потенциальных тем для публикации.

### ИЗУЧИТЬ НАИБОЛЕЕ ПРОДАВАЕМЫЕ КНИГИ (BESTESELLER'S LIST)

Чтобы увидеть, что продается наиболее часто на Амазоне, в разделе Non-Fiction, рекомендую заглянуть по этой [ссылке](http://www.amazon.com/Best-Sellers-Kindle-Store-Nonfiction/zgbs/digital-text/157325011/ref=zg_bs_nav_kstore_2_154606011) и промониторить, что в каждой категории имеет наибольший интерес у людей, попытаться понять, что они покупают и что их привлекает в данный момент.

# ДОМАШНЕЕ ЗАДАНИЕ

• Воспользовавшись методами из этого урока, определите для себя 5 ниш, в которых, вы считаете, можно опубликовать книгу

- Выберите из списка ниш одну, в которой вы опубликуете свою первую книгу
- В следующем уроке вы научитесь правильно оформлять название (title) этой книги, чтобы она продавалась.

### <span id="page-22-0"></span>**УРОК 05 – ВЫБОР [ПРОДАЮЩЕГО](http://kpassivemoney.com/course_lessons/lesson-5/) НАЗВАНИЯ КНИГИ**

Как вы видели в предыдущей главе, после анализа в Google Trends и поиска по Амазону, я решил выбрать тематику медитаций.

Вы же понимаете, что книг очень много. Чтобы нашу книгу покупали – нужно сделать все, чтобы на нее обратили внимание.

Мы ориентируемся на продажу книг за маленькую цену, поэтому размер книги будет тоже небольшим. Несомненно, качество книги должно быть хорошим: она должна быть грамотно написана.

Читатели обращают внимание на обложку, тайтл (название книги) и количество комментариев. В этом разделе мы обсудим, как же сделать продающее название книги. Как сделать продающий тайтл?

### МОЙ ПОДХОД К СОЗДАНИЮ ПРОДАЮЩЕГО ТАЙТЛА

### **1) В названии книги должно быть понятно, что после прочтения книги читатель решит какую-то проблему, или получит определенную выгоду**

Например,

*Weight Loss: 20 Proven Techniques To Lose Weight Naturally Without Starving Yourself Gain Energy*

В названии этой книги говорится о том, что эта книга о потере веса, и в ней есть 20 проверенных техник, которые помогут природным путем сбросить вес без специального голодания. Очевидно, что книга решает проблему, и теоретически, читатель изменит свою жизнь.

### **2) Ваш тайтл должен состоять из двух частей: тайтл + сабтайтл** (Название и подназвание)

Тайтл лучше всего делать короче, чем сабтайтл. Например:

*Weight Loss: 20 Proven Techniques to Lose Weight Naturally Without Starving Yourself Gain Energy*

Тут **"Weight Loss"** – это тайтл.

**"20 Proven Techniques to Lose Weight Naturally Without Starving Yourself Gain Energy"** сабтайтл.

Тайтл должен резюмировать тематику, сабтайтл стоит использовать для расширенного описания того, что же там внури книги.

### **3) Тайтл и сабтайтл нужно снабдить достаточным количеством ключевых слов, чтобы вашу книгу можно было найти через поиск с помощью поисковых слов**

Если в вашем названии не будет ключевых слов – вашу книгу банально никто не найдет.

Например, в названии **"Weight Loss: 20 Proven Techniques to Lose Weight Naturally Without Starving Yourself Gain Energy"** я могу выделить несколько ключевых слов.

- weight loss
- lose weight
- gain energy

Эти ключевые слова можно находить с помощью Google Trends, Google Keyword Planner или через форму поиска Amazon в Kindle Store. В последней – нужно начинать вводить в форме поиска, например, weight и Амазон автоматически подбросит вам идеи того, что люди уже искали.

# ВЫБИРАЕМ ТАЙТЛ ДЛЯ СВОЕЙ КНИГИ

Возвращаемся к той тематике книг, на которую мы решили обратить внимание после анализа рынка – медитация.

Я подумал, что в основной массе люди, ищущие книгу по медитации, хотели бы:

- избавиться от стресса
- научиться медитировать с нуля
- избавиться от стресса не на короткий промежуток времени, а навсегда

Что ж, присмотримся к такому ключевому слову и такой теме книги, как **Meditation for Beginners**

Вбивая в поиск на Амазоне, я вижу, что люди эту тему ищут, значит спрос на нее есть.

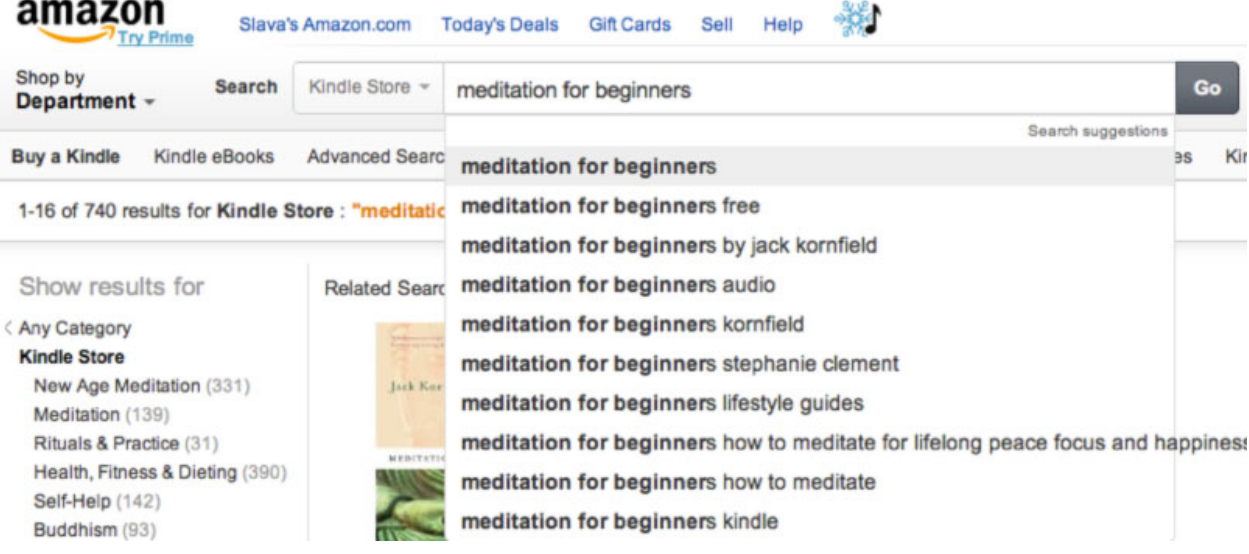

Также обращаю внимание на количество результатов, которые выпадают при поиске книги по медитации для начинающих: 740. То есть, по тематике *meditation for beginners* – у нас есть 740 книг на Амазоне, которые будут нашими конкурентами. Если мы для примера поищем книги на тему **"weight loss diet"** (диета для похудения) – то у нас будет в районе 12000 конкурентов.

Согласитесь, намного интереснее идти в тематику с меньшим количеством конкурентов. Вообще-то, в этом и состоит основная задача этого бизнеса: балансировать на грани спроса и конкуренции.

Не все авторы книг «вылизывают» свои книги так, как это сделаем мы. Мы их сделаем на самом деле продающими!

Отталкиваясь от тематики «Медитация для начинающих», я хочу, чтобы моя книга помогала людям избавиться от стресса (**manage stress, stress free, relief stress**), и желательно, на длительный период, а то и навсегда (**for life, forever**).

Начинаем играть с ключевыми словами, которые мы подбираем с помощью Google Keyword Planner'а и строки поиска Амазона. Давайте попробуем назвать книгу максимально интересно.

#### *Meditation for Beginners – How to Meditate, Cure Depression and Manage Stress for Life*

или

*How to Meditate – Guide to Meditation for Beginners or How to Cure Depression and Manage Stress Naturally*

или

*Daily Meditations for Beginners – How to Meditate and Practice Mindfulness and Zen Meditation Every Day*

Мне нравятся все варианта, но, пожалуй, выберу последний.

## ДОМАШНЕЕ ЗАДАНИЕ

- Подберите 3 названия для своей книги, грамотно использовав ключевые слова
- Из этих трех названий, выберите одно, с которым вы готовы приступить к публикации книги
- Подберите имя автора для своей книги, под которым вы опубликуете свою первую книгу

### <span id="page-25-0"></span>УРОК 06 - ПОИСК ПИСАТЕЛЯ ДЛЯ КНИГИ

Если вы умеете писать книги на английском языке - этот раздел вы можете пропустить.

Если писать книги вы не умеете - вот мой совет: книги всегда можно аутсорсить, то есть, выполнение работы по написанию книги можно поручить за определенную сумму другим писателям.

Нам нужно, чтобы мы оставляли за собой право на владение интеллектуальным трудом (книгой), для этого мы будем подписывать специальное соглашение с писателямифрилансерами. В договоре будет говориться о том, что они остаются гост-райтерами (ghostwriter).

Ghostwriter - скрытый автор, который по условиям соглашения не оставляет за собой никаких прав на тот контент, который он предоставляет в рамках заказа.

Пример договора с гострайтером вы найдете в папке с прилагаемыми документами под названием "Шаблон договора с писателем".

Я не трачу много денег на создание книги: мой секрет – это небольшие книги на 3500-5000 слов. Я плачу по 1 центу за слово (\$0.01) - и это выходит от \$35 до \$50 за книгу. При грамотном подходе к развитию Kindle бизнеса, я планирую отбить в первый же месяц продаж расходы на создание книги, а в остальные месяцы получать уже чистую прибыль в \$30-\$60 с каждой книги.

Есть несколько сайтов, на которых можно заказывать работы, например:

- https://www.elance.com/
- https://www.freelancer.com
- https://www.textbroker.com/
- https://www.upwork.com/

В этом уроке я покажу на примере последнего ресурса, как заказать и получить книгу.

# РЕГИСТРАЦИЯ НА САЙТЕ UPWORK

Зайдите на сайт https://www.upwork.com/ и зарегистрируйтесь как работодатель (employer). Более подробно процесс регистрации на Апворке описан в бонусных уроках.

Привяжите любую банковскую карту для оплаты за работу и подтвердите ее.

Теперь вы готовы создавать задания и оплачивать их.

### ЗАКАЗ КНИГИ НА САЙТЕ UPWORK

- 1) Зайдите на сайт https://www.upwork.com/login и залогиньтесь.
- 2) Выберите раздел JOBS и нажмите кнопку "Post Job".

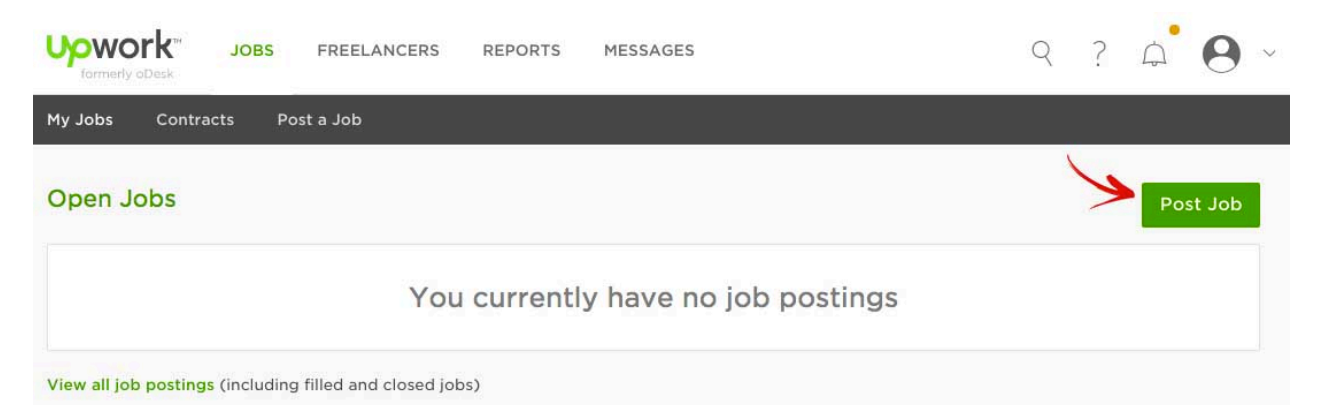

На предложенной странице заполните следующие поля. Я обычно заполняю в таком духе:

- **Choose a category –>** *Writing*
- *Подкатегория* **–>** *Creative Writing*
- **Give your job a title –> I need a g***hostwriter for 3500 words e-book, Meditation topic*
- **Describe the work to be done –>**

Здесь нужно описать, что конкретно вы хотите получить от автора.

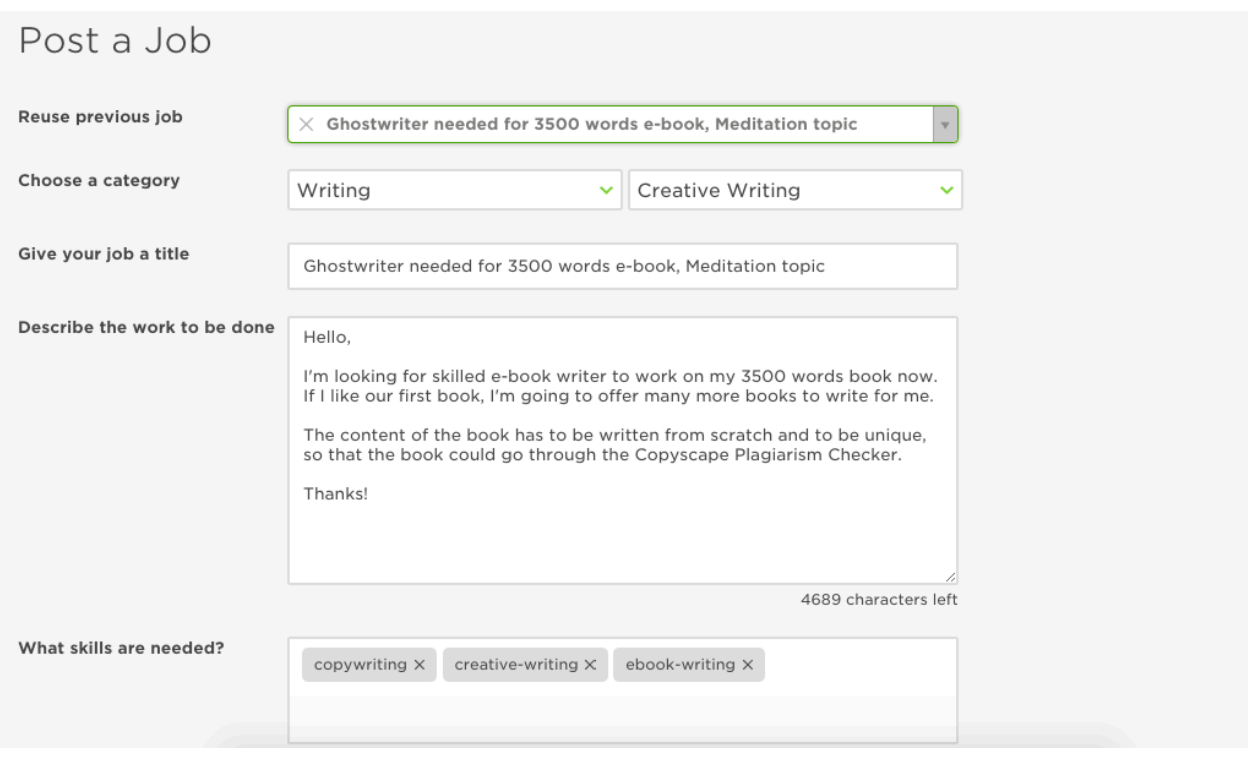

Шаблон такого письма смотрите в документах к данному руководству. Он называется "Шаблон объявления о поиске писателя на Upwork".

#### • **What skills are needed? –>**

В этом разделе лучше включить такие теги, как *creative-writing, ebook-writing*, *copywriting*, чтобы отфильтровать авторов с нужными нам профессиональными навыками.

#### • **How would you like to pay? –>**

На Upwork существует две схемы работы:

- **HOURLY**/Почасово когда фрилансер получает оплату за оговоренную единицу времени, и работает на время.
- **FIXED PRICE**/Фиксированная цена когда фрилансер работает за фиксированную плату, и не важно, сколько он часов проработает – главное чтобы в условленный срок работа была выполена.

Я выбираю **Fixed Price**, потому что мне главное получить результат за предложенную мной сумму – **Fixed Price**.

Если у вас спрашивают – **Desired Experience Level**, выбираете наиболее подходящий вашим возможностям и потребностям:

- Entry Level
- Intermediate
- Expert

Отличаются они, в первую очередь, по цене, ну и по качеству соответственно. Хотя в Entry Level всегда много качественных исполнителей, так как многие из них работают на перспективу.

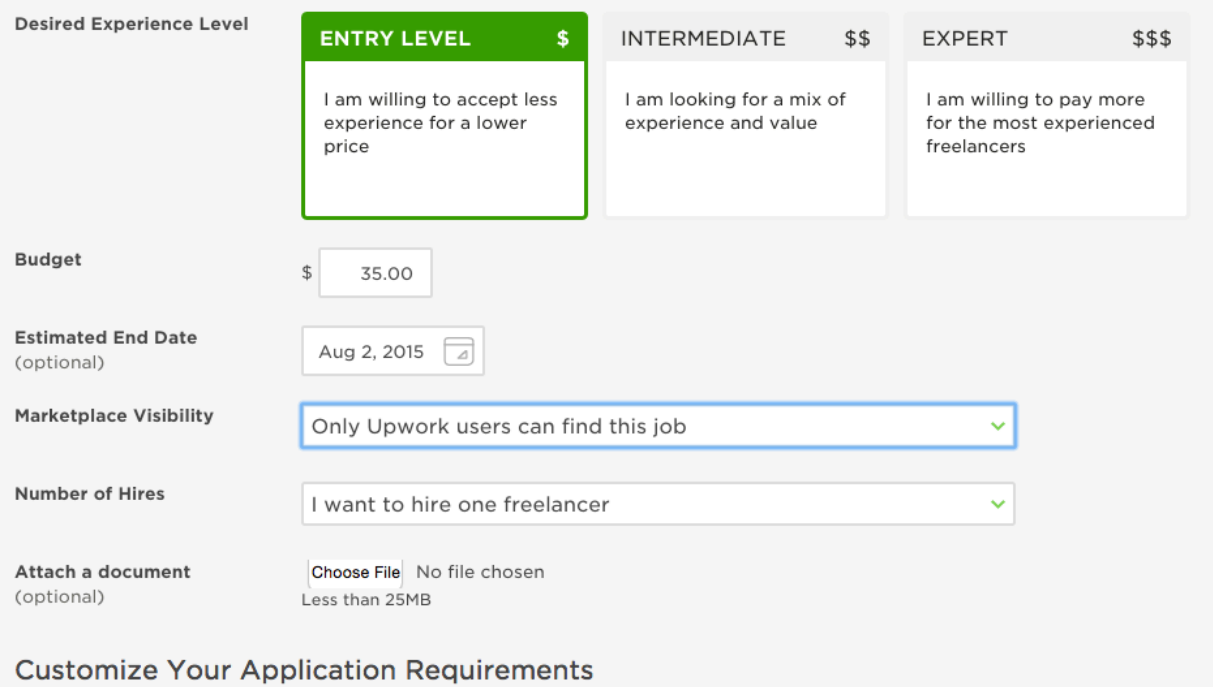

• **Budget –>**

В моем случае – \$40, так как я плачу по 1 центу за слово.

- **Estimated End Date –> Выбираем дату окончания работы, скажем – через неделю.**
- **Marketplace Visibility –>**

Выбираем, где будет видно наше объявление о поиске фрилансера.

Я выбираю только на Upwork, этого достаточно.

- *Only Upwork users can find this job*
- **Number of Hires –>**
	- a) *I want to hire one freelancer* **–** если мы хотим выбрать только одного автора для выполнения нашей работы.
	- b) *I need to hire more than one freelancer* **–** если мы заинтересованы в сотрудничестве с несколькими фрилансерами на этом проекте.

Я выбираю одного фрилансера, о чем и указываю в выпадающем меню.

#### • **Attach a document –>**

По желанию, можете прикрепить какой-нибудь пример работы, или любой другой, необходимый материал к этому заданию.

#### **Customize Your Application Requirements**

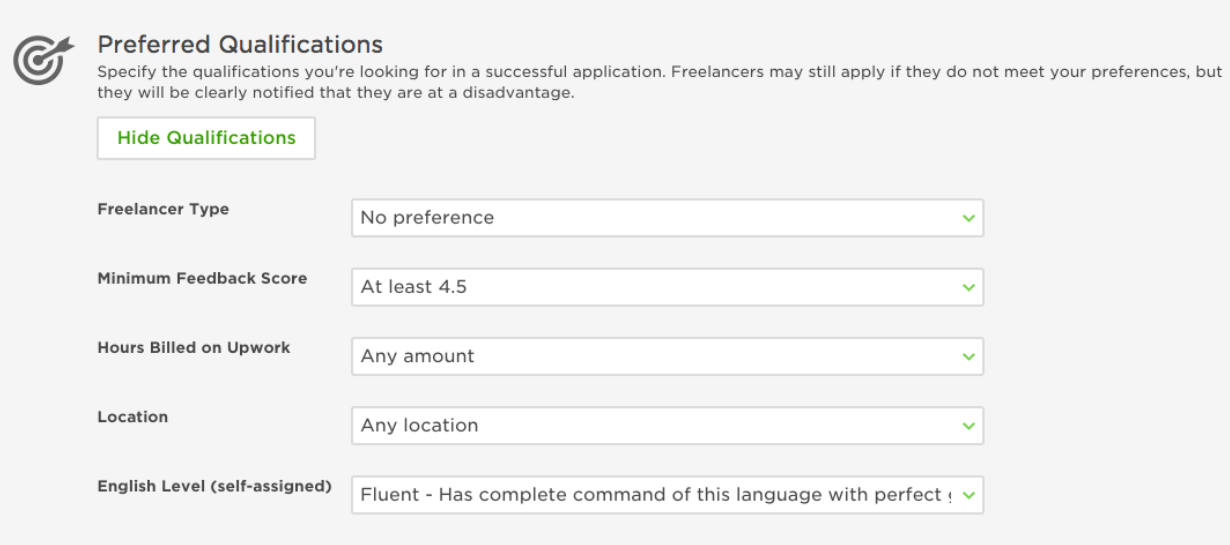

В разделе «**Customize Your Application Requirements**» можно выставить фильтр для сортировки желающих выполнить вашу работу исходя из их качеств и опыта.

При желании, можете поставить галочку напротив «*Cover Letter*» – в этом случае от автора потребуется написать небольшое вступление и прокомментировать его желание выступить исполнителем данного задания. Я обязательно выбираю этот пункт, и вот почему:

Если автор написал мало текста, например, «Привет, возьми меня на работу» – это говорит о его несерьезности, отсутствии профессионализма, и о слабом уровне любви к письму. Выбирая автора со слабым желанием «писать», мы платим человеку за его мучения – работа будет выполнена без энтузиазма и через силу, что негативно отразится на качестве книги.

Если автор пишет развернутое письмо, всегда интересно увидеть стиль письма, уровень владения языком

Также «**Screening Questions**» могут помочь вам получить ответы на интересующие вас вопросы. Подающий заявку автор обязан ответить на ваши вопросы, иначе его заявка не пройдет. Такие вопросы как «What's your hobby?» и другие варианты могут открыть вам сильные стороны автора, а значит – у вас в друзьях может оказаться автор на интересную тему, настоящий эксперт в каком-то деле.

Кнопкой «**Post Job**» вы публикуете свое задание, и с этого времени к вам начинают сыпаться предложения по выполнению вашей работы.

Success! Your job was submitted.

Applications should pop into your inbox once your post becomes searchable, usually about 20 minutes.

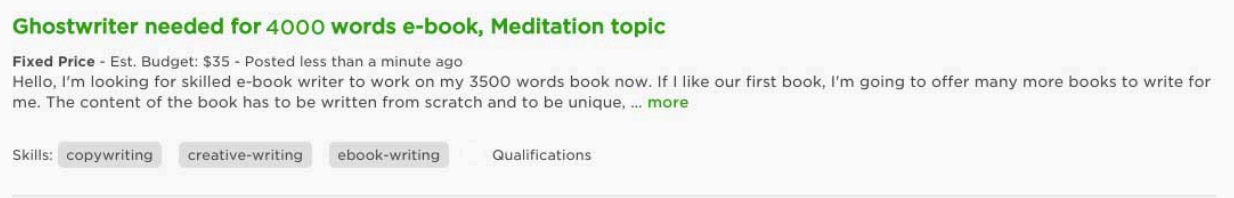

Дальше рекомендую через 24 часа заглянуть на эту страницу и произвести действия, описанные в следующем уроке.

# ДОМАШНЕЕ ЗАДАНИЕ

• Опубликуйте объявление о поиске писателя для создания вашей книги, используя материалы в данном уроке

## <span id="page-30-0"></span>**УРОК 07 – ВЫБОР ПИСАТЕЛЯ ДЛЯ [ВЫПОЛНЕНИЯ](http://kpassivemoney.com/course_lessons/lesson-7/) РАБОТЫ**

В течение суток у вас наберется достаточное количество желающих выполнить вашу работу. Например, у меня через 30 минут было уже 4 аппликанта.

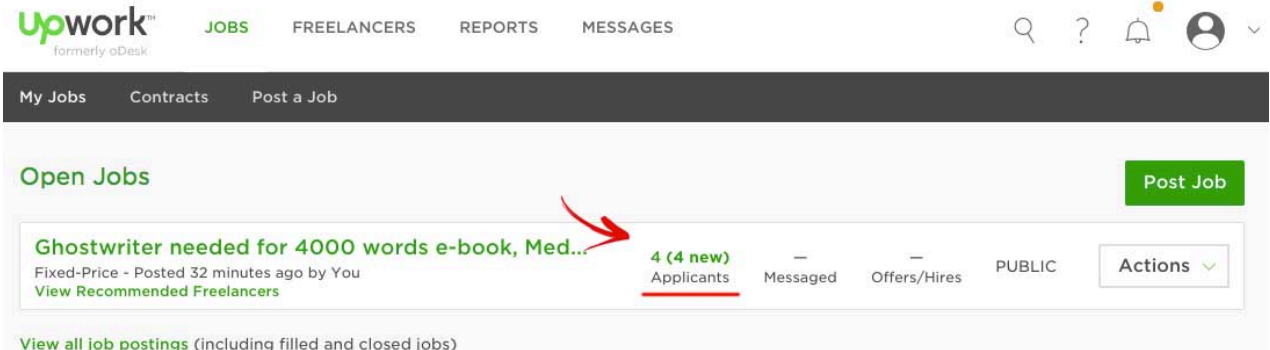

Они все соответствуют моим критериям поиска, с соответствующими квалификациями и опытом работы, по крайней мере так они себя позиционируют. Как на самом деле дело обстоит с их опытом и способностями – я выясню после того, как перечитаю их резюме, обращение ко мне (Cover Letter) и пересмотрю их отзывы и опыт работы.

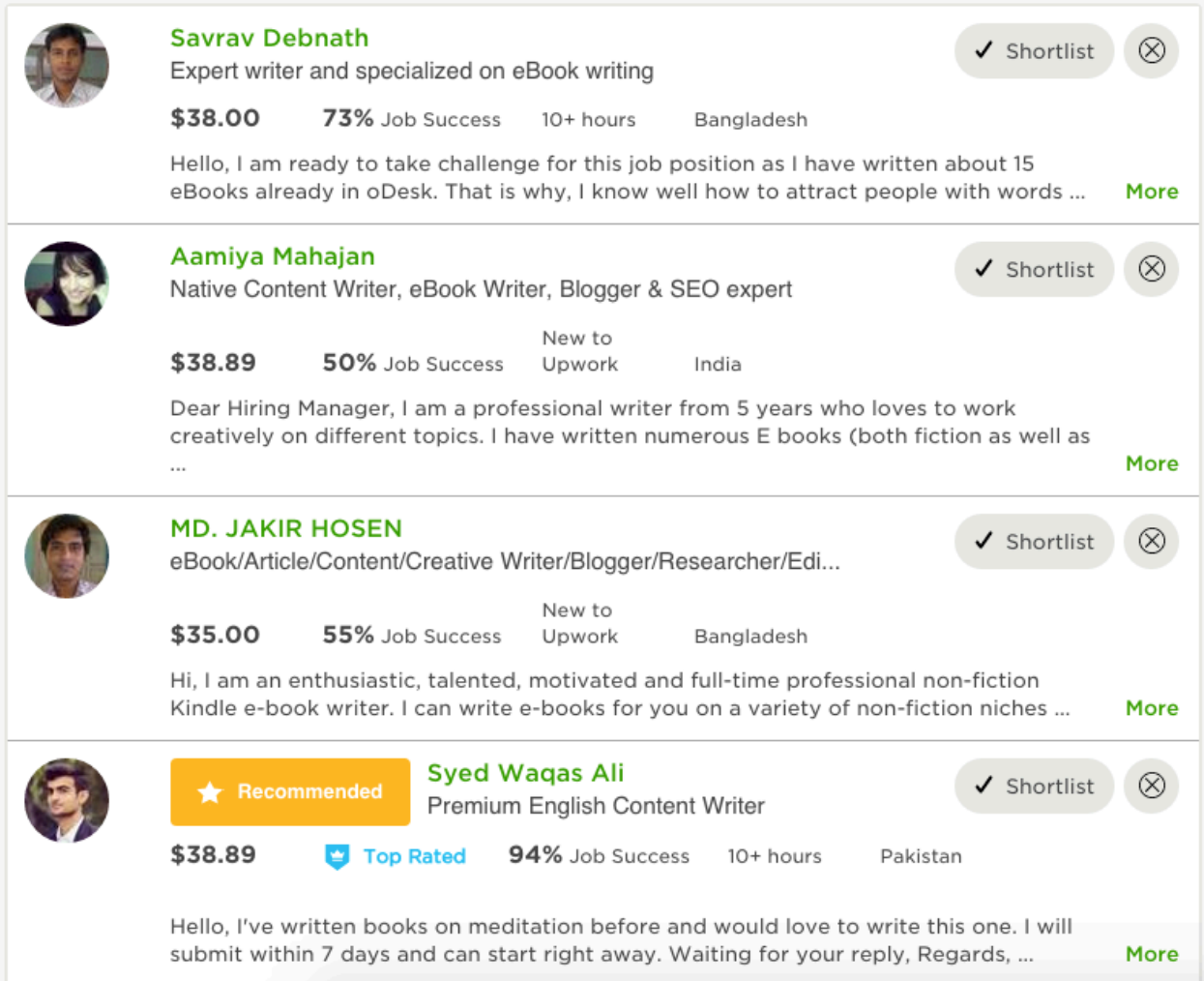

### На что я обычно обращаю внимание?

Сколько конкретно книг этот человек написал (e-books): об этом обычно автор говорит в своем обращении ко мне, а также это видно из его опыта работы, если полистать его профайл в разделе "Recent Work History & Feedback"

- Сколько работ человек выполнил вообще
- $\bullet$ Качество его письма-обращения ко мне / "Cover Letter"

Если я считаю, что по той или иной причине мне автор не подходит, я нажимаю крестик и выбираю причину, по которой я отказываюсь от его предложения.

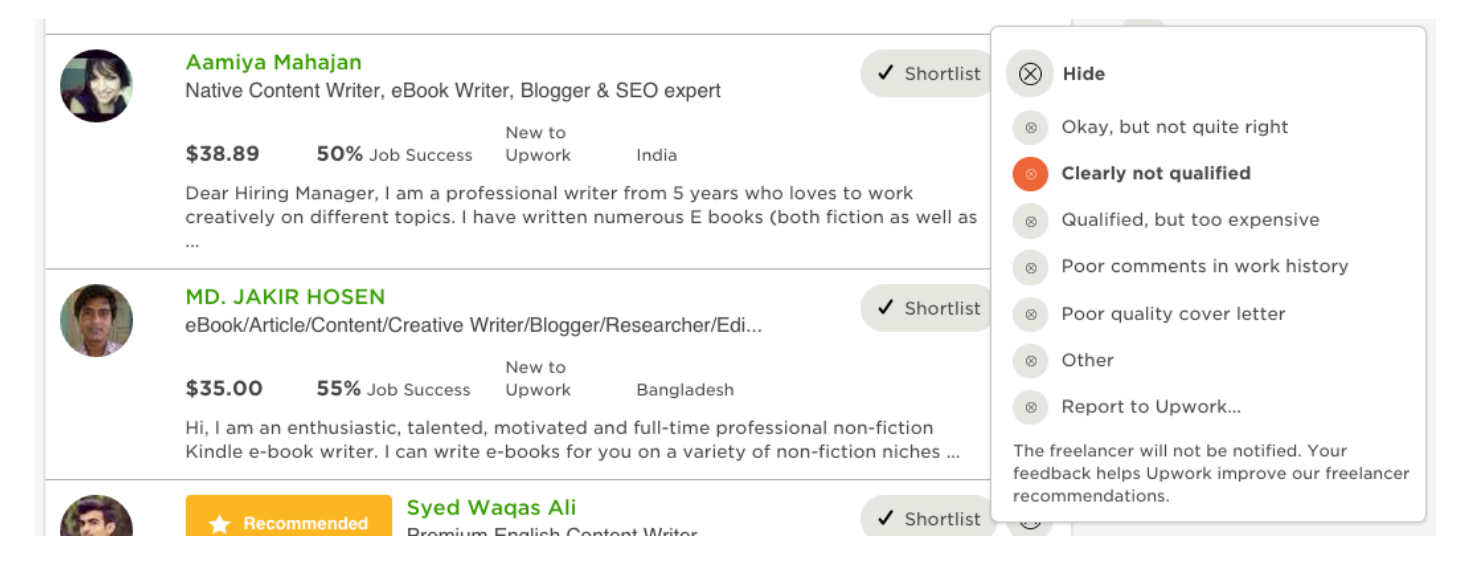

Если после анализа предложений мне подходит какой-то автор, я могу нанять его прямо у него странице кнопкой «Hire Now»

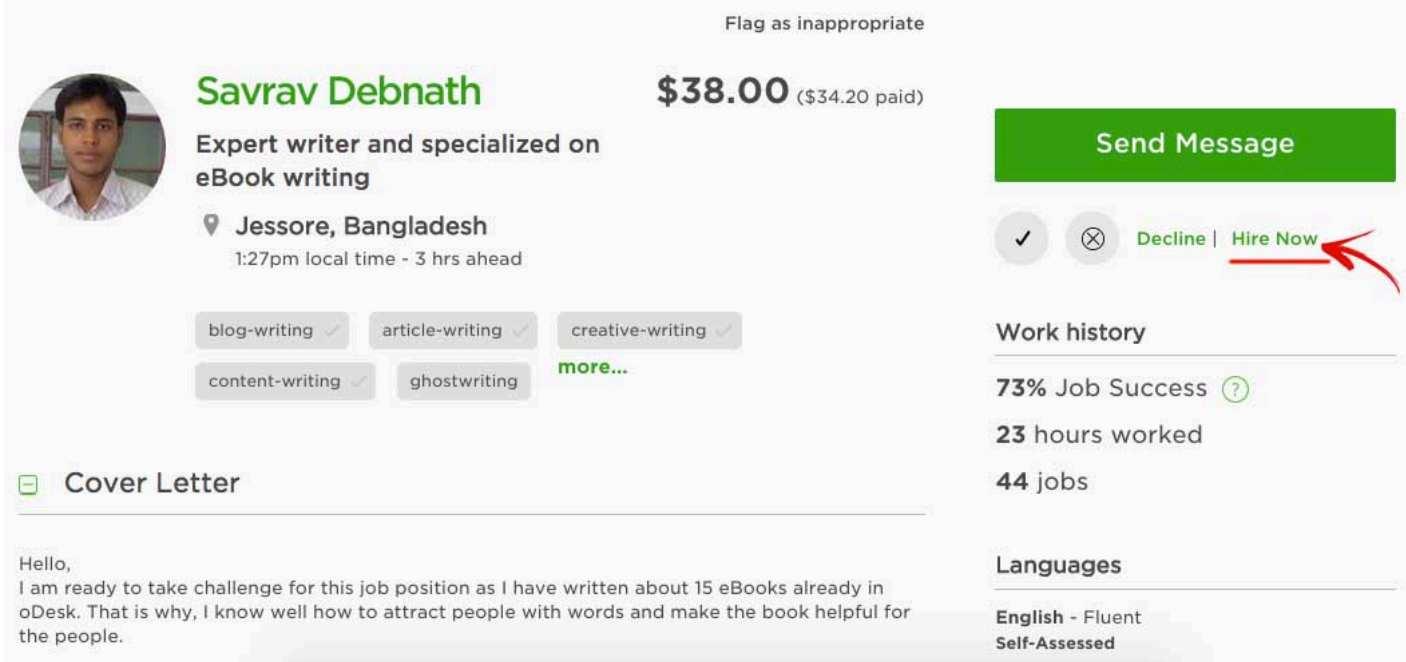

Имейте ввиду, что Upwork берет комиссию (Upwork fee) за сделку, обычно в районе 10%. Так что при обращении к вам с предложением выполнить вашу работу, фрилансер часто повышает стоимость работы, чтобы потом оплатить Upwork Fee. Обычно такие вещи нужно обсудить в личной переписке и договориться, кто оплачивает Fee. Также в личной переписке вы можете

выяснить, в какие сроки автор сможет закончить работу. На выполнение работы объемом в 3500-5000 слов, автору понадобится около 7 дней.

Я рекомендую всегда пообщаться с автором ДО того, как вы его выберите исполнителем. Это можно сделать, нажав кнопку «*Send Message*» у него на странице.

Для того, чтобы ваша работа была выполнена красиво и структурированно, вы можете выслать автору шаблон документа, в котором писателю нужно будет аккуратно вносить контент, и вы получите хорошо оформленную книгу. Шаблон вы найдете в дополнительных документах к данному руководства. Документ под названием "Шаблон для написания книги".

### ОПЛАТА РАБОТЫ НА UPWORK

После того, как фрилансер будет выбран кнопкой "**Hire**" или "**Hire Now**" – вам нужно оплатить его работу.

После того, как работа будет оплачена, автор получает специально подготовленное сайтом Upwork предложение начать работу, на которое он должен отреагировать: либо «Принять» и начать работу, либо «Отклонить».

О том, какие события происходят в вашем аккаунте, следите по ссылке:

<https://www.upwork.com/notifications>

### ПОДПИСАНИЕ ДОГОВОРА

В дополнительных документах к данному руководству вы сможете найти файл под названием «Шаблон договора с писателем». Обязательно обсуждайте с автором необходимость подписания такого договора ДО того, как вы нанимаете его для выполнения вашей работы.

Вам нужно заполнить этот шаблон, и выслать в PDF формате автору. Он его распечатает, подпишет и пришлет вам отсканированную или отфотографированную копию договора. После это вы сможете сделать то же самое и выслать ему копию подписанной вами копии договора.

Согласно пунктам договора, автор после выполнения этой работы лишается каких-либо прав на эту книгу.

### ЗАВЕРШЕНИЕ ПРОЕКТА И ПОЛУЧЕНИЕ ГОТОВОЙ КНИГИ

В личной переписке в разделе **Messages** вы можете вести переписку со своим автором, и там же получать черновик своей книги, обсуждать ее качество, и необходимость доработки.

По истечению установленного для выполнения работы срока автор должен предоставить вам готовую книгу, оформленную в том шаблоне, который вы ему давали. Если вам нравится работа, нажимаете APPROVE, выплачиваете все что вы ему должны, и закрывайте контракт кнопкой **End Contract.**

Поздравляю! Теперь у вас есть книга!

### ДОМАШНЕЕ ЗАДАНИЕ

- Выберите автора для написания вашей работы и заключите с ним контракт
- Начните проект по созданию вашей книги (contract) на сайте
- Получите готовый вариант книги от автора, который вас устраивает
- Закройте контракт с автором

# <span id="page-33-0"></span>**УРОК 08 – СОЗДАНИЕ [ПРОДАЮЩЕЙ](http://kpassivemoney.com/course_lessons/lesson-8/) ОБЛОЖКИ ДЛЯ КНИГИ**

Так как обложка – это один из самых важных моментов в маркетинге нашей книги, я рекомендую обратиться к дизайнерам-профессионалам, которые готовы выполнить эту работу за скромные деньги.

Сейчас вы узнаете, как сделать обложку для книги всего за \$5!

# ВЫБОР ДИЗАЙНЕРА ДЛЯ ОБЛОЖКИ НА САЙТЕ ODESK.COM

Вы всегда можете опубликовать объявление о том, что вы ищете дизайнера для отрисовки обложки для Kindle E-book (электронной книги Kindle) на сайте [Odesk.com.](https://www.upwork.com/)

Схема выбора дизайнера на этом сайте такая же, как и в предыдущем разделе, когда мы выбирали писателя. Помните, что важно обращать внимание на количество и качество выполненных работ дизайнера.

Если после выполнения работы вам не нравится качество, всегда можно попросить дизайнера перерисовать обложку. Не переживайте, они дорожат своей репутацией, и если вы поставите им «двойку» за качество – их рейтинг значительно ухудшится. Они это понимают.

## ВЫБОР ДИЗАЙНЕРА ДЛЯ ОБЛОЖКИ НА САЙТЕ FIVERR.COM

[Fiverr.com](https://www.fiverr.com/) – уникальный сайт, на котором все работы стоят \$5. Это может быть что угодно, любой креатив: продающий текст, перевод, дизайн, разработка лого или фирменного стиля, дизайн сайтов, программирование, видео-обзоры и сочинение песен под заказ.

Я на сайте Fiverr.com заказываю дизайн обложки под книги Kindle.

### РЕГИСТРАЦИЯ НА FIVERR.COM

Для начала нужно зарегистрироваться на сайте, нажав кнопку **JOIN.**

Вам предложат ввести e-mail, логин и придумать пароль, после чего на вашу почту отправят ссылку для подтверждения (Confirmation Link). По этому линку нужно будет пройти из письма, чтобы подтвердить, что вы зарегистрировали аккаунт на сайте Fiverr.com под свою почту.

После этого можно переходить к поиску исполнителя обложки под вашу книгу.

### ВЫБОР ДИЗАЙНЕРА НА САЙТЕ FIVERR.COM

После того, как вы войдете на сайт (с помощью кнопки Sign In), слева вверху вы увидите строку поиска.

В строке поиска набираете «**e-book cover**» и в выпадающем меню выбираете подраздел сайта «*Ebook Covers & Packages*».

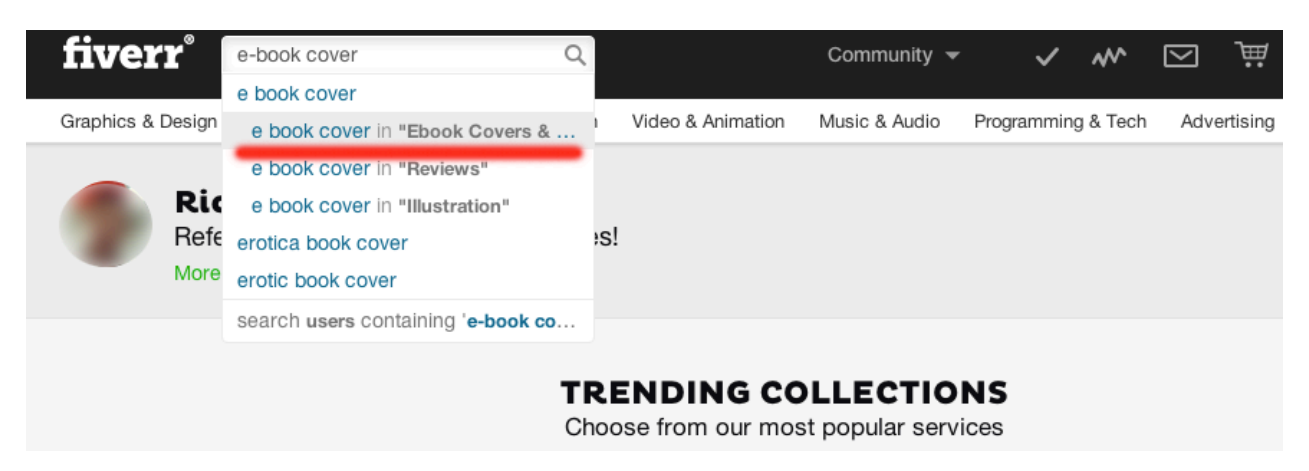

В этом разделе у нас много дизайнеров, конкретно заточенных под выполнение дизайна обложек для книг.

Но их слишком много, и у каждого своя специфика выполнения работы, свои условия и свой стиль. Поэтому, мы воспользуемся фильтром с левой стороны сайта, и отберем только тех, кто нас наиболее интересует, а именно:

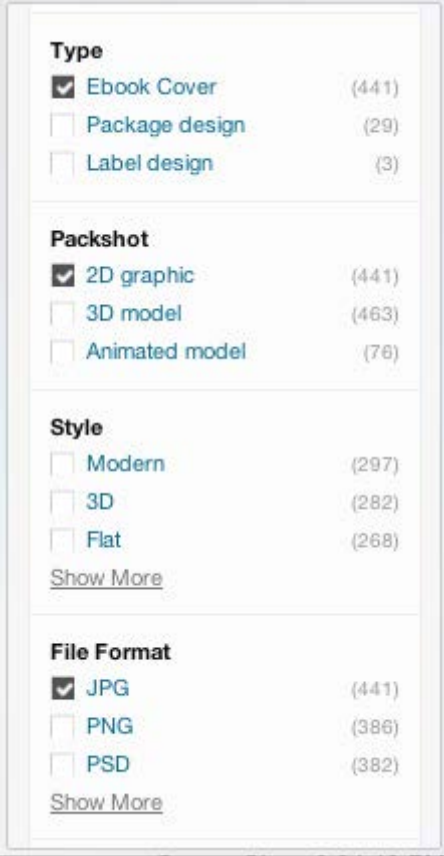

- ebook cover чтобы отфильтровать только тех, кто рисует обложки под электронные книги
- 2D graphic только те обложки, которые плоского формата, никаких 3D
- JPG-формат этого формата нам достаточно для публикации наших книг в электронном виде.

Когда количество дизайнеров по правую сторону существенно сократиться, начинаем открывать их в новых вкладках, и просматривать, выбирая себе исполнителя.

Рекомендую при просмотре профайлов дизайнеров обращать внимание на следующие характеристики:

### 1) Количество и качество отзывов о дизайнере

Если у дизайнера 3 отзыва, но в портфолио много-много красивых работ – не факт, что он автор этих дизайнов. Всякое случается в мире интернета. Реальные комментарии на сайте Fiverr.com – это отзывы тех, кто уже получил свои обложки через сайт Fiverr.com. Если работа понравилась – человек оставляет честный отзыв. На эти цифры обращайте внимание.

### 2) Визуальная привлекательность

Просматривая работы дизайнера, задумайтесь, сопоставив темы книг с тем, как подобраны цвета, шрифты и картинка: улавливает ли дизайнер настроение книги? Понимает ли он, как передать смысл книги с помощью графики, или там банально собраны броские шрифты и прилеплена любая по теме картинка?

### 3) Присутствую ли крупные шрифты

Да, это важно. Дело в том, что при просмотре списка книг на сайте Amazon, покупатель сначала видит картинки в виде иконок, и уже если ему приглянется иконка и тайтл – он кликнет и перейдет на детали книги. Важно поймать его взгляд уже даже текстом с иконки, так что наличие тайтла большими буквами на обложке увеличивает шансы того, что книгу купят. Выбирайте дизайнера, который понимает, что вам нужно, который рисовал уже для Kindle.

### 4) Скорость выполнения работы

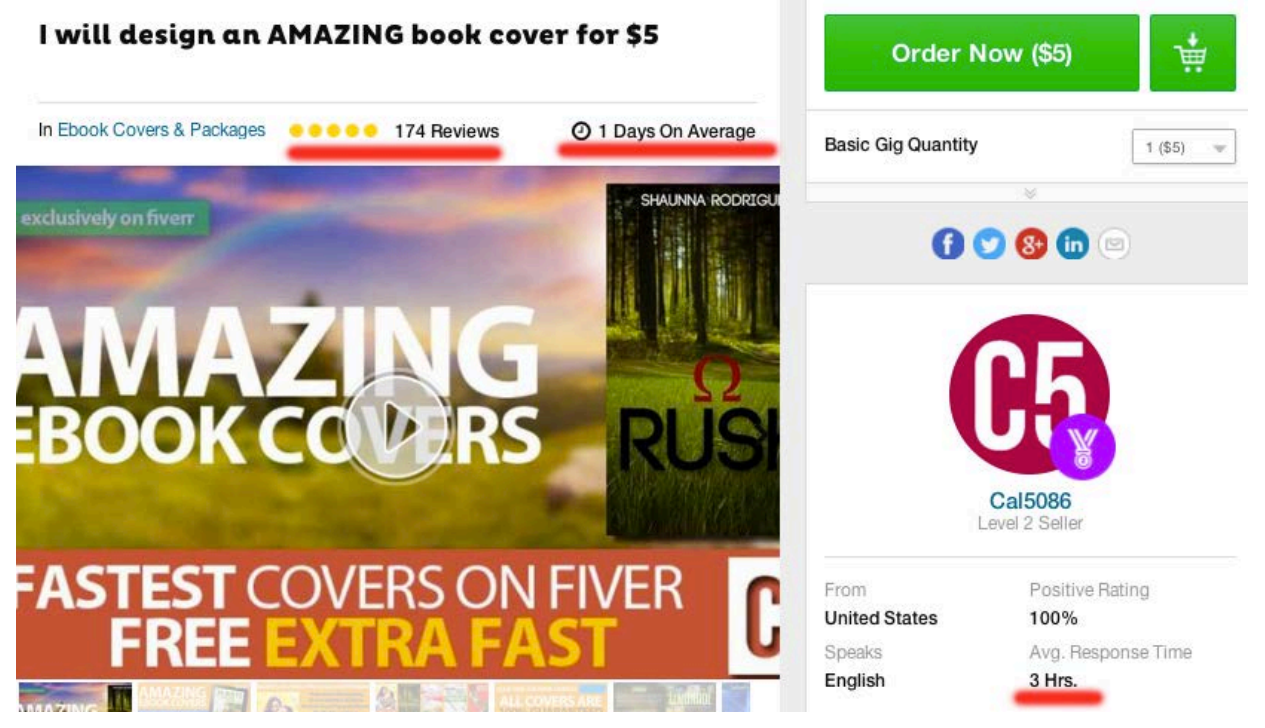

Над портфолио нарисованы часы, и рядом стоит цифра, обозначающая, за сколько времени дизайнер нарисует обложку. Например, «1 days on average» значит «Примерно за 1 день».

### 5) Cкорость ответа на письма и заявки – в профайле называется «Avg. Response Time»

На это нужно обращать внимание, чтобы не попасть на дизайнера, который, скажем, отвечает раз в неделю – или вообще сейчас уехал в путешествие, и забыл отключить свой профайл – мы ему закажем работу, а он даже не будет знать об этом.

### ЗАКАЗ РАБОТЫ ДИЗАЙНЕРУ НА FIVERR.COM

Когда вы определитесь с дизайнером, нажимайте кнопку **Order Now (\$5)**.
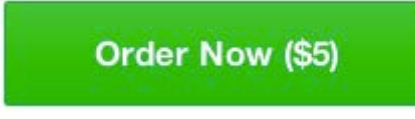

Вас перебросит на страницу оплаты заказа, где из предложенных путей оплаты вам нужно будет выбрать тот, который вам наиболее подходит. Оплачиваете.

A Secured

## **Place Your Order**

Select a payment method

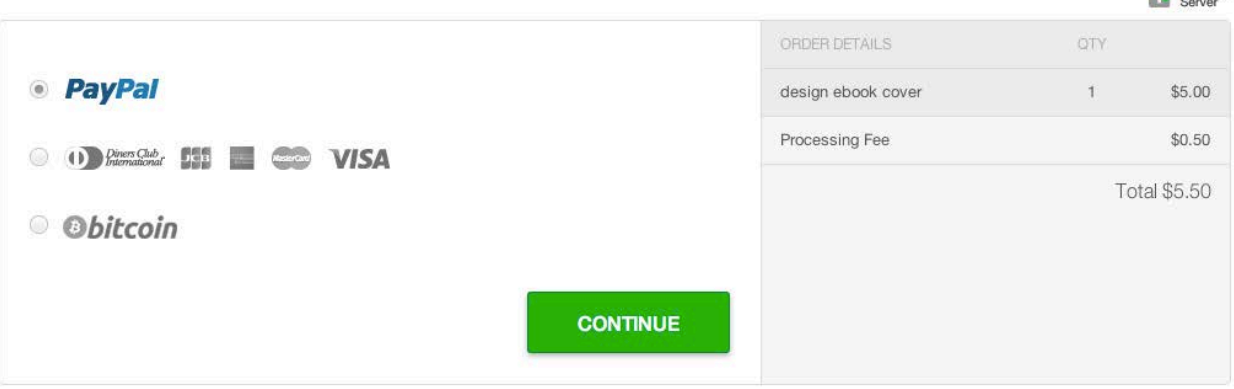

После оплаты вам система в специальном окне предложит написать дизайнеру задание.

Пример задания можно посмотреть в файле под названием "Шаблон письма для заказа обложки", который находится в папке с дополнительными документами.

В предпоследней строчке **"***I expect you to pick up great image for this cover on your own.***"** – вы говорите, что ожидаете, что он сам подберет картинку под эту обложку. Если у вас есть предложение, какую обложку выбрать – смело прикрепляйте ее к письму. Это облегчит дизайнеру работу.

После того, как вы отправите задание – работа считается начатой.

В системе появится информация о том, когда будет доставлена картинка, так что не пропустите дедлайн. В случае, если вам что-то не понравится в обложке, и вы пропустите последний день контракта, то вы не сможете попросить дизайнера внести изменения. В течение суток после предоставления вам работы, если вы никак не отреагировали на его результат работы – система автоматически считает, что вы удовлетворены сделкой.

## ДОМАШНЕЕ ЗАДАНИЕ

• Закажите и получите обложку для вашей книги

## УРОК 09 - ПРОРАБОТКА КАЧЕСТВА КНИГИ

Бесспорно, качество вашей книги должно быть на высоком уровне. Читатель платит деньги и ему хочется получиться качественный товар. Если товар не обладает качеством, есть несколько вариантов, что может произойти:

ничего не произойдет

книгу вернут, напишут гневный негативный комментарий, который "зарежет" рейтинг вашей книги и будет потом трудно ее вернуть в рейтинге на прежнее место

книгу вернут и ничего не напишут

книгу не вернут, но напишут гневный негативный комментарий, который "зарежет" рейтинг вашей книги и будет потом трудно ее вернуть в рейтинге на прежнее место

Также стоит помнить о карме, о собственном достоинстве и о поговорке "что посеешь то и пожнешь". Есть два пункта, которые я обязательно делаю ДО того, как публикую книгу.

## 1) Я читаю книгу самостоятельно, пытаясь понять, может ли книга действительно решить поставленную перед ней задачу и достаточно ли для этого материала в книге.

Если у вас возникают трудности с пониманием английского языка, пользуйтесь https://translate.google.com. Никогда не стесняйтесь отправлять автору книгу на переработку или на доработку. Это обязанность автора – предоставлять качественный контент. Если автор откажется дорабатывать материал книги - вы всегда можете «пообешать» ему негативный отзыв в системе, и тогда его рейтинг будет значительно ниже рейтинга его конкурентов.

### 2) Я отдаю книгу на вычитку специальному англоязычному автору. Этот процесс называется пруфридинг (proofreading).

Я это делаю через сайт fiverr.com, и этот процесс аналогичен тому, как я заказываю обложку, только лишь в строке поиска набираю "Proofreading". Какой совет могу дать касательно того, как выбрать качественного пруфридера: обращайте внимание, из какой он страны. У вас будет гораздо больше шансов получить качественную вычитку книги редактором из англоязычной страны.

## ДОМАШНЕЕ ЗАДАНИЕ

• Проверьте свою книгу на ошибки: отправьте ее на пруфридинг

## **УРОК 10 – [ФОРМАТИРОВАНИЕ](http://kpassivemoney.com/course_lessons/lesson-10/) КНИГИ**

После того, как я получаю книгу от пруфридера, я должен ее почистить и отформатировать под Kindle, чтобы она красиво и правильно отображалась в читалке Kindle.

На сайте [Fiverr.com](https://www.fiverr.com/) наберите в строке поиска «Kindle format», и выберите подходящего по рейтингу, условиям, качеству и отзывам фрилансера для форматирования вашего документа под Kindle.

В "Бонус-инфо" вы найдете информацию о том, как сделать этот процесс самостоятельно, например, в Word 2011.

После того, как вы выполнили очистку документа от правок, и отформатировали его под Kindle, можете переходить к следующему уроку, в котором я покажу, как загружать книгу в магазин.

## ДОМАШНЕЕ ЗАДАНИЕ

• Отформатируйте и подготовьте свою электронную книгу к публикации

## **УРОК 11 – [ПУБЛИКАЦИЯ](http://kpassivemoney.com/course_lessons/lesson-11/) КНИГИ**

Публикация книги занимает несколько минут, и уже через сутки вы сможете получать продажи!

Для того, чтобы опубликовать электронную книгу Kindle, нам нужно сделать следующее:

Зайти в свою админку на [kdp.amazon.com](https://kdp.amazon.com/)

Кликнуть по разделу *Bookshelf* – вы попадете на свою книжную полку

Нажать кнопку "**Add new title**"

Заполнить поля на предложенных двух страницах процесса публикации книги.

Как заполнять поля? Давайте пройдемся по каждому полю и узнаем, как из заполнять.

### • Introducing KDP Select

Это поле позволяет включить нашу книгу в такие виды рекламы, как "Kindle Free Promotion" и "Kindle Countdown", что даст нам возможность при правильном использовании увеличить количество продаж и рейтинг книги (об этом будет идти речь в следующих разделах).

Поэтому, нам нужно поставить в этом разделе галочку, если мы хотим включить книгу в систему KDP Select и получать много преимуществ.

# **Introducing KDP Select**

Take advantage of KDP Select, an optional program that makes your book exclusive to Kindle and eligible for the following benefits:

- . Reach more readers With each 90-day enrollment period, your book will appear in Kindle Unlimited in the U.S., U.K., Italy, Spain, Germany, France and Brazil and the Kindle Owners' Lending Library (KOLL) in the U.S, U.K., Germany, France, and Japan which can help readers discover your book.
- Earn more money Every time your book is selected and read past 10% from Kindle Unlimited or borrowed from KOLL, you'll earn your share of the monthly KDP Select Global Fund. You can also earn a 70% royalty for sales to customers in Japan, Brazil, India and Mexico.
- Maximize your sales potential Choose from two promotional tools including: Kindle Countdown Deals, time-bound promotional discounts for your book, available on Amazon.com and Amazon.co.uk, while earning royalties; or Free Book Promotion, where readers can get your book free for a limited time.

#### Learn more

#### Enroll this book in KDP Select

By checking this box, you are enrolling in KDP Select for 90 days. Books enrolled in KDP Select must not be available in digital format on any other platform during their enrollment. If your book is found to be available elsewhere in digital format, it may not be eligible to remain in the program. See the KDP Select Terms and Conditions and KDP Select FAOs for more information.

• Book name

Это наш тайтл (название книги), в нашем случае:

**Daily Meditations for Beginners** 

### · Subtitle

Раздел сабтайтл – или подназвание. Сюда я рекомендую вписывать подназвание, в нашем случае:

#### How to Meditate and Practice Mindfulness and Zen Meditation Every Day

Сюда также через запятую можно добавить несколько ключевых слов, которые относятся к нашей книге, например,

Transcendental Meditation, Buddhist Meditation, Chakra Meditation

#### • This book is part of a series

Эта галочку можно ставить, если вы конкретно понимаете, что эта книга может быть частью какой-то серии книг, например «Meditation Books»; если вы галочку нажмете, у вас выпадет также поле для ввода названия вашей серии книг: Series title. Там и вводите Meditation Books.

Volume (том) указывать не обязательно.

### • Edition number (optional)

Этот раздел можно опустить.

#### • Publisher (optional)

Этот раздел можно опустить.

#### • Description

Раздел "Описание книги". В этом разделе мы должны описать книгу с наилучшей стороны, чтобы у покупателя появилось немедленное желание купить ее. Если вы обратите внимание на описание книг, которые не продаются, вы скорее всего, натолкнетесь на очень скучные или простые тексты, в которых нет ни грамма маркетинга, или хотя бы визуальной эстетики.

Поэтому, я считаю, мы можем выиграть за счет того, что:

добавим призыв к действию

скажем о преимуществе или той выгоде, которую покупатель получит, если купит нашу книгу

скажем покупателю, что цена на книгу именно сегодня - очень привлекательная

перечислим то, что внутри книги - дадим краткий обзор глав книги

Я подготовил специальный шаблон, с HTML-текстом, который вы можете редактировать и вставлять в свое описание под свою книгу. Шаблон вы найдете в документе под названием "Шаблон HTML-текста для Book Description".

#### Отвечу сразу на несколько вопросов

#### Зачем мне нужен HTML? Я его не знаю и не понимаю. Это что?

HTML - это разметка текста, специальный язык, скажем так, разукрашивания страницы. Например, если мы помещаем в коде слово <b>book</b> в эти специальные символы <b> и </b> (они называются тэги), то наше слово "book" будет жирным. И так далее. Понимать это не обязательно, просто замените мой текст своим и увидите результат на странице своей книги через сутки.

#### **Я не понимаю, какое описание своей книги я должен сюда вписать. Что мне писать?**

Все просто. У вас есть несколько путей:

а) вы можете скопировать «Introduction» вашей книги

б) вы можете сами написать маркетинговый текст для своей книги, перевести на английский и отправить на пруфридинг через [fiverr.com](https://www.fiverr.com/) для того, чтобы язык вашего описания книги был красивым.

г) вы можете заказать на [fiverr.com](https://www.fiverr.com/) красивый продающий текст для своего описания, если в строке поиска Fiverr забьете такие слова, как «e-book description».

#### **А можно я просто напишу описание книги и не буду вставлять HTML-код? Я его боюсь…**

Конечно можно. Но конкуренты, скорее всего, задавят вашу книгу своими более красочными описаниями. К тому же, мы договаривались, что вы будете делать все так, как я рекомендую – и успех вам гарантирован.

#### • Book contributors

В этом разделе мы указываем всех тех, кто принимал участие в выполнении работы: автор, редактор, фотограф… Я ставлю только автора. Имя автора – это не обязательно ваше имя, тут может быть ваш псевдоним.

Для того, чтобы добавить имя автора, нужно нажать «**Add contributors**», и вписать Имя и Фамилию автора, а из выпадающего меню выбрать «**Author**».

### • Language

Язык книги не меняем – английский.

#### • ISBN

Это специальный уникальный номер книги, который ей будет присвоен ПОСЛЕ публикации. Не трогаем, все номер вы получите автоматически.

### • Verify Your Publishing Rights

Этот раздел предназначен для того, чтобы вы указали, обладаете ли вы всеми правами на ту книгу, которую вы публикуете.

Вы обладаете, поэтому выбираете пункт «*This is not a public domain work and I hold the necessary publishing rights.»*

### • Target Your Book to Customers

У вас есть возможность выбрать 2 категории, в которые Амазон разместит вашу книгу. Нажав на кнопку «**Add Categories**», выбираете и добавляете те, которые на ваш взгляд, наиболее подходят тематике книги.

### • Age Range и U.S. Grade Range

Этот раздел я предлагаю не трогать, нам не важно, в каком возрастном диапазоне наши читатели. Разве что, если вы выбрали тематику книги, которая имеет возрастные ограничения.

### • Search keywords

Поисковые ключевые слова.

Этим полем мы пользуемся обязательно. Нашу книгу должны находить по определенным ключевым словам, например, "Meditation for Beginners" (1 ключевое слово) или "How to Lose Weight" (1 ключевое слово) или "Smoking" (1 ключевое слово) …

Мы можем забить до 7 ключевых слов, через запятую.

### • Select Your Book Release Options

Тут я обычно выбираю пункт «*I am ready to release my book now*», чтобы продажи начались сразу же после того, как я опубликую книгу.

### • Upload or Create a Book Cover

В этом разделе мы с помощью кнопки «**Browse for image…**» загружаем нашу обложку в формате JPG.

### • Upload Your Book File

В этом разделе мы загружаем нашу книгу с помощью кнопки "**Browse**".

Когда заполнение первой страницы окончено, мы нажимаем главную кнопку внизу страницы «**Save and Continue**», и переходим на следующую страницу.

### • Verify Your Publishing Territories

В этом разделе мы указываем, где мы хотим продавать нашу книгу. Чтобы книга продавалась во всех доступных магазинах сайта Amazon, я рекомендую ничего не трогать и оставить все галочки как есть.

### • Set Your Pricing and Royalty

Мы добрались до самого интересного раздела – где нужно выставить *Royalty Option* (Схему выплаты комиссии) и назначить цену на книгу.

Как вы помните с первого урока, у Амазона есть два вида комиссий (роялтис):

#### **35% и 70%.**

Для того, чтобы книга набрала оборот, и начала продаваться, я рекомендую выставить для начала наиболее низкую цену на книгу: \$0.99. Это соответствует роялтис опшн в 35%.

Не переживайте, начальные продажи – это не наша основная цель. Наши продажи начнутся тогда, когда книга будет готова к смене цен на \$2.99. Чтобы она набрала скорость, начала продаваться, мы будем ее продвигать по самой маленькой цене.

Так что пока ставим 35% Royalty, \$0.99.

Как только вы выберете цену для US Store, цены в остальных магазин пересчитываются в соответствии с курсом обмена.

### • Kindle MatchBook

Я обычно этот раздел не трогаю, так как на мои продажи это особо не влияет.

### • Kindle Book Lending

Я обычно этот раздел не трогаю, так как на мои продажи это особо не влияет.

Дальше, **если вы согласны c правилами KDP Terms and Conditions** в последнем разделе,

"By clicking Save and Publish below, I confirm that I have all rights necessary to make the content I *am uploading available for marketing, distribution and sale in each territory I have indicated above, and that I am in compliance with the KDP Terms and Conditions.*",

ставите галочку и нажимаете "**Save and Publish**".

Примерно через сутки, если все с вашей книгой в порядке, и Амазон принимает решение ее опубликовать – она появится в магазинах Kindle Store, а также на вашей личной книжной полке [\(https://kdp.amazon.com/dashboard\)](https://kdp.amazon.com/dashboard).

## ДОМАШНЕЕ ЗАДАНИЕ

- Опубликуйте свою книгу
- Дождитесь через сутки результата и убедитесь, что книга появилась у вас на книжной полке и в магазине Kindle Store

## **УРОК 12 – РАБОТА С [ОБЗОРАМИ](http://kpassivemoney.com/course_lessons/lesson-12/) ДЛЯ КНИГИ**

Обзоры для книг, они же "ревью", они же "комментарии" – это реакция и мнение покупателей о вашей книге после ее прочтения. На сайте Amazon.com каждый покупатель имеет право оставить свой честный отзыв о том, насколько ему понравился тот или иной продукт.

После покупки и прочтения книги в Kindle Store, покупатель имеем право поставить оценку книге (от 1 до 5) и дать комментарий о том, что понравилось или не понравилось в этой книге.

## ВНИМАНИЕ:

Я ХОЧУ ПОПРОСИТЬ ВАС БЫТЬ ЧЕСТНЫМИ И НЕПРЕДВЗЯТЫМИ В ПРОЦЕССЕ РАБОТЫ С КОММЕНТАРИЯМИ ДЛЯ КНИГ. Я ХОЧУ ПОКАЗАТЬ ВАМ В ЭТОМ УРОКЕ ВОЗМОЖНОСТЬ УВЕЛИЧЕНИЯ ПРОДАЖ БЛАГОДАРЯ НАРАЩИВАНИЮ БОЛЬШЕГО КОЛИЧЕСТВА ПОЗИТИВНЫХ КОММЕНТАРИЕВ ДЛЯ ВАШЕЙ КНИГИ, НО ПРИ ЭТОМ МОЯ ЗАДАЧА ПРЕДУПРЕДИТЬ ВАС О ТОМ, ЧТОБЫ ВЫ БЫЛИ ПРОЗРАЧНЫМИ И ЧЕСТНЫМИ В ЭТОЙ РАБОТЕ, ЧТОБЫ ВЫ ТВОРИЛИ ДОБРО, И ПОМНИЛИ О КАРМЕ.

Я встречал много разных вариантов, как можно увеличить количество комментариев: например, купить их на разных сайтах, или заказать за деньги. Я считаю, это не честно и не этично, поэтому я не рекомендую прибегать к этим средствам, во избежание блокирования вашего аккаунта. Я понимаю, что многие могут пойти таким путем, но это ваша личная ответственность.

#### **Также я настоятельно рекомендую ознакомиться с правилами создания комментариев для книг:**

**<http://www.amazon.ca/gp/community-help/customer-reviews-guidelines>**

### ВИДЫ КОММЕНТАРИЕВ

На сайте Amazon.com существует два вида комментариев:

Verified (подтвержденный)

Unverified (неподтвержденный)

Когда человек купил вашу книгу, прочитал и потом оставил комментарий – это подтвержденный комментарий. Если комментарий оставлен без покупки – это неподтвержденный комментарий.

Намного солиднее и важнее (для ранка) иметь подтвержденные комментарии.

\*\*\*\*\* Uplifting and insightful January 19, 2015

**By Stuart Powell** Format: Kindle Edition | Verified Purchase

If you want to read a book that will help you to get where you want to in life without being patronising, buy this one. It is a great book for anyone trying to have control over his emotions, for learning ways to change his mood and take benefit of experiences wether good or bad. It's a must read book for people wish to change to be better, improve or anything related to your life or others.

Comment | Was this review helpful to you? Yes No

Как видите, в данном скриншоте была выполнена покупка, и Амазон отметил это надписью «Verified Purchase». Таким образом, потенциальные покупатели будут знать, что книгу сначала купили, прочитали, а уже потом оставили комментарий.

Чем больше у вашей книги позитивных комментариев, тем она привлекательнее для покупателя.

Если в вашей книге нет комментариев – ее вряд ли кто купит.

## КАКИМИ СПОСОБАМИ МОЖНО ПОЛУЧИТЬ КОММЕНТАРИИ?

#### Способ 1 – Подождать пока пользователи Амазона сами найдут вашу книгу, купят и оставят комментарий

Это самый медленный способ. Дело в том, что покупатели в основной массе достаточно ленивые, и после прочтения книги никому нет дела до комментариев. Грубо говоря, из 999 купивших вашу книгу, один оставит комментарий.

Можно создать отдельный сайт для книги, пустить трафик на сайт, и все время просить покупателей оставлять комментарии после покупки.

#### Способ 2 – Попросить родственников или друзей купить вашу книгу и оставить комментарий

Это самый простой способ. Вы можете просто отправить линк на вашу книгу своим друзьям/знакомым или родственникам, у кого есть покупательский аккаунт на Амазоне, и они могут купить вашу книгу по цене \$0.99 (минимальная цена за электронную книгу).

Не рекомендую оставлять комментарий прямо сразу после покупки, так как это выглядит подозрительно: человек не может составить мнение о книге моментально, ее нужно для начала хотя бы прочитать. Поэтому, попросите оставить комментарий примерно дня через три.

Вы также можете отправить своему другу или родственнику вашу книгу бесплатно, воспользовавшись кнопкой «**Send As Gift**» на странице вашей книги, но тогда вам нужно будет самостоятельно оплатить книгу. В этом случае они получат книгу бесплатно.

### Способ 3 – Связаться с ТОП-комментаторами (top reviewers) и попросить их оставить комментарий к вашей книге

Вы находите среди наиболее популярных комментаторов того, кто читает и интересуется книгами конкретно того направления, в котором написана ваша книга, и предлагаете ему свою книгу бесплатно. За то, что вы "дарите" ему книгу, вы можете попросить его оставить честный комментарий.

Список наиболее популярных комментаторов (top reviewers) доступен по ссылке:

#### <http://www.amazon.com/review/top-reviewers>

Вы не можете писать всем подряд: вам нужно найти того, кто публично предлагает отправить информацию ему на почту (предоставляет вам e-mail, куда отправлять запрос), и тематика книг, которые он читает должна совпадать с тем, что любит читать комментатор.

Прошу обратить внимание, что эти люди оставляют ЧЕСТНЫЕ комментарии, а значит, не исключено, что вы можете получить также негативные комментарии, если книга этому человеку не понравится.

#### Способ 4 – Купить комментарии

Вначале этого урока я предупреждал вас, что лучше делать все органически, без использования таких средств, как покупка комментариев. Но технически этот метод имеет результаты, хотя обычно и чреват последствиями: Амазон - это очень умная махина, не стоит их недооценивать.

#### Купить комментарии можно на сайте fiverr.com

Найти желающих купить вашу книгу и оставить комментарий всего за \$5 можно найти на этом сайте, если в строке поиска вбивать «Amazon review».

Если вы попадетесь с покупными комментариями, их удалят, и скорее всего, ваш аккаунт навсегда заблокируют.

#### Купить комментарии можно на сайте Upwork.com

Имейте ввиду, что в самом заглавии писать «Amazon reviewers» нельзя, потому что ваше предложение о работе Upwork удалит, это против правил.

Если вы создадите предложение о работе на сайте Upwork.com с заглавием «Reviewers needed», вам напишет много желающих посотрудничать в написании комментариев. Обсуждайте все детали в личной переписке на сайте или в Skype.

## СОТРУДНИЧАТЬ С ТАКИМИ ЖЕ АВТОРАМИ. КАК И ВЫ

Вы можете, например, присоединиться к секретной группе русскоязычных друзей-писателей, и обмениваться комментариями для своих книг вместе.

Напишите мне, и я предоставлю доступ в закрытую группу Kindle Passive Money Secret Group на Facebook.

Важная особенность работы Kindle Store: для того, чтобы ваша книга ползла вверх и дошла до первой страницы поиска по определенному ключевому слову, нужно чтобы вашу книгу находили и покупали по этому ключевому слову. Поэтому, каждый раз, когда вы хотите, чтобы ваши друзья или коллеги дали честный отзыв для вашей книги, просите их найти вашу книгу по определенному ключевому слову (выберите для себя такое) и пусть они купят ее, выбрав из списка книг. Так Амазон поднимет книгу на уровень выше.

### ДОМАШНЕЕ ЗАДАНИЕ

• Сделайте так, чтобы у вашей книги было не менее 8 ревью любым из вышеперечисленных методов

## **УРОК 13 – [ПОДГОТОВКА](http://kpassivemoney.com/course_lessons/lesson-13/) К KDP SELECT**

Вы можете воспользоваться возможностью продвигать свою книгу с помощью бесплатной раздачи книги – Free Promo. Эта услуга доступна для тех, кто при публикации книги включил ее в KDP Select.

KDP Select позволяет ставить цену \$0.00 на книгу на протяжении 5 дней в диапазоне 90 дней. Тоесть, у вас есть всего 5 дней в течение 3-х месяцев, когда вы можете делать книгу бесплатной. В следующие 3 месяца у вас будет еще раз такая возможность, и потом снова, и так далее.

Можно использовать все 5 дней сразу подряд, можно их растянуть по своему желанию и использовать по 1-му дню в любое удобное время. Я использую сразу все 5 дней – так проще.

Во время Free Promo мы можем активно продолжать собирать комментарии для своей книги, при этом у покупателей нет потребности ее покупать: скачать вашу книгу теперь можно бесплатно!

Чтобы выставить книгу на Free Promo, нужно пройти в свою админку,

[http://kdp.amazon.com](http://kdp.amazon.com/) в раздел "**Bookshelf**".

Напротив книги, которую вы хотите выставить на Free Promo, вы найдете линк "Promote and Advertise". Кликаете его.

Дальше выбираете **Free Book Promotion** и нажимаете кнопку "**Create a New Free Book Promotion**"

Теперь вам предлагается выбрать в календаре начало и конец вашего промо.

### Create a new Free Book Deal

Choose when the promotion will start and end

Kindle Free Book Deal promotions can run for up to 5 days.

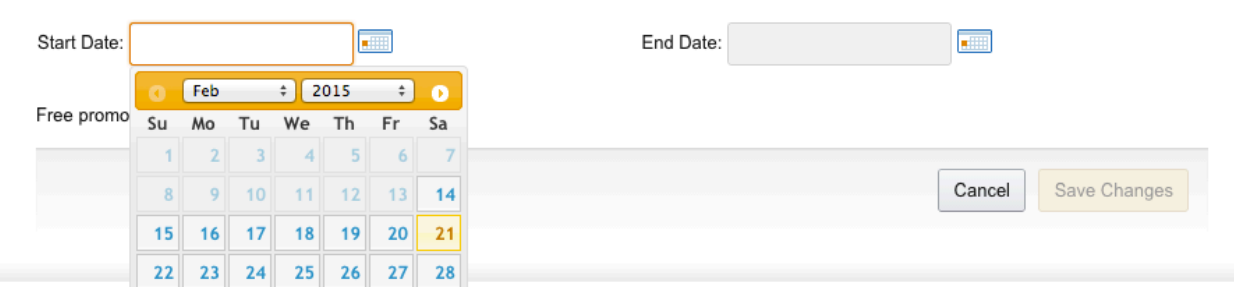

Для наиболее эффективного использования этой возможности, я рекомендую вам ставить дату начала Free Promo минимум через неделю от сегодняшнего дня, потому что мы будем рассылать информацию о нашей бесплатной книге на множество веб-сайтов, которые будут помогать раскручивать и генерировать трафик на нашу книгу. Многие из них требуют подавать информацию о книге как минимум за неделю до бесплатного промо.

После того, как вы выбирали даты начала и конца бесплатного промо, нажимаете кнопку «**Save Changes**».

## РАССЫЛКА ИНФОРМАЦИИ О КНИГЕ ПО САЙТАМ

После того, как ваша книга зарегистрирована для бесплатного промо, и вы знаете даты, вы можем начинать рассылать информацию о ней на сайты по рекламе книг.

В дополнительных документах вы найдете список сайтов, на которые нужно отправить информацию о вашей книге за 7 дней до назначенной даты начала Free Promo вашей книги. Это документ под названием "Сайты для рекламы до Free Promo".

### Совет:

Подайте заявку на 1-2 сайта, и вы увидите, что запрашиваемая информация обычно повторяется:

- имя автора
- название книги
- краткое описание книги
- дата начала Free Promo
- дата конца Free Promo
- $\bullet$  ASIN  $^*$
- US URL
- $\bullet$  UK URL\*\*
- E-mail автора
- Facebook автора
- Twitter автора
- $\bullet$  Теги

\* номер ASIN можно найти в Product Details самой книги

\*\* UK URL отличается от US URL тем. что вместо ".com" вы пишете ".co.uk".

Обычно книга относится к разделу non-fiction, так что включайте ее в соответствующую категорию, по требованию.

Рекомендую просто выписывать все эти данные сразу в блокнот (Evernote, Notepad, любой текстовый редактор) и делать copy-paste (скопировать-вставить), это сэкономит вам гору времени. У меня это занимает от 30 до 45 минут.

Вы также можете поручить это виртуальному помощнику, который возьмет на себя эту рутинную работу за пару долларов в час. Найти виртуального помощника (Virtual Assitant или VA) можно на сайте Upwork.com

## **BAXHO**

Важно помнить, что не факт, что ваша книга будет одобрена, и размещена на сайте.

Важно проверять e-mail, потому что часто приходит ссылка для подтверждения (confirmation link), по которой вы должны подтвердить, что вы не бот.

Важно помнить, что политика работы этих сайтов часто меняется, и ничего страшного если сайт внезапно не работает или он вдруг запрашивает оплату за размещение: если вас это не устраивает - просто переходите к следующему сайту.

## ДОМАШНЕЕ ЗАДАНИЕ

- Забронируйте даты Free Promo для своей книги
- Скачайте файл "Сайты для рекламы до Free Promo" и отправьте на все предложенные сайты информацию о том, что ваша книга будет на Free Promo

## **УРОК 14 - КОГДА КНИГА НА КDP SELECT**

Когда ваша книга на Free Promo, вы можете воспользоваться преимуществами Twitter и Facebook, чтобы расширить круг потенциальных покупателей ваших книг.

Это также шанс получить комментарий: покупатель закачает вашу книгу по цене \$0.00, что уменьшает расходы на рекламу. Я рекомендую обратить на это внимание, и во время промо добыть еще не менее 3-х комментариев для вашей книги.

## КАК РЕКЛАМИРОВАТЬ КНИГУ ЧЕРЕЗ TWITTER ВО ВРЕМЯ FREE **PROMO**

Залогиньтесь на сайте twitter.com

Подпишитесь (Follow) на аккаунты, которые можно найти в дополнительных документах в файле "Список Twitter аккаунтов для рекламы книг".

Во время Free Promo напишите каждому аккаунту из этого списка, что ваша книга на Free Promo, и дайте ссылку на вашу книгу.

Например, (это только пример, не копируйте!):

## «Неу, my book (Тайтл книги) is FREE from (вставить дату начала фри промо) to (вставить дату окончания фри промо) on Kindle, download (вставить ссылку на книгу) @ (вставить имя аккаунта twitter, из списка выше)»

Примечание: ссылку на книгу лучше сделать короткой через www.bitly.com

Я советую менять этот текст каждый раз, когда вы постите, чтобы Twitter вас не заблокировал за однотипность текста и спам. Также рекомендую не подписываться сразу на весь список делайте это примерно по 5 аккаунтов в 5-7 часов. Если вы резко подпишетесь на все аккаунты - вас Twitter легко заблокирует.

Запостите информацию о своей книге на Free Promo по всем аккаунтам из списка в 1-й, 3-й и 5й день Free Promo.

## **KAK PEKTAMUPOBATЬ КНИГУ ЧЕРЕЗ FACEBOOK ВО ВРЕМЯ FREE PROMO**

Для рекламы книг одного определенного автора я рекомендую заводить отдельный аккаунт Facebook, чтобы вас не заблокировали из-за чрезмерной активности.

Залогиньтесь на сайте Facebook.com

В дополнительных документах найдите файл "Список Facebook групп для рекламы книг" и скачайте его.

Добавьтесь во все группы, которые есть в этом документе.

Имейте ввиду, что вашу заявку не сразу одобрят в этих группах, так что сделайте это перед Free Promo, чтобы у вас было время.

4. Опубликуйте в каждой группе информацию о том, что ваша книга на Free Promo.

Например, вот так (Это пример, не копируйте!);

"Hey, my book (вставить тайтл книги) is FREE from (вставить дату начала фри промо) to (вставить дату окончания фри промо) on Kindle. Download link: (вставить ссылку на книгу)."

Меняйте текст, пробуйте его сделать ярче, веселее, привлекательнее - на ваш вкус. Главное, чтобы это привлекало потенциальных читателей.

Запостите эту информацию по всем группам в 1-й, 3-й и 5-й день Free Promo.

## **PE3Y ILTATH FREE PROMO**

Результаты бесплатного промо можно наблюдать в разделе «Reports» вашей админки:

https://kdp.amazon.com/reports?ref\_=kdp\_BS\_TN\_rp

Там вы увидите зеленую диаграмму - это будет динамика бесплатных закачек вашей книги.

Амазон имеет 2 разных вида рейтингов: Paid и Free (платные покупки и по бесплатным закачкам). Во время Free Promo у вас будет рейтинг Free. Он тоже будет меняться, и вполне возможно, что при хорошей рекламе ваша книга может достичь топ 1000 а то и топ 100 наиболее популярных книг во время бесплатной раздачи.

После Free Promo цена книги автоматически с \$0.00 станет снова \$0.99. Вам менять вручную цену на 0 и обратно не нужно.

По окончанию Free Promo можете менять цену книги с \$0.99 на \$2.99 и там начинаются продажи.

Чтобы изменить цену книги, пройдите в раздел "Bookshelf" вашей админки, и напротив названия вашей книги выберите в деталях редактирования "Edit Rights, Royalty and Pricing".

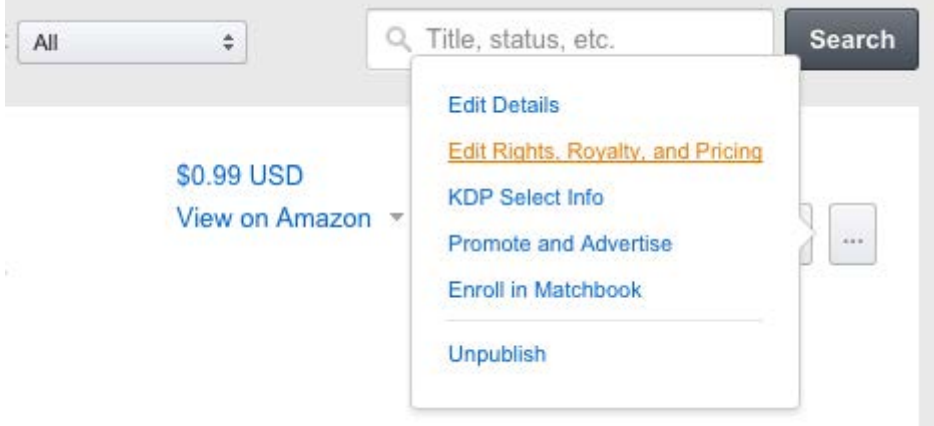

Не забудьте во время изменения цены с \$0.99 на \$2.99 изменить также уровень роялтиз: с 35% на 70%.

## ДОМАШНЕЕ ЗАДАНИЕ

- Во время Free Promo в 1-й, 3-й и 5-й день промо, опубликуйте в Twitter и Facebook группах информацию о том, что вашу книгу в данный момент можно скачать бесплатно
- После Free Promo измените цену книги с \$0.99 на \$2.99

## УРОК 15 - ЦИКЛ РАБОТЫ С КНИГОЙ

Поздравляю, теперь вы владелец своего бизнеса, который поможет вам за короткий срок достичь финансовой независимости и вывести вас на новый уровень принятия решений и возможностей.

Пройдемся еще раз по циклу работы с книгой. Я разбиваю этот процесс на следующие этапы:

- Грамотный и глубокий анализ на предмет того, что может продаваться
- Подбор ключевых слов, создание продающего тайтла и сабтайтла
- Заказ книги и обложки
- Пруфридинг книги для улучшения качества книги
- Форматирование книги под Kindle
- Публикация книги по цене \$0.99  $\bullet$
- Добывание минимум 8 комментариев с покупкой по определенному ключевому слову, для поднятия книги в рейтинге среди книг с подобным ключевым словом, и выходом книги на первую страницу в поиске по этому ключевому слову
- Назначение даты Free Promo в KDP Select
- Рассылка информации о книге по рекламным сайтам для книг
- Free Promo и реклама через Twitter и Facebook
- Смена цены книги на \$2.99, если видите, что книга по определенному ключевому слову выходит на первую страницу в поиске.

При таком подходе у вас весь процесс работы с первой книгой может занимать примерно 3 недели. Я рекомендую делать последующие книги намного быстрее. Например, я считаю вполне подсильной скорость 3-5 книг за 10 дней, так работаю я.

Если книга вышла на первую страницу в поиске по ключевым словам, и тематика хорошо продается, у вас гарантированно должны быть от \$40-60 в месяц с одной книги.

Ваша задача наращивать количество книг и работать над несколькими книгами параллельно, чтобы у вас этот процесс встал на конвейер, и вы создали пассивный доход.

Не забывайте реинвестировать полученные средства, чтобы "деньги делали деньги", и не приходилось искать дополнительные средства для развития своего бизнеса.

Успехов!

## **БОНУСНЫЕ ТЕМЫ 3 МЕТОДА [ОПРЕДЕЛЕНИЯ](http://kpassivemoney.com/bonus_lessons/3-metoda/) ПРОДАЮЩИХ КЛЮЧЕВЫХ СЛОВ.**

Надеюсь, предварительно вы тщательно "откатали" схему по подбору ключевых слов и выборе ниши описанную в уроке №4 – [Выбор](http://kpassivemoney.com/course_lessons/lesson-4/) ниши для книги. Для более точного понимания нижеизложенной информации рекомендуется использование таких инструментов для перевода, как:

- Google [Translate](https://translate.google.com/)
- [Lingvo](http://www.lingvo-online.ru/en) Online

Для улучшения и увеличения продаж ваших книг желательно стабильно наращивать количество полезных комментариев (о чем мы говорили в уроке 12) и количество продаж по тому или иному ключевому слову. Важно помнить: если вы выбрали нишу и подобрали ключевые слова для своих книг, но при этом на первой странице по этому ключевому слову нет никаких продаж (рейтинг книг больше #150000), есть подозрение, что это не самая стабильная ниша, и может быть вам стоит присмотреться к какому-нибудь другому ключевому слову. Итак, как подобрать наиболее прибыльные ключевые слова?

## МЕТОД 1 – ИСПОЛЬЗУЕМ GOOGLE KEYWORD PLANNER

*Google Keyword Planner (GKP)* позволяет отследить наиболее востребованные ключевые запросы в Google. Это, конечно, не запросы в Amazon, но есть подозрение, что то, что нужно людям вообще (то, что они ищут в интернете), может их заинтересовать и в книгах Kindle. А еще не стоит забывать о том, что вашу книгу также могут найти через Google, когда будут искать необходимую информацию.

Чтобы воспользоваться GKP, нужно завести себе почту на Gmail, и зайти по ссылке на сайт Google [Keyword](https://adwords.google.com/KeywordPlanner) Planner. С помощью кнопки "Sign in" (или "Войти") надо залогиниться. Дальше из предложенных разделов выбираем *Search for new keywords using a phrase, website or category* и кликаем на эту фразу. В выпадающем меню указываем детали нашего поиска. Например, нам интересно, сколько раз в месяц искали фразу "weight loss diet" в Google жители США (United States), естественно, на английском языке (English).

Если у нас стоят настройки на другие языки или другие страны (или весь мир), обязательно крестиком "убиваем" это из списка, чтобы наши результаты не перемешивались. После этого нажимаем кнопку "Get ideas", и у нас на экране появятся синие диаграммы. Не стоит горячиться – это Ad Group Ideas (группы идей). Нам же нужны идеи ключевых слов – Keyword Ideas, поэтому

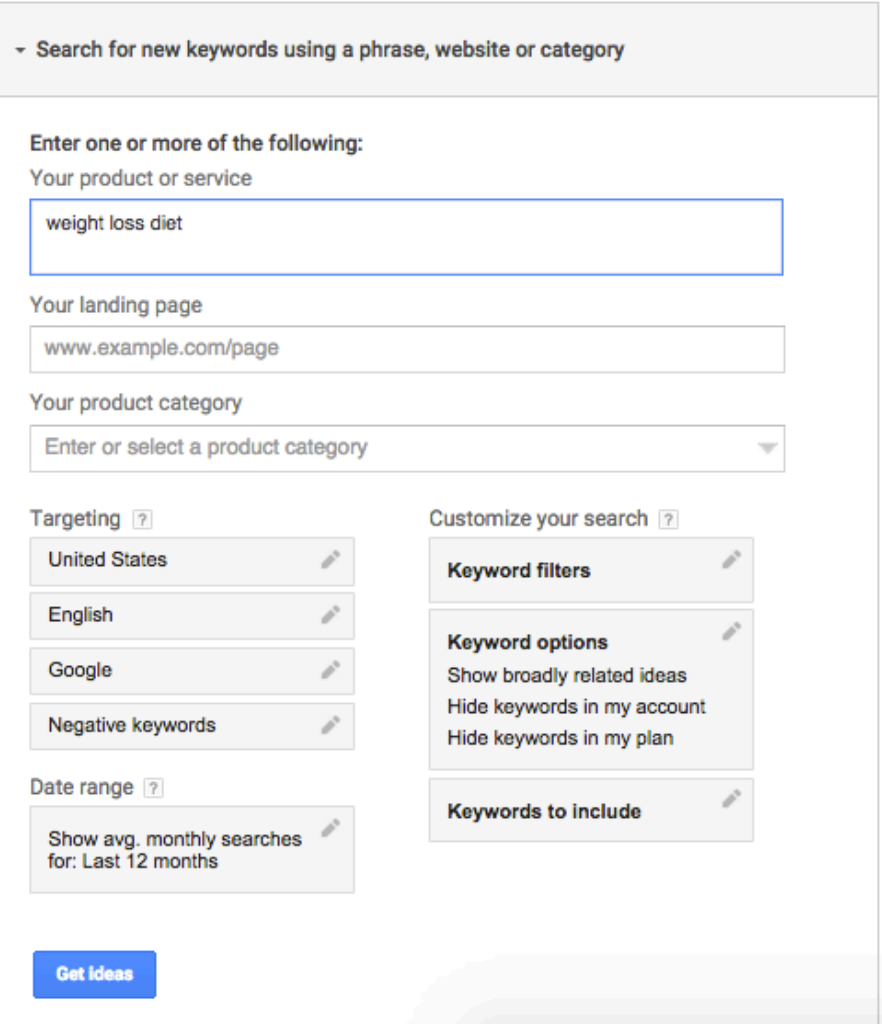

### <sup>Q</sup> Find new keywords

Search volume trends  $\Leftrightarrow$ Average monthly searches  $2.4M$ 1.8M  $1.2M$ 600K Jun 2014 Feb Aug Oct Dec May 2015  $L$  Download **Add all (801)** Ad group ideas **Keyword ideas**  $\sim$ Avg. monthly<br>searches  $\boxed{?}$  Competition ? **Suggested bid** Ad impr. share Search terms Add to plan weight loss diet  $\overline{\mathcal{M}}$ 6.600 Medium \$4.09  $\overline{3}$ Show rows:  $30 \div 1 - 1$  of 1 keywords  $| \nvert \langle$  $\epsilon$  $>$   $>$ **Suggested bid** Avg. monthly<br>searches  $\boxed{?}$  Competition ? Ad impr. share Keyword (by relevance) Add to plan fast weight loss diet  $\overline{\mathcal{M}}$ 3,600 Medium \$1.53  $\mathbf{y}$ 

и кликаем на закладку "Keyword ideas" сразу под диаграммами. Из результатов видно, что в среднем (Avg. monthly searches), в месяц фразу "weight loss diet" ищут около 6600 раз. Эту

цифру полезно запомнить, и посмотреть ниже предложенные релевантные поиски (поиски по похожим темам). Для того, чтобы их отфильтровать по количеству поисков в месяц, нажимаем на саму ссылку в заглавии столбика "Avg. monthly searches". В этой таблице при сравнении ключевых фраз я делаю вывод, что есть и более интересные ключевые запросы, которые более интересны пользователям, например –

- how to lose weight fast
- how to lose weight
- extreme weight loss
- и так далее

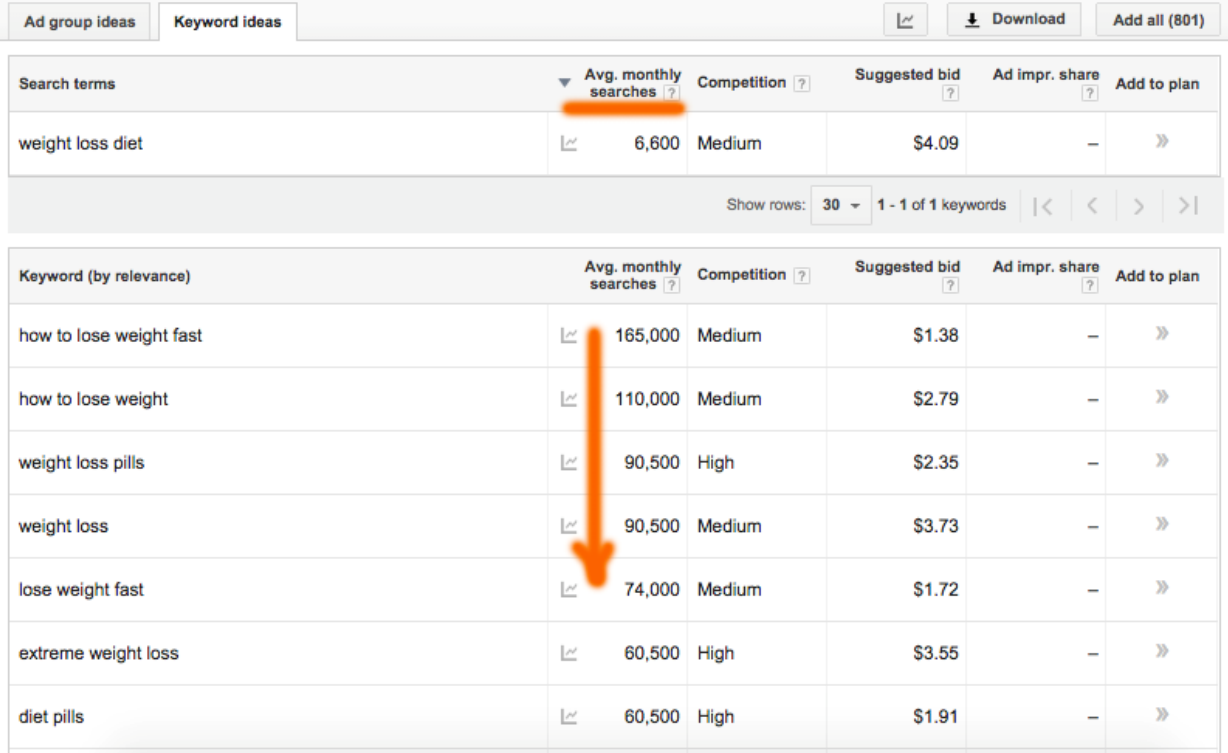

Мне нравятся эти ключевые слова больше (их чаще ищут), осталось лишь вернуться в Kindle Store, и проверить уровень конкуренции (чтобы было не более 700 книг на эту тематику).

## МЕТОД 2 – ИСПОЛЬЗУЕМ MERCHANTWORDS

Замечательный сервис, разработанный на основе информации, которую берут с Amazon. Сервис платный, но вначале можно бесплатно попробовать "погонять" несколько ключевых слов. Как это работает я записал в специальном видео.

## МЕТОД 3 – ОТСЛЕЖИВАЕМ ПРОДАЮЩЕЕ КЛЮЧЕВОЕ СЛОВО(ФРАЗУ) В КНИГЕ КОНКУРЕНТОВ

Например, нам понравилась ключевая фраза "weight loss diet", и, казалось бы, хорошая тема, не так много конкурентов, да вот после проверки ранкинга всех книг на первой странице, оказалось, что среди всех книг на первой странице с нормальным ранкингом была только одна книга. Возникает вопрос – почему она продается, если остальные не очень? Скажем, полное название книги звучало так: *Weight Loss for Beginners – Special Weight Loss Diet to Lose Weight Fast Up to 20 Pounds per Day* Найти реально продающее ключевое слово не так сложно в этой книге, достаточно просто взять все потенциальные ключевые слова, и проверить их через строку поиска в Kindle Store. Например, в данной книге потенциально продающими могут быть:

- weight loss for beginners
- weight loss diet
- lose weight
- lose weight fast

Если я буду забивать в строке поиска в Kindle Store поочередно каждое ключевое слово, я, скорее всего, найду то, которое на первой странице покажет мне много книг с хорошим ранкингом (от 1 до 70 000) – а значит, эта тема (и ключевое слово) более продаваемая, чем то, с чего я начинал. Успехов в этом крутом бизнесе!

## **[ВЫВЕДЕНИЕ](http://kpassivemoney.com/bonus_lessons/autopilot/) БИЗНЕСА НА АВТОПИЛОТ.**

Выведение бизнеса на автопилот я считаю уместным, когда вы достигли уровня мастерства во владении и управлении своим бизнесом, и можете делигировать максимальную часть работы на виртуальных помощников (VA, Virtual Assistant).

## ЧТО, НАПРИМЕР, МОЖНО ПЕРЕПОРУЧИТЬ ПОМОЩНИКУ:

- сбор комментариев
- публикацию информации о ваших книгах на стенах в группах
- размещение информации о надвигающемся фри промо для вашей книги по сайтам
- пруфридинг ваших книг
- форматирование ваших книг
- анализ тем и ниш для публикации книг

Если у вас получается грамотно и успешно менеджить такого сотрудника (а то и нескольких), и отношения у вас сложились удачно, вы можете также рискнуть и дать доступ к своим аккаунтам на Fiverr, Upwork а то и на KDP.amazon.com, чтобы VA мог:

- заказывать и делать вам обложки под книги
- заказывать и получать ваши книги от авторов (сотрудничать с авторами)
- публиковать ваши книги

Вам может показаться очень странным, что это возможно, но при грамотном управлении VA у вас это получится. Если вы боитесь, что помощник сменит пароль, или сделает что-то неправильно – то я напомню, что обо всех действиях внутри аккаунтов на вашу почту приходят уведомления и линки для подтверждения.

## ГДЕ И КАК НАЙТИ ВИРТУАЛЬНОГО ПОМОЩНИКА?

Я рекомендую находить их на сайте [Upwork.com](http://www.upwork.com/) или [Elance.com.](http://www.elance.com/)

Чтобы дать объявление, например, на сайте upwork.com, вам нужно будет указать в теме Job Posting что-нибудь типа *"VA for Kindle Business needed"*.

В теле самой публикации рекомендую описать, что вы хотите от помощника, например: *I'm,* looking for Virtual Assistant to help me with promoting my books. I'm looking for a person for long term *relationships. Please apply if you have experience in Kindle business area.*

В рамках данного урока я рекомендую вам обращаться к тем VA, кто уже имеет опыт работы в области Kindle, потому что с ними вам будет легче: их не нужно обучать. Но нет ничего страшного, если человек никогда не занимался подобного рода деятельностью: при хорошем уровне английского с вашей и его стороны, если вы его обучите – у вас будет идеальный и лояльный помощник.

Я предпочитаю оплачивать работу сотрудника, который ожидает от меня примерно в районе от \$3 до \$5 за час его работы. Я могу разбить работу на части, обсудить или протестировать, сколько на самом деле на тот или иной участок работы потребуется времени, и потом установить рабочую нагрузку для фрилансера. Какие я могу дать рекомендации по подбору VA?

- выбирайте филиппинок они наиболее лояльные, а также у них крутой уровень английкого языка
- всегда берите скайп у фрилансера и собеседуйте его в режиме чата так вам будет понятно, какого уровня английский у человека
- если вы собираетесь обучать фрилансера с нуля, убедитесь в том, что он работает в области Kindle только с вами
- всегда давайте тестовое задание и не помогайте человеку разбираться в деталях, не напоминайте, как и когда отчитываться о проделанной работе: это поможет вам понять, насколько человек вообще понимает, что такое работа "помощник"

## ЧТО ЕЩЕ ВАЖНО ЗНАТЬ О ПРОЦЕССЕ ПОДБОРА ВИРТУАЛЬНОГО ПОМОЩНИКА?

- я бы не рекомендовал начинать нанимать помощника до того момента, пока вы сами не разберетесь в этом бизнесе, иначе вы спустите деньги на неправильные расходы
- не нанимайте помощника, пока у вас не будет достаточно денег оплачивать его работу, иначе он от вас уйдет, им тоже нужна стабильность
- не нанимайте помощника, если у вас недостаточно работы: фрилансер всегда уйдет, если у вас мало работы – ему интереснее работать с тем, кто побольше его нагрузит и выплатит за эту работу больше денег, соответственно.
- Успехов и классных помощников!

## **ВЫВОД ДЕНЕГ С ПОМОЩЬЮ КАРТЫ PAYONEER.**

С помощью карты Рауопеег вы можете получать деньги за продажи книг на сайте Amazon.

Карта привязывается к счету в американском банке, который будет автоматически создан для вас, и вы сможете получать на этот счет переводы EFT с Amazon.

Чтобы то было возможным, нужно сделать следующее:

- 1. Заказать карту Payoneer
- 2. Получить и активировать карту
- 3. Заказать услугу "US Payment Service"
- 4. Привязать счет в аккаунте KDP

## **3AKA3ATH KAPTY PAYONEER**

Пройдите по данной ссылке, и зарегистрируйте себе аккаунт на сайте Рауопеег. Если вы пройдете по этой ссылке, и зарегистрируете аккаунт Payoneer, вы получите +\$25 на счет. Хороший бонус, не пропустите.

Для регистрации, нажмите кнопку «Sign Up Now». Всю информацию вводите латинскими буквами.

- Введите информацию о себе в Personal Details желательно чтобы написание имени и фамилии совпадали с написанием при регистрации KDP аккаунта, и совпадали с написанием в заграничном паспорте. Позже могут просто попросить подтвердить личность, и вам придется отправлять сканированный документ.
- Введите контактную информацию в Contact Details очень важно, чтобы инфорация была точной, потому что на этот адрес вам вышлют карточку, и вам нужно ее получить.
- Введите данные для обеспечения безопасности в случае потери доступа к аккаунту или утере карты в SecurityDetails - Обратите внимание, что ваш логин - это ваша почта.
- В последней вкладке Almost Done вам нужно будет

А) Подгрузить скан одного из трех документов - водительское удостоверение/заграничный паспорт/внутренний паспорт. НО, так как информация заполняется на английском языке, предоставлять нужно документы только имеющие английскую транслитерацию. Поэтому, внутренний паспорт не подходит.

Б) Указать, отличается ли адрес доставки от домашнего адреса. Идеально чтобы не было разницы, тогда меньше проблем с предоставлением подтверждений о том, что вы действительно там проживаете (счета за газ/воду/электричество).

В) Ознакомиться с правилами пользования сервисом Payoneer.

После этого ожидайте подтверждение на почту о том, что карта создана и отправлена на ваш адрес.

## ПОПУЧИТЬ И АКТИВИРОВАТЬ КАРТУ

Доставка карты производится обычной почтой в конверте, поэтому убедитесь, что при регистрации вы указали верный адрес.

В вашей электронной почте должно быть письмо, в котором будет указана ссылка и инструкции. по которым можно будет активировать карточку.

## **3AKA3ATH VCIIVEV "US PAYMENT SERVICE"**

Услуга US Payment Service позволит вам получать прямые переводы денег на карточку Payoneer за ваши продажи книг с Amazon Kindle.

Для того, чтобы активировать такую услугу, нужно либо написать письмо в поддержку Payoneer, либо заказать ее прямо из меню в своем аккаунте Payoneer.

### Как написать в поддержку?

https://payouts.payoneer.com/Partners/Default/ContactUs.aspx

#### Как заказать услугу прямо из меню?

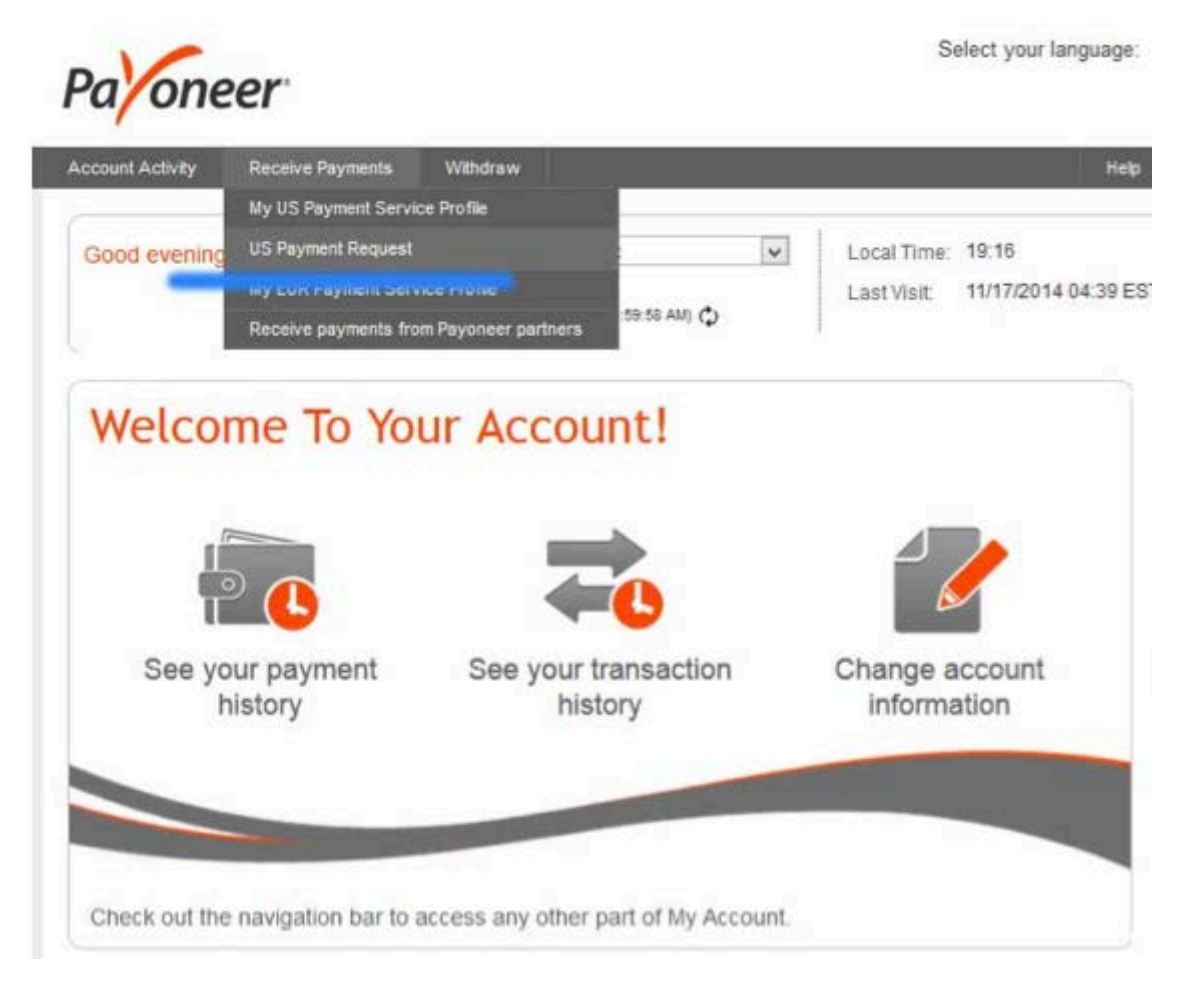

Ожидайте ответ на электронную почту с инструкциями по дальнейшим действиям.

Вам будет предложено подтвердить вашу личность, и указать компанию, от которой будут поступать платежи по системе US Payment Service.

Укажите, что вы хотите продавать электронные книги (e-books), и работать будете с компанией Amazon.

В некоторых случаях от вас потребуется предоставить ссылки на товары (книги), которые вы собираетесь продавать на сайте. Если к тому моменту, когда вы заказываете услугу US Payment Service, у вас уже имеются опубликованные книги - дайте на них ссылку.

В случае, если книг пока нет, попробуйте указать просто ссылку на kdp.amazon.com, либо напишите, что в скором будущем книги будут опубликованы.

## ПРИВЯЗАТЬ СЧЕТ В АККАУНТЕ КОР

Когда услуга US Payment Service активирована, вы можете теперь добавить Payoneer счет в своем аккаунте KDP на сайте Amazon для того, чтобы получать на него деньги за продажи книг.

- 1. Откройте сайт Рауопеег, залогиньтесь и пройдите по ссылке: **Receive Payments -> My US Payment Service Profile** Там будут указаны данные:
	- o Bank Name
	- o Routing Number
	- o Account Number
	- o Account Type
- 2. Откройте страницу своего аккаунта KDP (https://kdp.amazon.com):
- 3. Кликните в верхнем правом углу на ссылку «XXX Account» (XXX Ваше имя) и войдите в настройки аккаунта
- 4. В разделе "Your Royalty Payments" добавьте информацию о своем счете Payoneer и выберите EFT - как средство перевода денег.
- 5. Укажите этот счет для всех рынков Amazon.
- 6. С данного момента ваши деньги будут приходить раз в месяц (обычно, 30 числа) за все продажи, на вашу карту Рауопеег. Берегите ее!

## КОГДА ПУБЛИКОВАТЬ КНИГУ - ПОСЛЕ ПОЛУЧЕНИЯ КАРТЫ **РАҮОЛЕЕК ИЛИ ДО?**

Пожалуйста, после того как вы заказали карту Рауопеег, и вам пришло письмо о том, что карта была выслана и идет к вам по почте, продолжайте работу над книгой и публикуйте ее не дожидаясь карты.

- 1. Карта может быть в пути от 2 недель до 8 месяцев (я ждал и по полгода, когда терял CBO<sub>H</sub>
- 2. Никто не снимет ваши деньги, если они пришли на вашу карту, пока она в пути потому что к ней еще не присвоен даже пинкод. Пинкод для карты вы создадите лично через сайт после получения карты в руки.
- 3. Даже если карта не дошла, вы можете заказать перевыпуск карты, и тогда вам вышлют карту снова.

Как видно из всего вышеперечисленного, вы можете терять время, ожидая прибытие карты. Не делайте этого.

## КАК САМОСТОЯТЕЛЬНО ОТФОРМАТИРОВАТЬ КНИГУ ПОД **KINDLE B WORD 2011.**

После того, как я получаю книгу от пруфридера, я должен ее почистить и отформатировать под Kindle, чтобы она красиво и правильно отображалась в читалке Kindle.

## ОЧИСТКА ДОКУМЕНТА ОТ ПРАВОК

После того, как пруфридер (редактор, который проверял книгу на ошибки) прислал вам готовый исправленный документ, вам нужно в нем навести порядок, потому что изначально он может выглядеть вот так:

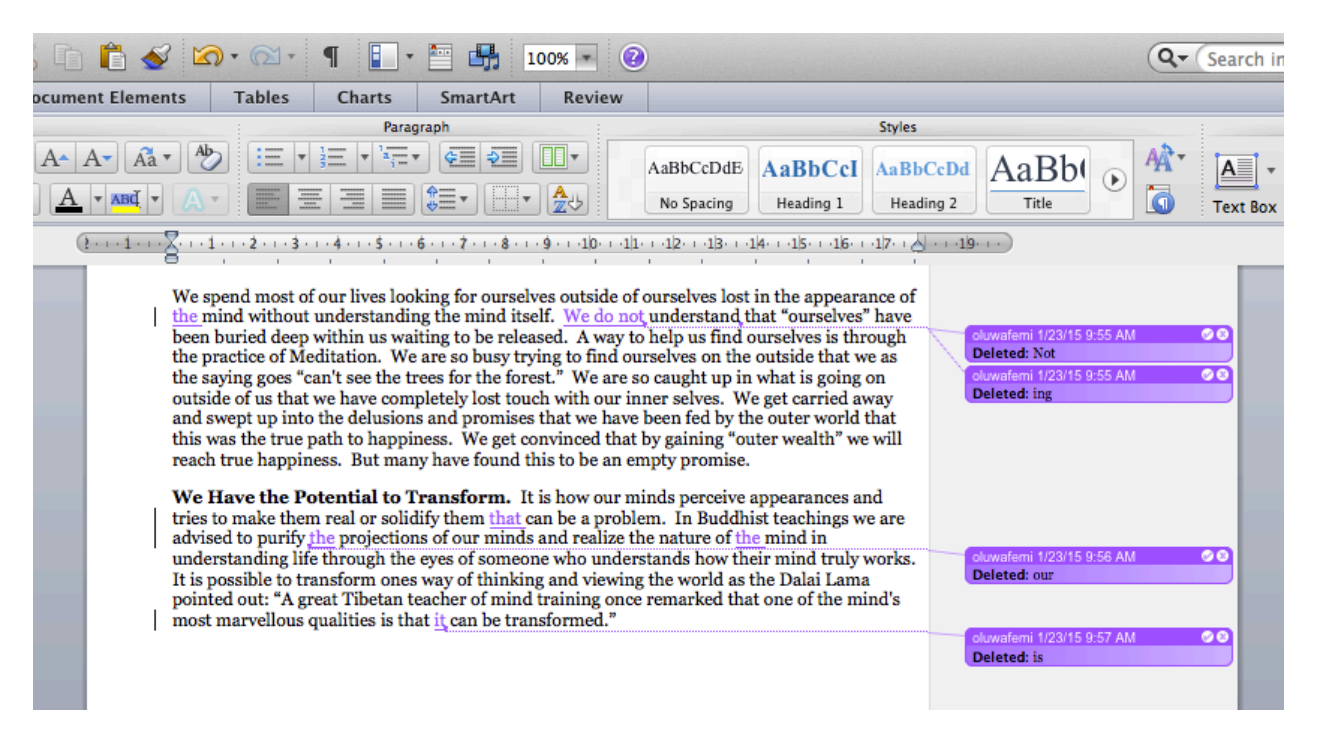

Вы видите на скриншоте фиолетовые облака – это не комментарии, это маркеры исправлений, в которых содержится информация о том. ЧТО было изменено пруфридером. Нам эта информация может быть полезной, если мы хотим следить за тем, насколько изменился текст, но от этих всплывающих элементов нам нужно избавиться, поэтому делаем следующее:

1) Прокручиваем текст сверху вниз и ищем, возможно пруфридер нам оставил сообщение в тексте со словом «COMMENT» или любым другим способом, о котором он мог упомянуть при доставке заказа.

Чтобы быстро находить необходимый кусок текста в документе Word, я пользуюсь словосочетанием клавиш «Ctrl+F» (Win) или "Cmd+F" (Mac). Если такого рода сообщение пруфридер вам не оставил, значит идем дальше.

2) В меню документа Word, находим закладку "Review" и выбираем ее.

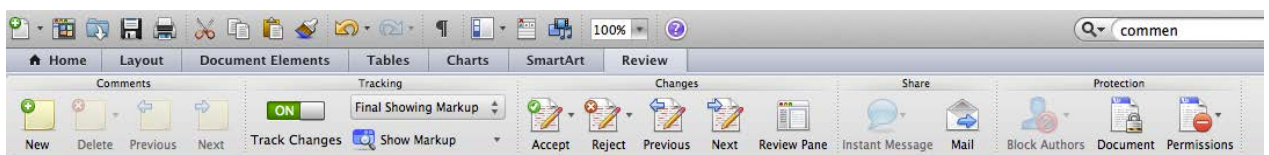

3) Находим переключатель/кнопку «Track Changes», и отключаем ее (переводим в режим OFF).

Это значит, что любые изменения в документе теперь не будут маркироваться.

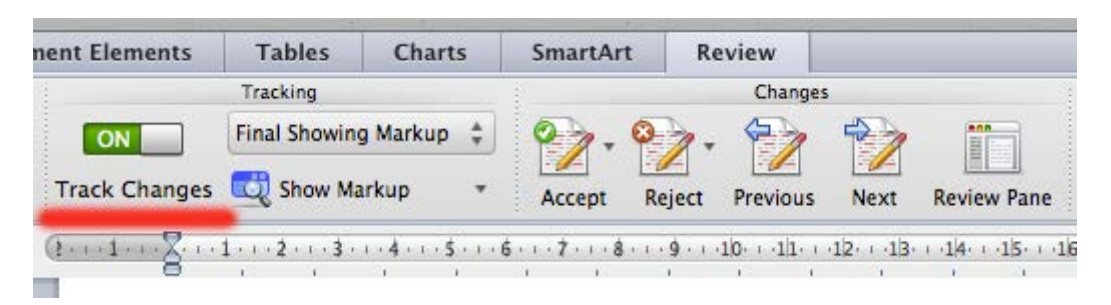

4) В закладке "Review" находим поле «Changes», которое отвечает за управления изменениями и оповещениями об изменениях в документе.

В этом поле есть значок «Accept», а возле него маленький треугольник, который символизирует выпадающее меню. Нажимаем на этот треугольник:

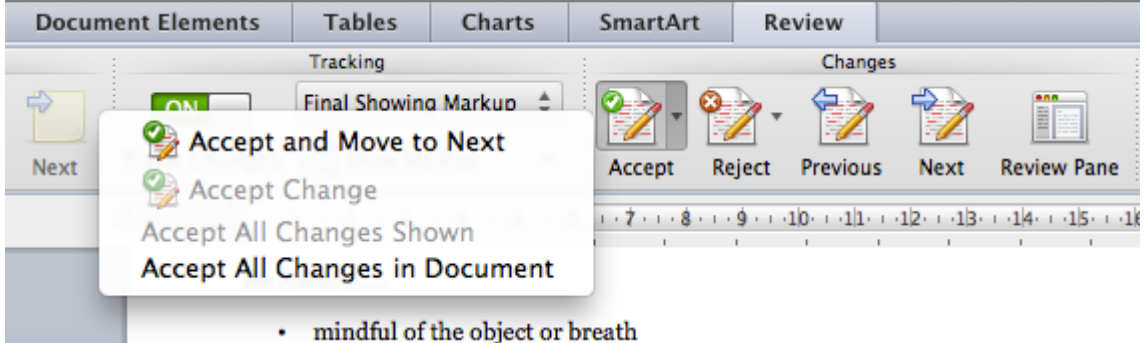

5) Нажимаем «Accept All Change in Document».

Все всплывающие цветные окна должны пропасть, а все изменения в документе сохраняться.

В случае, если поля не пропали, прокрутите и найдите пропущенный комментарий от пруфридера.

6) Проверьте, не осталось ли комментариев на правом поле документа.

Если правое поле пропало - значит все чисто.

На этом процесс очистки закончим.

## ФОРМАТИРОВАНИЕ ДОКУМЕНТА ПОД KINDLE

Вы всегда можете заказать конвертацию документа в формат Kindle на сайте Fiverr.com, если наберете в строке поиска «Kindle format», что я вам настоятельно рекомендую, чтобы не было потерянных в пространстве строк, летающих в воздухе символов и некликабельного меню. Если вы хотите это сделать самостоятельно, вам нужно обязательно сделать:

- кликабельное содержание без нумерации страниц
- убрать лишние пробелы и отступы
- сделать разрыв страницы после окончания каждой главы  $\bullet$
- рассредоточить текст по всей ширине документа.
- Как это делаю я, на примере Microsoft Word можете посмотреть в видео. Видео  $\bullet$ находиться в папке с файлами и называется «Kindle Passive Money - Как форматировать текст в Word под Kindle.mp4».

## **КАК [СНИЗИТЬ](http://kpassivemoney.com/bonus_lessons/tax/) НАЛОГ США ДО 0%.**

Хочу предупредить, что я не являюсь налоговым консультантом, не являюсь юристом, и нижеизложенная информация в этом уроке не может быть конкретным руководством, на который можно ссылаться. Это личный опыт человека по имени Ivan Ivanov, и я никого не призываю производить нижеописанные действия. По умолчанию, Амазон с владельца Kindle бизнеса хочет снять 30% налога, и отчислить эти деньги в государство США. Многие страны подписали договор с США о tax treaty benefits (налоговых льготах).

Налоговые льготы позволяют частично или даже полностью сократить налог США, если вы уплачиваете налог в своей стране. Это сделано во избежания уплаты двойных налогов. Украина подписала договор и после льгот ставка налога США падает с 30% до 10%. Россия подписала договор и после льгот ставка налога США падает с 30% до 0%. Как же воспользоваться этим преимуществом?

- 1. Получить EIN
- 2. Заполнить налоговую информацию в KDP
- 3. Обновить информацию о своем аккаунте KDP

Теперь по-очереди:

## 1) ПОЛУЧИТЬ EIN

EIN – это Employment Identification Number, специальный налоговый номер негражанина США, который хочет встать на учет в налоговую США. EIN дает возможность пользоваться налоговыми льготами. Для того, чтобы получить EIN обычно звонят по номеру +1 (267) 941- 1099 в США. На звонок из Украины или России со Skype (естественно, нужно добавить деньги на баланс Skype) обходится обычно в \$3-4.

Что важно знать о звонке:

- 1. Лучше звонить в будние рабочие дни США (сверяйте с инфо в Google)
- 2. В пятницу лучше не звонить перегруз линий.
- 3. Ожидание соединения 50-70 минут.
- 4. Длительность разговора: 6-8 минут.
- 5. Наличие наушников и стабильной интернет связи просто необходимо.
- 6. Если предварительно записать на бумажке свои данные об адресе проживания, это поможет правильно передать информацию оператору на той стороне.
- 7. Вся информация об адресе проживания, имени, и другие детали персоны будут передаваться по буквам.
- 8. Хорошо, когда нет проблем с языком, но в случае, если они есть если очень хорошо попросить, могут предоставить русскоязычного переводчика.
- 9. Хорошо, когда нет проблем с языком, но также можно с собой рядом посадить человека, представить его как переводчика и вместе провести разговор с оператором.

Ivan Ivanov – обычный писатель и хотел публиковать книги на Амазоне, при этом не переплачивать налоги, он передал следующую информацию во время своего звонка в IRS:

- I'm am author (Я прост обычный автор и хочу публиковать свои книги)
- I have all the rights (copyrights) (да, это не какой-то капипейст и не книги какого-то локального автора, вместо которого я подрядился опубликовать его работы)
- I'm a non-US citizen (я не гражданин США)
- I need EIN to claim treaty benefits (номер EIN мне нужен для налоговых льгот и о них я знаю)
- I know what is SSN (да, я знаю, что такое SSN это налоговый номер США, внутренний)
- $\bullet$  I don't have SSN (в моем случае я не получал никогда SNN американский внутренний налоговый номер Social Security Number)
- I'm not creating any jobs and not going to hire people (подразумевается, что я не собираюсь созавать рабочие места для жителей США)
- Номер ему задиктовали устно, так что наличие наушников реально помогло четко отфильтровать цифры. EIN выглядит так: 98-XXXXXX, где вместо ХХ – цифры.

## 2) ЗАПОЛНИТЬ НАЛОГОВУЮ ИНФОРМАЦИЮ В KDP

Ivan открыл kdp.amazon.com, перешел в свой Account и нашел раздел с налогами TAX INFORMATION. Ivan также знает, что перейти в раздел редактирования своего аккаунта можно также с Bookshelf – там скорее всего, висит уже оповещение о том, что информация в аккаунте еще не полностью подготовлена. Там будет такое уведомление:

Your account information is incomplete. To publish a book, you will need to complete this, Update Now

Он нажал на ссылку "Update now", и перешел в настройки аккаунта и выбрал "Complete Tax Information". Дальше прошу обратить внимание еще раз, что это не рекомендации по заполнению, а пример того, как мог бы заполнить информацию по налогам гражданин Ivan Ivanov, который не публикует свои книги от имени какого-то агентства, компании, и не зарегистрирован у себя в стране как ООО, бизнес или что-то в этом роде. Он просто человек, который хочет публиковать свои книги. Ivan Ivanov никогда не был в США, но после звонка в IRS получил EIN и рассчитывает на снижение своих налогов до 10%, так как он гражданин Украины.

## **Tax Information Interview**

### **Getting started**

#### What to expect

This short U.S. tax interview will guide you through a step-by-step process to submit required U.S. tax information to Amazon.

#### What you will need

- · U.S. tax identification number and/or foreign (non-U.S.) income tax identification number, if applicable.
- · Printer, if you do not wish to provide an electronic signature.

Note: Only the English alphabet, numbers, and special characters & -, '/#. % are accepted.

#### For U.S. tax purposes, are you a U.S. person?

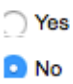

In general, you are considered a U.S. person if you are a (1) U.S. citizen, (2) U.S. resident, or (3) entity organized under the laws of the U.S.

You have selected that you are a non-U.S. person for tax purposes. We will now gather your personal or organization information to complete the applicable IRS tax form.

### **Tax information**

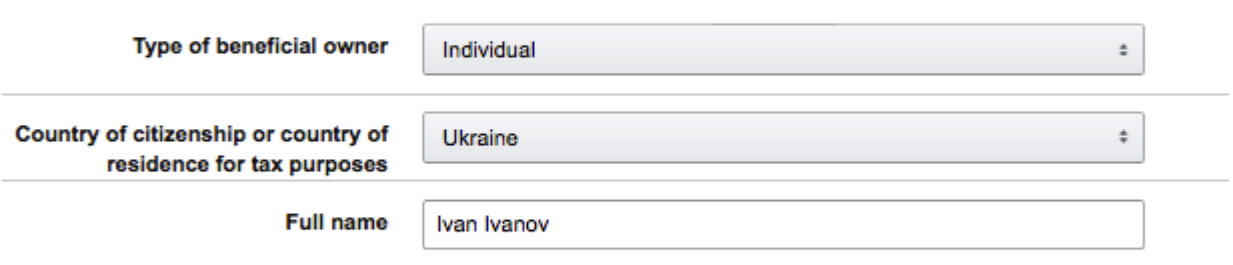

## Are you an agent acting as an intermediary?

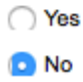

Так как Ivan Ivanov - хочет продавать свои книги, выступая как обычное частное лицо, он выбрал для себя роль Individual, указал гражданство, и полное имя как в заграничном паспорте (или любом другом документе, которое выдало государство, с наличием там транслитерации имени и фамилии).

#### **Permanent address**

Enter your permanent address, which is the address where you claim to be a resident for income tax purposes. If you have previously provided your address to the U.S. Internal Revenue Service (IRS), use that address. Do not enter a P.O. box or an in-care-of address.

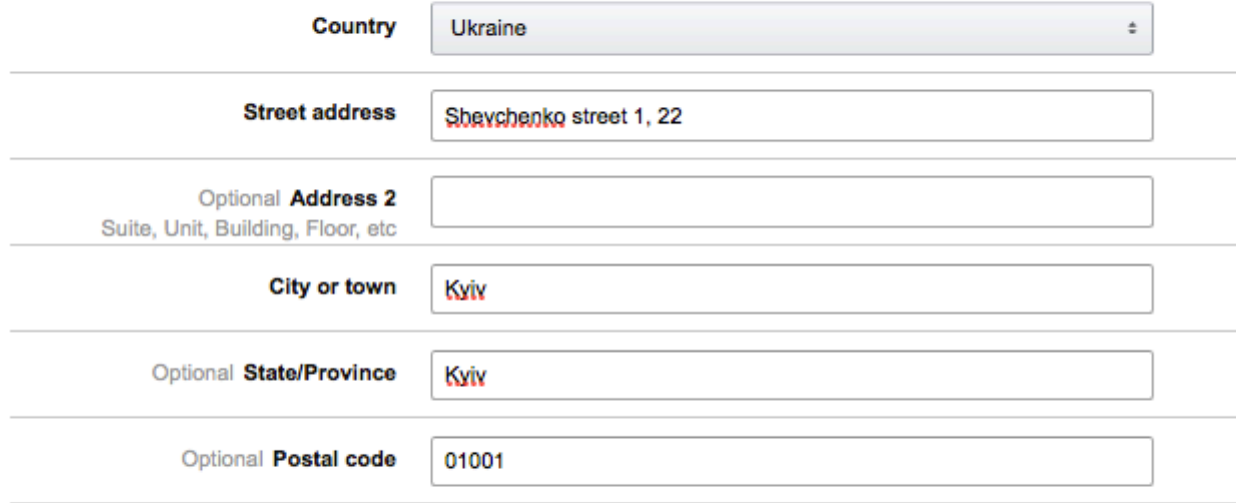

#### **Mailing address**

Is your mailing address different from your permanent address?

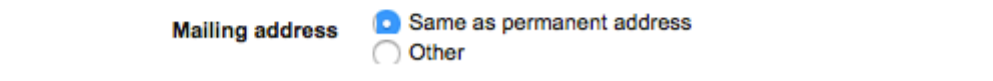

Дальше Ivan указал информацию о своем адресе проживания, а также указал, что адрес проживания и адрес для корреспонденции совпадают.

#### U.S. person tests - individuals

U.S. tax law requires Amazon to test whether any of the following conditions apply that could change your tax status for U.S. tax purposes from a non-U.S. person to a U.S. person.

#### Select all the items that apply:

I have a valid U.S. passport

I was born in the U.S. and have not renounced my birth rights

I hold a valid Green Card

I have spent time in the U.S. in the past 3 years

### Tax identification number (TIN)

It is not necessary to have a tax identification number (TIN) in order to determine if you are a U.S. or non-U.S. person for U.S. income tax purposes. However, any reduction of the 30% statutory withholding tax rate applicable to your U.S. source payments will not apply until you can provide a TIN.

Note: If you are an individual that is not claiming that your income is effectively connected with a U.S. trade or business, you may not enter an Employer Identification Number (EIN) as your U.S. TIN. Your U.S. TIN will take the form of a Social Security Number (SSN) or Individual Taxpayer Identification Number (ITIN). If you do not have a SSN or ITIN, do not select that you have a U.S. TIN below.

◯ I have a U.S. TIN

I have a foreign (non-U.S.) income tax identification number

- ◯ I have both a U.S. TIN and a foreign (non-U.S.) income tax identification number
- ◯ I do not have a U.S. TIN or a foreign (non-U.S.) income tax identification number

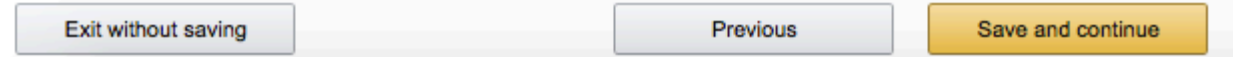

Дальше, учитывая то, что Ivan никогда не был в США, у него нет Green Card, он не родился в США и не имеет американского паспорта, никакие галочки в U.S. Person tests он не ставил. Так как он получил налоговый номер EIN, в разделе Tax Identification Number он выбрал раздел "I have a foreign (non-U.S.) income tax identification number".

### **Treaty benefits**

You may be eligible to claim a reduced rate of tax withholding if your country of residence has a tax treaty with the U.S. and if you meet certain requirements as described in the tax treaty.

You previously indicated that you are a permanent resident of Ukraine. Ukraine has an active income tax treaty with the U.S.

If your country of residence for income tax purposes is different from the above, and has a Double Taxation Treaty with the U.S., then choose the treaty country from the drop-down list. If your country of residence for income tax purposes does not have an income tax treaty with the U.S., then choose "Non-Treaty Country" from the drop-down list.

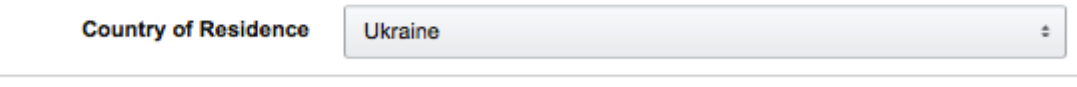

I have reviewed the tests that appear in Article 4 of the treaty and qualify as a resident of the country selected above for income tax purposes. Refer to the IRS website for additional information.

Дальше Ivan вооружился инструментами для перевода Google Translate и Lingvo Online, и совершенно сознательно ознакомился с американским налоговым законодательством по ссылке здесь, потому что он понимал, что он полностью самостоятельно несет ответственность за то, какую он информацию подает в американскую налоговую систему (IRS). После этого он ввел номер своего EIN, и подтвердил галочкой, что это его личный EIN, и он его использует в налоговых целях.

#### **Tax identification number (TIN)**

Amazon may be required by U.S. tax regulations to withhold U.S. taxes from your U.S. source royalty payments. The statutory rate of withholding tax is 30%.

Based on the treaty country you selected, you may be eligible to claim a zero or reduced rate of withholding on these payments. However, in order to claim treaty benefits you must provide your tax identification number (TIN). If you have a U.S. TIN, you must provide this number. If you do not have a U.S. TIN, you may provide your foreign (non-U.S.) income tax identification number issued by your local tax authority for income tax purposes.

If you wish to claim treaty benefits and your local tax authority does not issue a TIN for income tax purposes, you may apply for a U.S. TIN (ITIN or EIN) with the IRS. Refer to the tax information interview quide for further instructions.

We cannot reduce the statutory withholding rate (30%) until you provide either a U.S. or foreign (non-U.S.) income tax identification number.

Note: The TIN that you provide must match the name that you use in correspondence with the IRS and/or your local tax authority. It should also match the name entered in the Tax information section.

### Foreign (non-U.S.) income tax identification number (TIN)

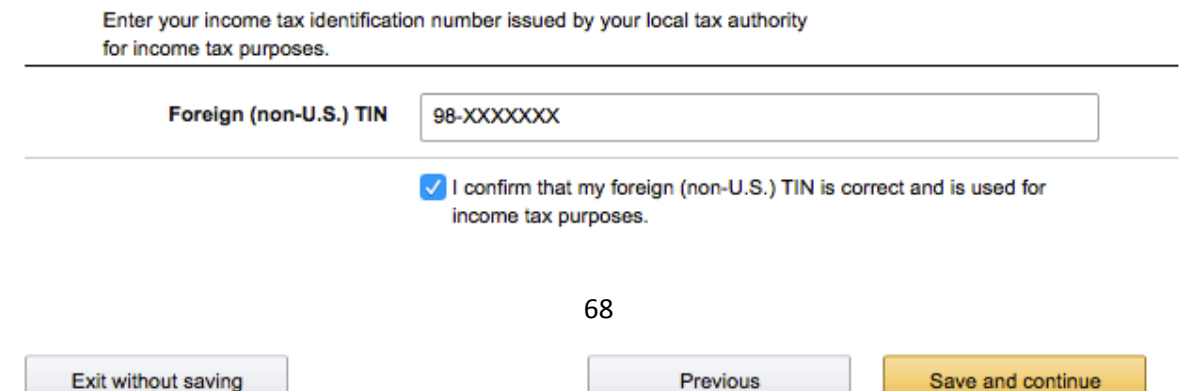

## Tax withholding rate

Once your taxpayer identification form has been processed and validated, your Royalty payments will be subject to 10.0% U.S. withholding tax based on your previous inputs.

#### **Review**

Review the taxpayer identification form to ensure the accuracy of your previous inputs. If any fields are not correct, please go back to the relevant screen and update your information.

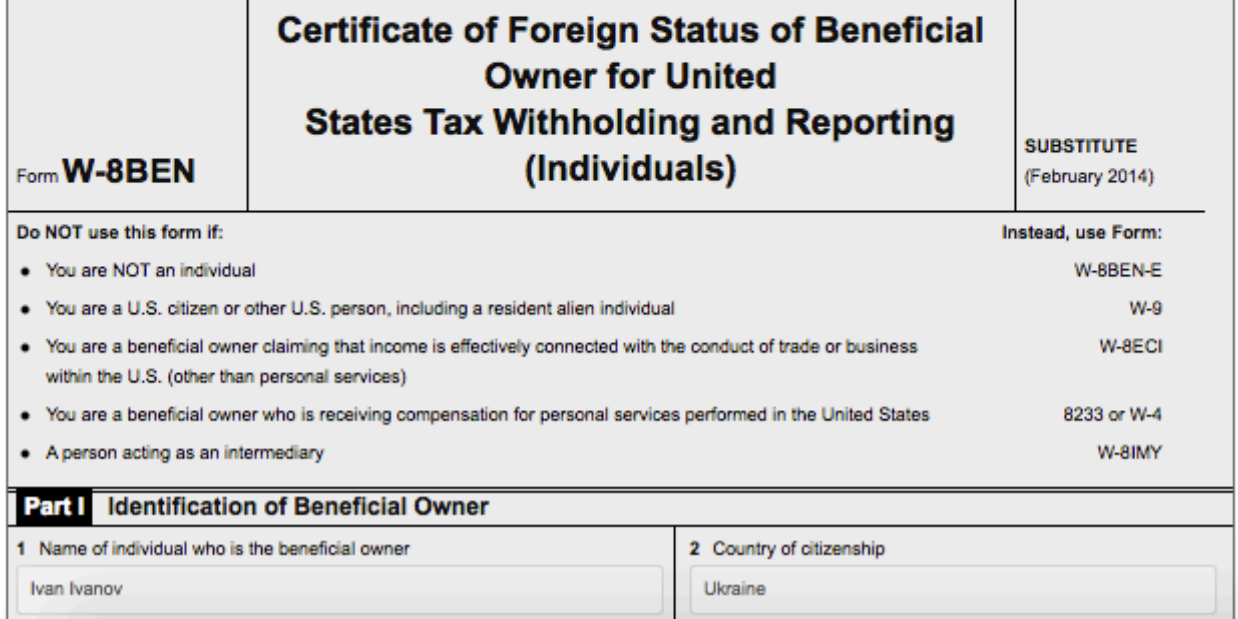

После этой страницы он перешел на следующую, где согласился с тем, что он поставит

#### **Consent to electronic 1042-S form**

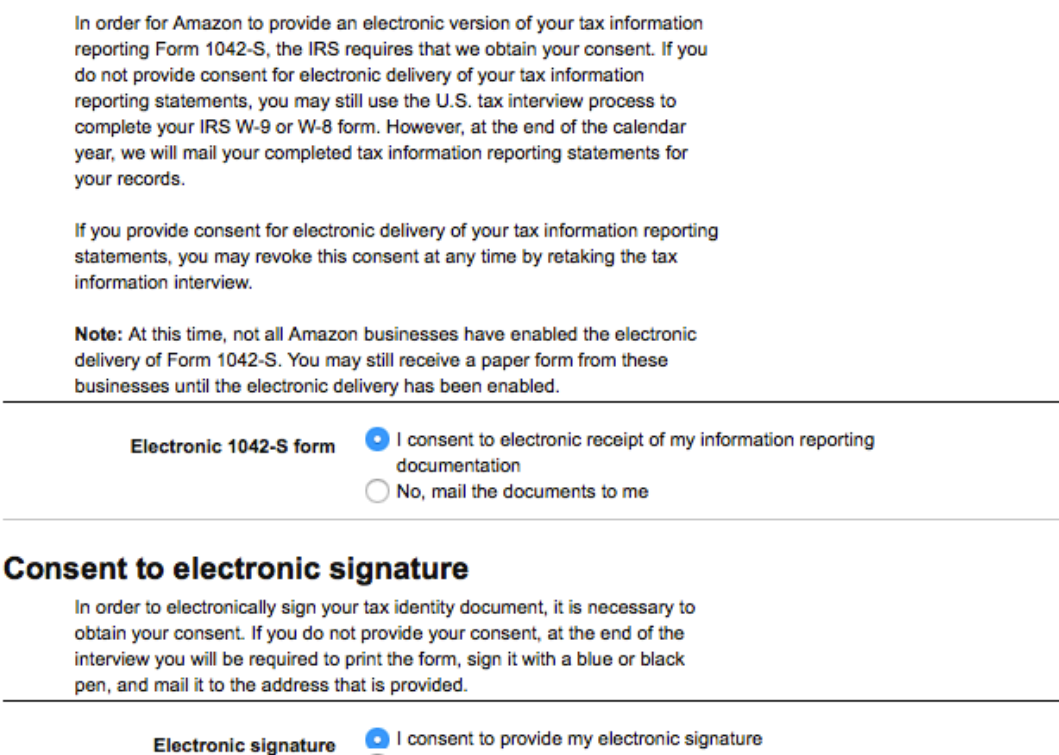

No, I will mail the documents to you

электронную подпись подтверждающую тот факт, что вся информация верна. Это, в свою очередь, повлекло много вопросов от налоговой и требование подтвердить или опровергнуть те или иные моменты, и Ivan с помощью все тех же инструментов перевода, глубоко вник в суть ситуации и отметил наиболее подходящие именно КОНКРЕТНО ЕМУ опции.

#### **Electronic signature**

Under penalties of perjury, I declare that I have examined the information on this form and to the best of my knowledge and belief it is true, correct, and complete. I further certify under penalties of perjury that:

- I am the individual that is the beneficial owner (or am authorized to sign for the individual that is the beneficial owner) of all the income to which this form relates or am using this form to document myself as an individual that is an owner or account holder of a foreign financial institution.
- The person named on line 1 of this form is not a U.S. person,
- The income to which this form relates is: (a) not effectively connected with the conduct of a trade or business in the United States. (b) effectively connected but is not subject to tax under an applicable income tax treaty, or (c) the partner's share of a partnership's effectively connected income,
- $\sqrt{\phantom{a}}$  The person named on line 1 of this form is a resident of the treaty country listed on line 9 of the form (if any) within the meaning of the income tax treaty between the United States and that country,
- For broker transactions or barter exchanges, the beneficial owner is an exempt foreign person as defined in the instructions, and
- I agree that I will submit a new form within 30 days if any certification made on this form becomes incorrect.

Furthermore, I authorize this form to be provided to any withholding agent that has control, receipt, or custody of the income of which I am the beneficial owner or any withholding agent that can disburse or make payments of the income of which I am the beneficial owner.

The Internal Revenue Service does not require your consent to any provisions of this document other than the certifications required to establish your status as a non-U.S. individual and, if applicable, obtain a reduced rate of withholding.

By typing my name, date, and the e-mail address I use to access my account, I acknowledge I am signing the tax documentation under penalties of perjury.

Ivan понимал, что это личный его выбор, и он самостоятельно несет ответственность за информацию, которую он отправляет.

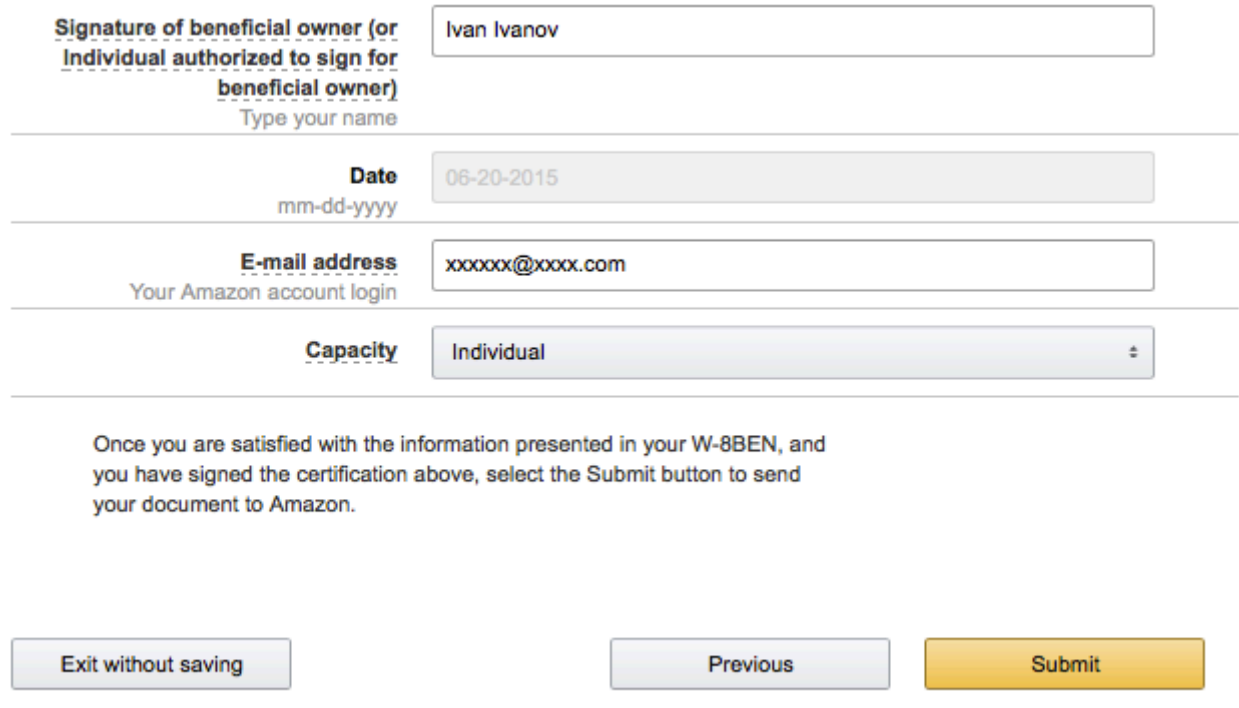

В конце подтвердил имя, почтовый ящик, на который зарегистрирован бизнес Kindle, и в какой роли он выступает. История про Ивана может быть похожей на вашу, но я рекомендую ознакомиться с информацией на сайте IRS [\(американской](http://www.irs.gov/%20target=) налоговой), чтобы не сделать ошибок, потому что ваша ситуация может сильно отличаться от ситуации Ивана.

## 3) ОБНОВИТЬ ИНФОРМАЦИЮ О СВОЕМ АККАУНТЕ KDP

После обновления всей информации, Ivan получил налоговые льготы, и теперь платит всего 10% в налоговую службу США.

## **КАК СОСТАВЛЯТЬ ДОГОВОР С [ФРИЛАНСЕРОМ.](http://kpassivemoney.com/bonus_lessons/dogovor-s-frilanserom/)**

С фрилансером о составлении договора желательно говорить в самом начале вашего общения, после того, как вы поймете, что он вам подходит. Обсудите с ним условия сотрудничества, и

Пришлите ему подготовленный договор, в котором опишите ваши условия сотрудничества, в doc (вордовский документ).

Пример подготовленного договора можете посмотреть в папке с дополнительными документами.

В этом примере мое имя Vyacheslav XXX, а имя фрилансера – Monica YYY.

Договор подписывается между двумя реальными персонами, так что в этом документе забудьте о писательских псевдонимах.
# **ПРАВИЛА [ОФОРМЛЕНИЯ](http://kpassivemoney.com/bonus_lessons/bonus-2/) ТАЙТЛОВ КНИГИ.**

#### Ссылаясь на сайт [Grammarly.com](http://www.grammarly.com/handbook/mechanics/capitalization/12/capitalization-the-major-words-in-the-titles-of-bo/)

Пример: T**he** A**ssassin's** C**loak:** A**n** A**nthology of the** W**orld's** G**reatest** D**iarists.** Все слова пишутся с заглавной буквы, кроме предлогов, артиклей и союзов.

Например, – the, a, an, on, at, in, of, or, and и так далее.

The, A и An могут писаться с большой буквы только в том случае, если они стоят в начале предложения (заглавия).

# **[РЕГИСТРАЦИЯ](http://kpassivemoney.com/bonus_lessons/%d1%80%d0%b5%d0%b3%d0%b8%d1%81%d1%82%d1%80%d0%b0%d1%86%d0%b8%d1%8f-%d0%b0%d0%b2%d1%82%d0%be%d1%80%d0%b0-%d0%ba%d0%bd%d0%b8%d0%b3%d0%b8-%d0%bd%d0%b0-authors-central/) АВТОРА КНИГИ НА AUTHORS CENTRAL (КАК ДОБАВЛЯТЬ [БИОГРАФИЮ](http://kpassivemoney.com/bonus_lessons/%d1%80%d0%b5%d0%b3%d0%b8%d1%81%d1%82%d1%80%d0%b0%d1%86%d0%b8%d1%8f-%d0%b0%d0%b2%d1%82%d0%be%d1%80%d0%b0-%d0%ba%d0%bd%d0%b8%d0%b3%d0%b8-%d0%bd%d0%b0-authors-central/) АВТОРА).**

Не все знают о такой чудесной возможности, как бесплатная регистрация страницы автора на Authors Central. На этой странице мы можем размещать информацию об авторе, добавлять его книги и следить за рейтингом самого автора.

Наличие персональной страницы автора добавляет авторитета книге, ведь покупатели часто бывают придирчивыми, и интересуются, кто автор той или иной книги.

Переход на страницу автора осуществляется посредством клика на имя автора под тайтлом книги на странице книги в Kindle Store.

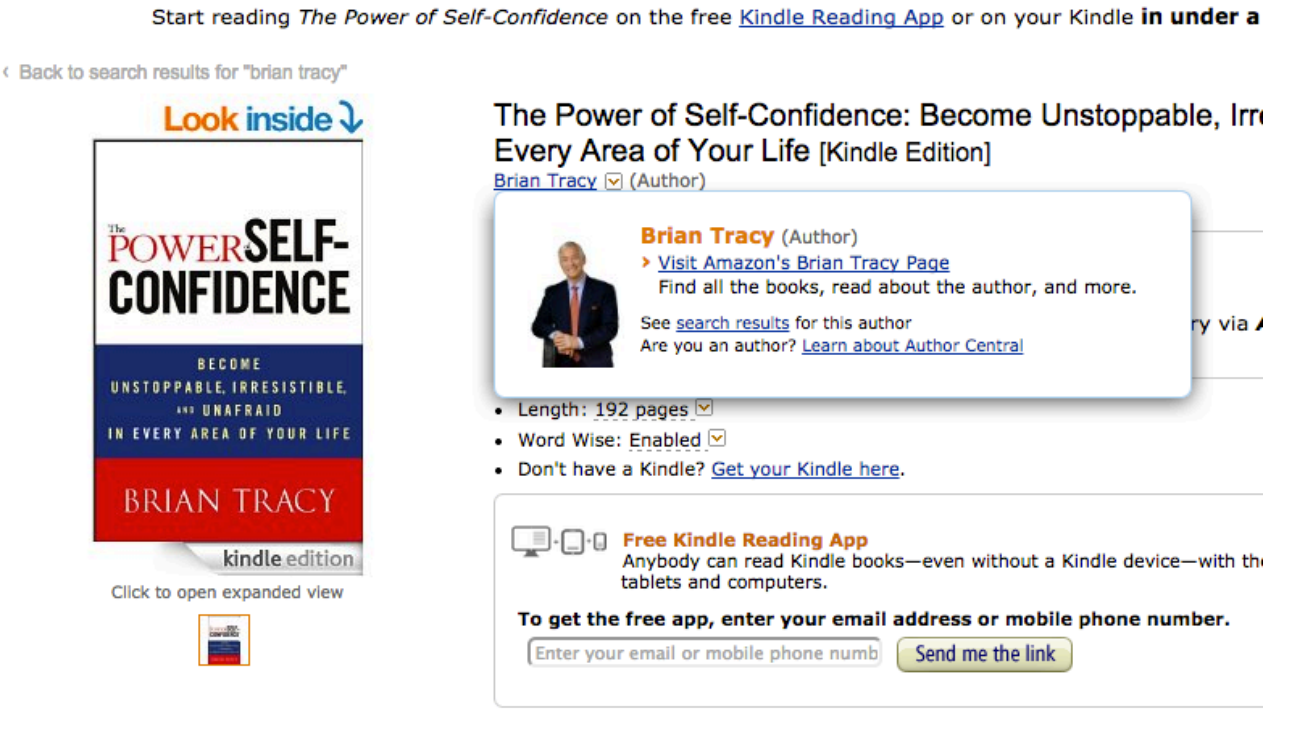

# РЕГИСТРАЦИЯ АККАУНТА

Для начала нужно зарегистрировать аккаунт на сайте [https://authorcentral.amazon.com](https://authorcentral.amazon.com/) Переходите на сайт и нажимаете кнопку **JOIN NOW**. На следующей странице введите e-mail, которым вы пользуетесь для логина в kdp.amazon.com и к нему пароль.

Нажимайте кнопку «**Sign in using our secure server".** Дальше вам будут предложены для прочтения правила использования, и если они вас устраивают – нажимайте "**Accept**".

# НАСТОЯТЕЛЬНО РЕКОМЕНДУЮ ОЗНАКОМИТЬСЯ С ЭТИМИ ПРАВИЛАМИ ВО ИЗБЕЖАНИЕ НЕПРИЯТНЫХ СЛУЧАЕВ.

Следующим пунктом вам предложат выбрать имя автора. Это не обязательно должно быть ваше имя. Вы можете использовать псевдоним.

Дальше система автоматически может предложить вам выбрать и подтвердить ту или иную книгу, которая была опубликована от имени вашего автора. Если это ваша книга – нажимайте кнопки "**This is my book**" и "**This is me**"

После этого вам нужно будет подтвердить ваш e-mail, поэтому система отправит вам специальную ссылку на почту. Проверьте почту, и подтвердите ее, нажав на высланную вам ссылку. После перехода на сайт, нажмите кнопку "**Go to Author Central**".

# РАЗДЕЛЫ AUTHOR CENTRAL

Админка Author Central выглядит вот так:

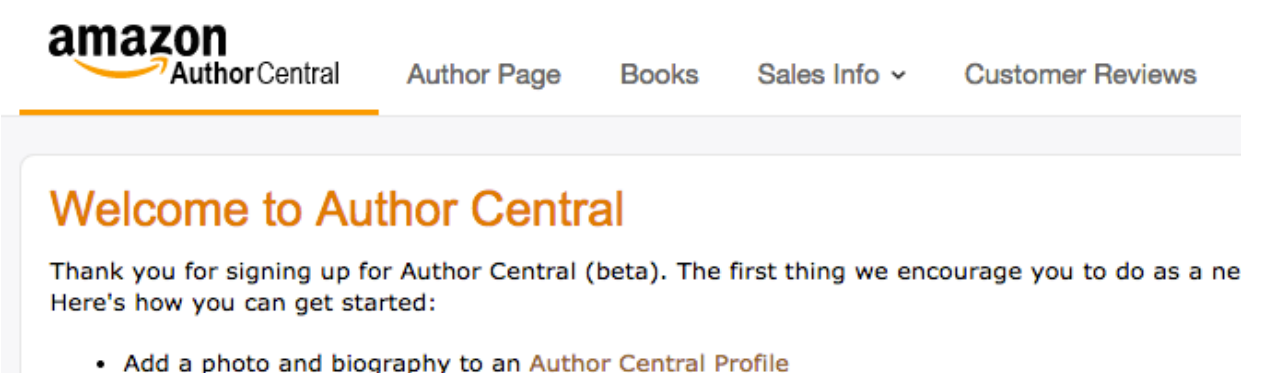

• View and edit our list of your books

В разделе **Author Page** вы заполняете всю информацию, которая у вас есть под своего автора, как то:

- Биография (Biography)
- Ссылка на блог (Blogs)
- Ближайшие мероприятия (Events)
- Красивая ссылка на вашу страницу (Author Page URL)
- Фото (Photos)
- Видео (Videos)
- **Твиттер (Twitter)**

В разделе **Books** вы всегда можете увидеть список своих книг, и добавить новую книгу в этот список с помощью кнопки «**Add more books**».

В разделе Sales Info вы можете через "Sales Rank" видеть рейтинг продаж ваших книг, а **Author Rank** покажет вам общий рейтинг вас как автора среди других авторов.

Раздел **Customer Review** показывает отзывы по вашим книгам.

Рекомендую по-максимуму заполнить все разделы, чтобы у вашего автора сложилась хорошая репутация и уровень продаж повысился.

# **[РЕГИСТРАЦИЯ](http://kpassivemoney.com/bonus_lessons/registration-na-upwork/) АККАУНТА НА UPWORK.**

Зайдите на сайт [http://www.upwork.com](http://www.upwork.com/) и выберите пункт "Sign Up" в верхнем меню.

**Upwork** 

Q - Find Freelancers

BROWSE HOW IT WORKS

SIGN UP  $\overline{\rightarrow}$  LOGIN

**Become a Freelancer** 

Вам предложат выбрать, кем вы хотите стать на этом сайте: фрилансером, или работодателем. Вам нужно выбрать "работодатель", чтобы вы могли выбирать фрилансеров. Для этого нажимаете кнопку "Hire".

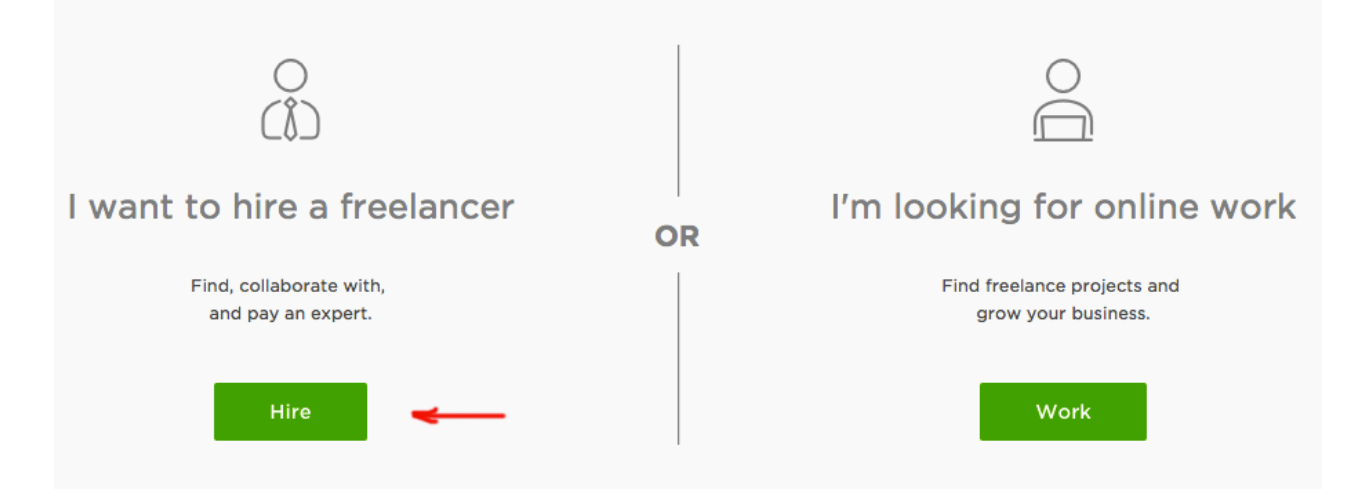

Дальше вам предлагают анкету для заполнения данных о себе. В ней выберите раздел "Individual Sign Up", и заполните поля.

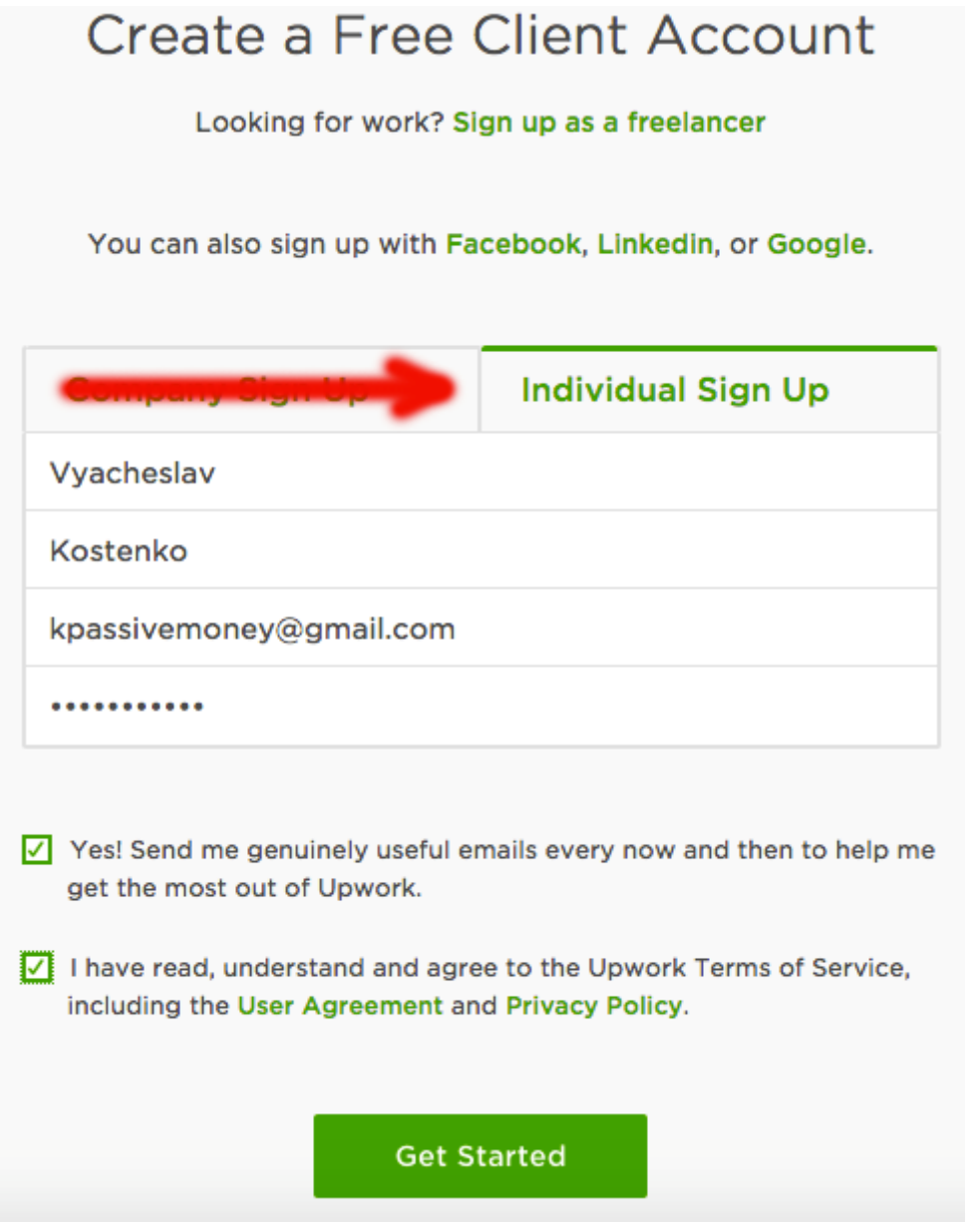

Имя, фамилия, e-mail, пароль и пара галочек – все что вам нужно для этой анкеты. После заполнения нажмите кнопку "Get Started"!

Казалось бы, вот и все, но вам нужно пройти еще 2 процедуры:

- 1. Подтвердить свой e-mail
- 2. Привязать карту для оплаты работы фрилансеров

# КАК ПОДТВЕРДИТЬ СВОЙ E-MAIL

Зайдите на почту, которую вы задавали в анкете, и найдите e-mail с темой "Please verify your email address".

Заходить желательно на почту в том же браузере, в котором вы регистрировали свой Upwork аккаунт.

Vpwork Notification

Если такого нет в основной папке "Входящие", поищите в закладках почты типа "Спам" или "Социальные".

Зайдите внутрь письма и нажмите кнопку (или линк) "**Verify your e-mail address**"

**Verify your email address** 

После этого, вы должны увидеть такое сообщение посередине экрана:

Congratulations! Your account is verified.

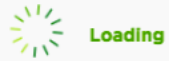

В переводе это значит "Поздравляем! Ваш аккаунт подтвержден."

# КАК ПРИВЯЗАТЬ КАРТУ ДЛЯ ОПЛАТЫ РАБОТЫ ФРИЛАНСЕРОВ

Для полноценной работы на ресурсе Upwork вам нужно оплачивать работу фрилансеров.

Удобнее всего это делать с карты. Чтобы привязать карту, сделайте следующие шаги:

1) Зайдите в настройки своего аккаунта /Settings/

Для этого кликните на иконку с изображением "человечка" в правом верхнем углу, и из выпадающего меню выберите раздел "Settings".

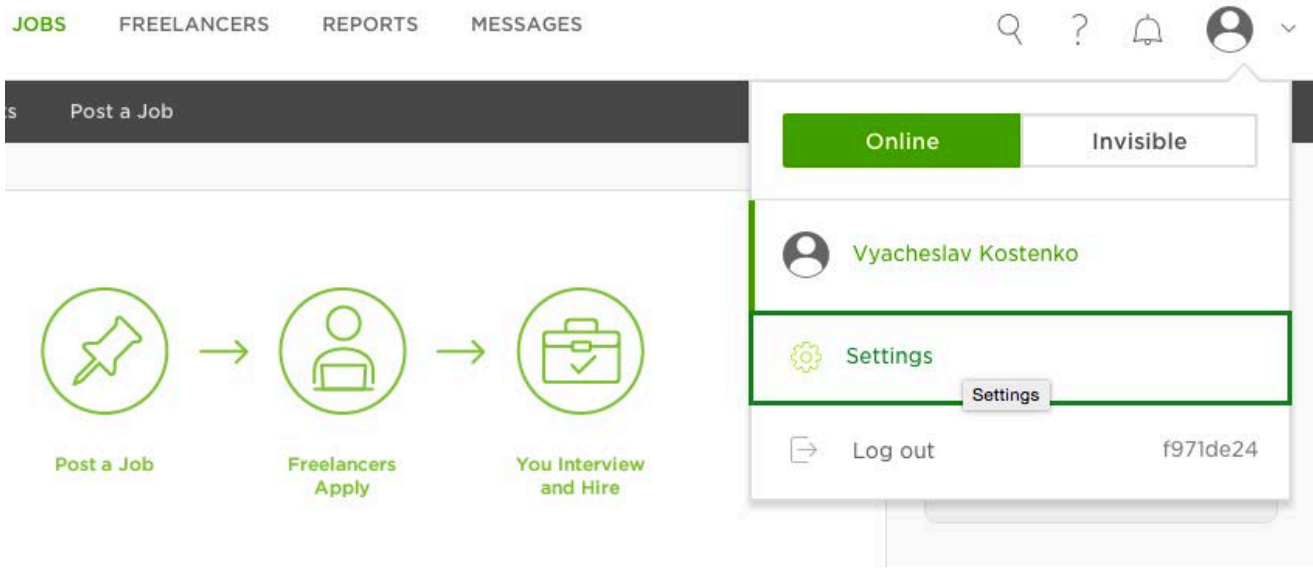

2) Создайте ответ на секретный вопрос /Create Security Question/

На специальной странице выберите вопрос, который вам будет задавать система во время процедур оплаты. Этот вопрос также могут вам задать в том случае, если вы забыли свой пароль: это необходимо для укрепления безопасности вашего аккаунта и работы с вашей картой.

Из раздела *Question* выберите один из вопросов в выпадающем меню:

- Your mother's maiden name / Девичья фамилия вашей матери
- Your first pet's name / Имя вашего первого домашнего животного
- The name of your elementary school / Название вашей начальной школы
- и так далее.

Для перевода остальных вопросов можете воспользоваться сервисом Google [Translate.](https://translate.google.com/) После того, как вы выбрали ваш секретный вопрос, дайте на него ваш секретный ответ в разделе *Answer*.

Если поставите галочку напротив "I understand my account will be locked if I am unable to answer this question",

вы соглашаетесь с тем, что в случае неправильного ответа при очередной проверке, ваш аккаунт будет заблокирован.

Если нужно – ставите галочку напротив "Remember this computer", которая позволит системе запомнить вас на этом компьютере, и снизить количество обращений с просьбой ответить на секретный вопрос.

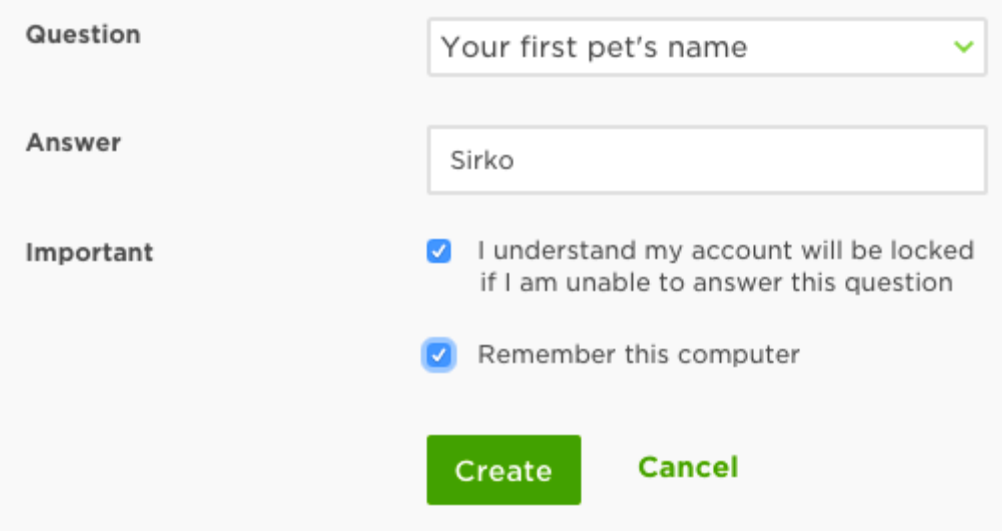

Далее нажмите кнопку "Create".

Вы будете направлены в раздел My Info, в котором у вас появится уведомление о том, что вы до сих пор не заполнили информацию в вашем профиле.

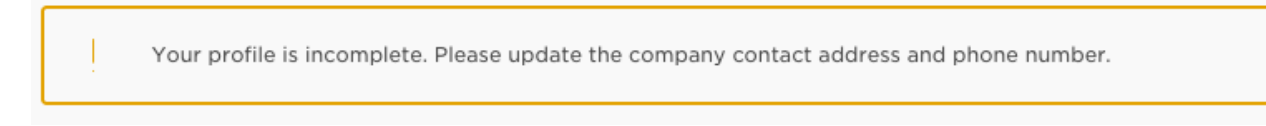

Заполняете:

- Company Details можете оставить как есть
- В Company Contact достаточно заполнить свой адрес и телефон, остальные пункты не обязательно.

Заполнение происходит путем нажатия кнопки "Edit" и последующей подтверждающей кнопки "Save".

#### **Company Details**

Reveal company details in Job Posts

Vyacheslav Kostenko Edit **Company Contact** Owner Vyacheslav Kostenko Address Prospekt Perenohy, 22 Edit Kyiv 01001 Ukraine Time Zone UTC+08:00 Krasnoyarsk Edit Phone 380 984729888 Edit Vat ID Enter your VAT ID to enable VAT invoicing Edit

После этого перейдите в раздел Billing Methods в левом меню, который предназначен для закрепления методов оплаты.

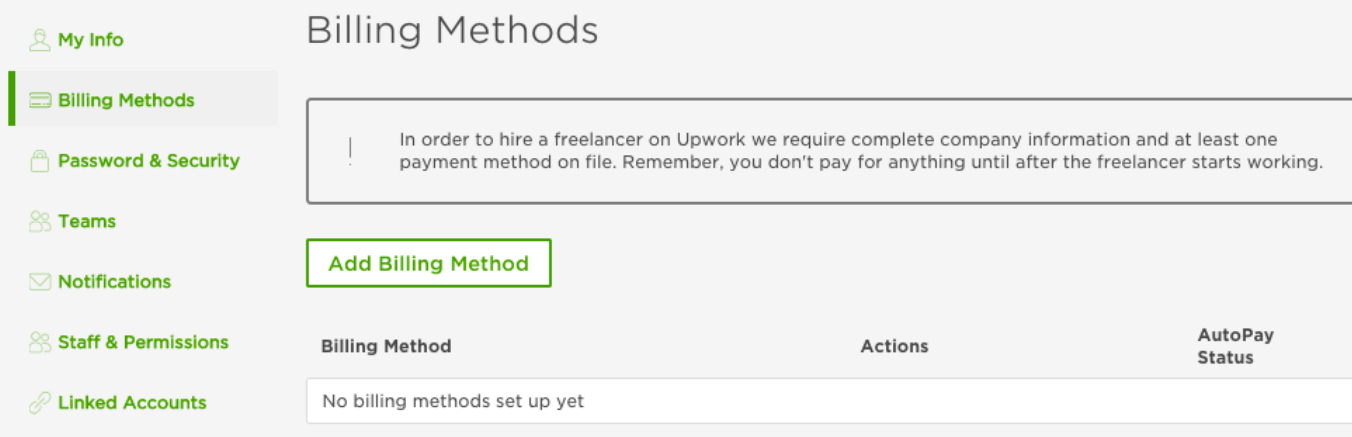

Нажмите "Add Billing Method".

У вас появится всплывающее окно, которое предупреждает, что после того, как вы добавите свою (кредитную или дебетовую) карту для оплаты, Upwork снимет с нее \$10, и в течение 10 дней вернет вам эти деньги.

Карту можно привязывать любую: гривневую, рублевую, долларовую, Payoneer, visa, master card.

Скорее всего, на данном этапе у вас нет денег на счету Payoneer, так что привязывайте любую другую, на которой у вас есть средства.

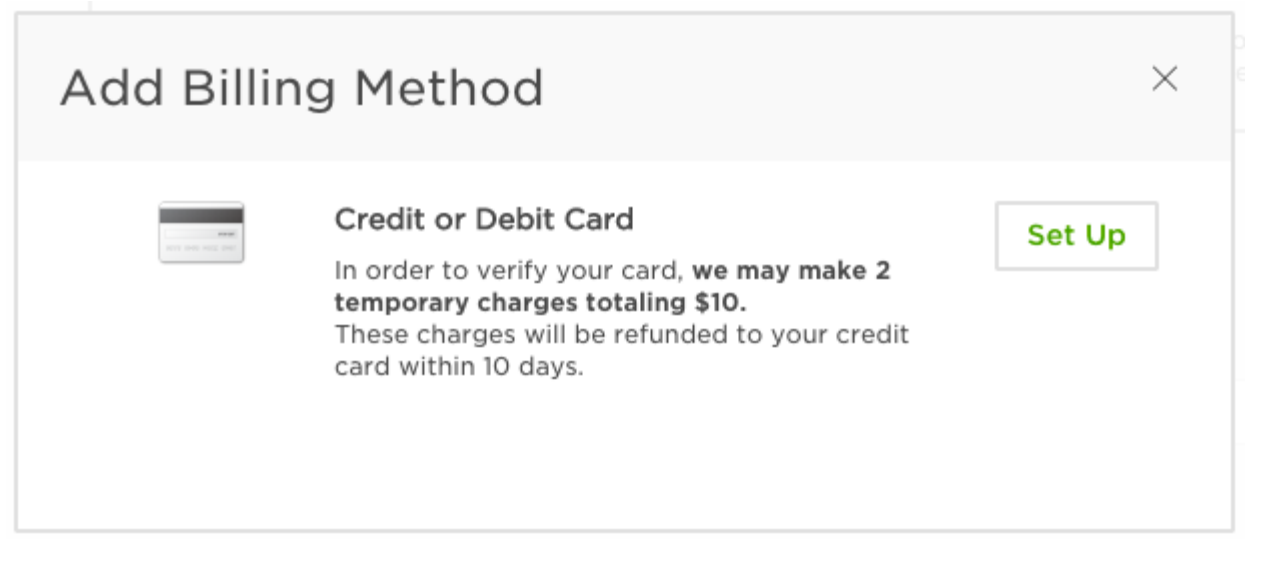

Нажмите кнопку "Set Up", и добавьте информацию о своей карте. После заполнения нажмите кнопку "Add Card", и ждите, когда в вашем онлайн-банкинге (или мобильном банкинге, SMSотчете) появится информация о том, что с вашего аккаунта сняли 2 числа в долларах, которые в сумме составляют \$10.

Например,

**\$4.52 и \$5.48 (\$4.52 + \$5.48 = \$10)** или

#### **\$9.03 и \$0.97 (\$9.03 + \$0.97 = \$10)**

или другие любые цифры, которые в сумме дают 10 долларов США. Это делается для того, чтобы Upwork убедился, чтобы именно ВЫ владелец этой карты (а кто же еще может иметь доступ к информации о снятии средств?). Не переживайте, напомню, что эти \$10 вам вернут в течение 10 дней.

Обратите внимание, что вам нужно знать ваши суммы именно в долларах и центах США. Если такой информации у вас не появилось, звоните в поддержку вашего банка и уточняйте, какие именно суммы были сняти. Бывает и так, что такую процедуру банк заблокировал (у разных банков разные условия работы): просите их разблокировать процедуры с сайтом www.upwork.com.

Как только вам эти две суммы известны, заходите обратно в Billing Methods, и напротив своей карты нажмите ссылку "Verify".

У вас появится окно с предложением ввести эти две суммы.

# Verify Credit Card

Please enter the two amounts found on your bank statement of Visa ending in 17. International users may enter the amounts in their own currency (as it appears on the statement).

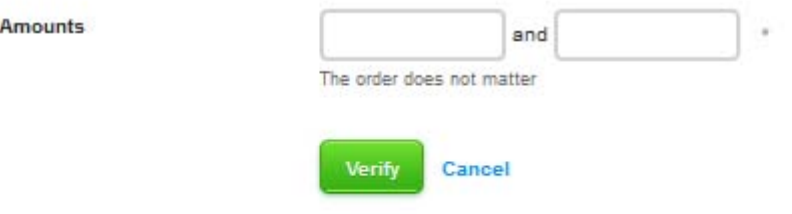

После того, как вы верифицировали (подтвердили) вашу карту, вы можете искать фрилансеров и заключать с ними сделки.

# **[УВЕЛИЧИВАЕМ ПРОДАЖИ,](http://kpassivemoney.com/bonus_lessons/paper1/) ПУБЛИКУЕМ БУМАЖНЫЕ КНИГИ – [ЧАСТЬ 1.](http://kpassivemoney.com/bonus_lessons/paper1/)**

Наличие бумажных книг, которые вы можете продавать, дает несколько преимуществ:

- 1. Это доход с продаж самих бумажных книг.
- 2. Это мотивация купить Kindle книгу.

Второй пункт нужно рассмотреть в деталях. Вы можете публиковать как с нуля бумажные книги, так и копии тех, что у вас есть в электронном формате. Если у вас уже есть kindle книга (книга в электронном формате), то вам в разы легче из нее сделать бумажную, и это стоит практически копейки.

Возможность для клиентов покупать не только Kindle но и бумажную версию книги в магазине Amazon, позволяет человеку задуматься, а что же выгоднее и удобнее ему купить.

Цена на бумажную книгу выше, чем на kindle версию этой книги, потому что затраты на издание книги выше для самого Амазона. При виде одной и той же книги по цене \$2.99 (kindle) и \$9.99 (бумажная), человек инстинктивно видит "выигрыш", если купит книгу на \$6 дешевле. Компания [Createspace](https://www.createspace.com/) любезно предоставляет возможность за копейки сделать себе бумажную книгу, и продавать ее на сайте Amazon. Этим сервисом мы и будем пользоваться.

# СХЕМА ПУБЛИКАЦИИ КНИГИ В БУМАЖНОМ ФОРМАТЕ

Я не буду рассматривать вариант, когда вы хотите написать и опубликовать бумажную книгу с нуля. Будем считать, что она у вас уже готова, или у вас есть готовый вариант книги, которую вы опубликовали в kindle формате. С ним и будем работать. Схема создания бумажной книги следующая:

- 1. Создание PDF-файла книги
- 2. Создание обложки для бумажной книги
- 3. Регистрация на Createspace
- 4. Публикация книги на Createspace
- 5. Связывание Kindle книги и ее печатной версии

В этом уроке будут рассмотрены только первые 2 пункта из этого списка. Остальные пункты будут описаны в следующем уроке.

# 1. СОЗДАНИЕ PDF-ФАЙЛА КНИГИ

PDF-файл книги для бумажной версии книги нам нужен для того, чтобы мы могли подгрузить его на сайт[Createspace,](https://www.createspace.com/) и система его одобрила. С этого PDF-а компания будет печатать для покупателей настоящую бумажную книгу. Вы понимаете, что это не простая задача, и я рекомендую обратиться к профессионалам, которые умеют работать в графических программах для подготовки вашей книги к печати.

#### Как найти дизайнера для создания PDF-файла книги

Обратимся на сайт [fiverr.com](https://www.fiverr.com/) и забьем в строке поиска "createspace convert" или "createspace format". Выудим интересующих нас дизайнеров, которые форматирую книги под Createspace. • Заходим в каждую "сделку", или как ее называют на сайте, "gig", и читаем условия сделки. Результаты будут перемешаны, но вам нужно различать дизайнеров:

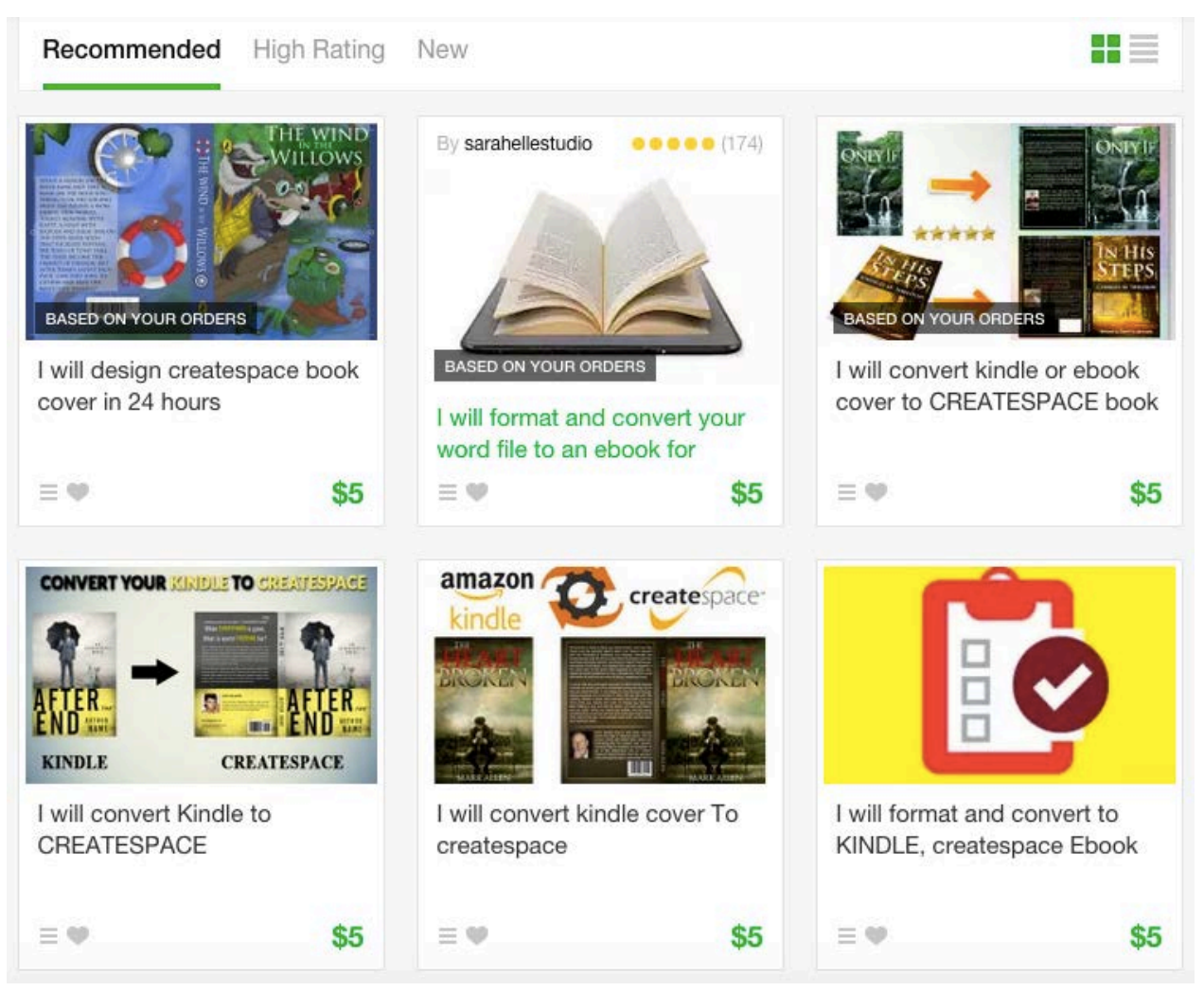

- кто-то конвертирует обложки с kindle в createspace
- кто-то конвертирует книги с kindle в createspace

Для этого задания вам нужны именно те, кто делает книги. В условиях сделки внимательно смотрите, сколько времени занимает выполнение работы и на какие расходы рассчитывать. Логично, что если дизайнер возьмется за книги размером 5000 слов и 10 000 слов, то на вторую книгу у него уйдет в 2 раза больше времени. Такая работа и стоить будет дороже. Идеально будет, если вы предварительно свяжетесь с дизайнером, отправите ему письмо и прикрепите свою книгу, чтобы он оценил ее и дал ответ по цене работы. Но следите также, чтобы его требования было реальными. Например, цена конвертации книги объемом до 5000 слов вполне может быть в районе 1 гига (1 сделки, \$5). Можете подсмотреть вариант обсуждения цены за конвертацию: ниже я привел скриншот нашего общения с дизайнером, требования которого были немного завышены.

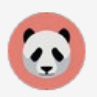

# Conversation with maximini

Speaks English, Spanish, German, French, Dutch, Italian

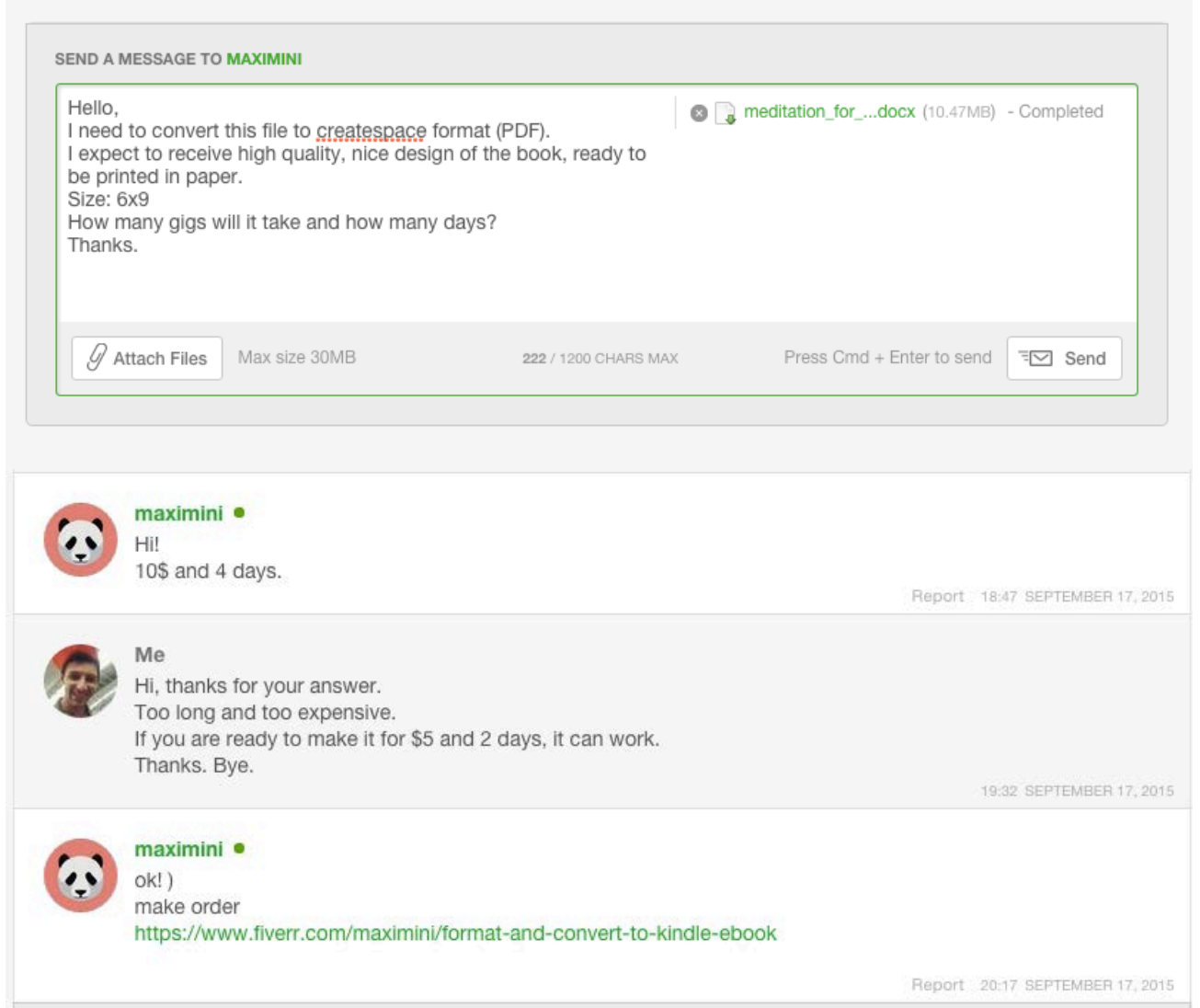

Выберем дизайнера, который наиболее нам подходит по цене, времени выполнения работы и качеству примеров выполненных работ. Оплачиваем гиг (сделку).

### Техническое задание дизайнеру для конвертации книги в PDF-формат для **Createspace**

Следующий текст вы можете отправлять дизайнеру для заказа конвертации вашей книги в PDFформат.

**Hello, could you please convert existing book (please see attached) to createspace format? I expect to receive nice design of the book, ready to be printed in paper. Size of the book should be 6×9″. Thank you! Slava**

В сообщении подгрузите свой вордовский файл, чтобы дизайнер оценил объем и сложность текста, а также наличие картинок. *Совет: загляните в текст, и почистите его от таких слов, как "downloading", и тому подобные характерные слова для электронных книг.*

*Помните, что этот текст уже предназначен для бумажной книги, и вы не можете говорить в тексте "thanks for downloading/спасибо за то, что скачали книгу". Замените это слово, например, на слово "purchasing" или "buying" (покупка).* После того, как дизайнер закончит форматирование и конвертацию, у вас будет PDF-файл, готовый к публикации в бумаге. Обратите внимание на количество страниц этой книги. Вам эту цифру нужно будет отправить в следующем разделе дизайнеру обложки, чтобы он правильно рассчитал параметры обложки.

# 2. СОЗДАНИЕ ОБЛОЖКИ ДЛЯ БУМАЖНОЙ КНИГИ

Я рекомендую делать обложку бумажной книги максимально похожей на обложку электронной книги. А значит, мы будем делать обложку по примеру уже имеющейся у нас обложки электронной книги. Заказывать эту работу будем профессиональному дизайнеру. Наиболее дешевым для меня вариантом является заказ работ дизайнеров на сайте [fiverr.com.](https://www.fiverr.com/) Но перед тем, как обратиться к дизайнеру, нам нужно подготовить для него техническое задание, или проще говоря, описать ему ваши требования к его работе. Давайте посмотрим, из чего же состоит обложка для книги. У обложки бумажной книги есть три важные элемента:

- 1. Передняя сторона обложки
- 2. Корешок
- 3. Задняя сторона обложки

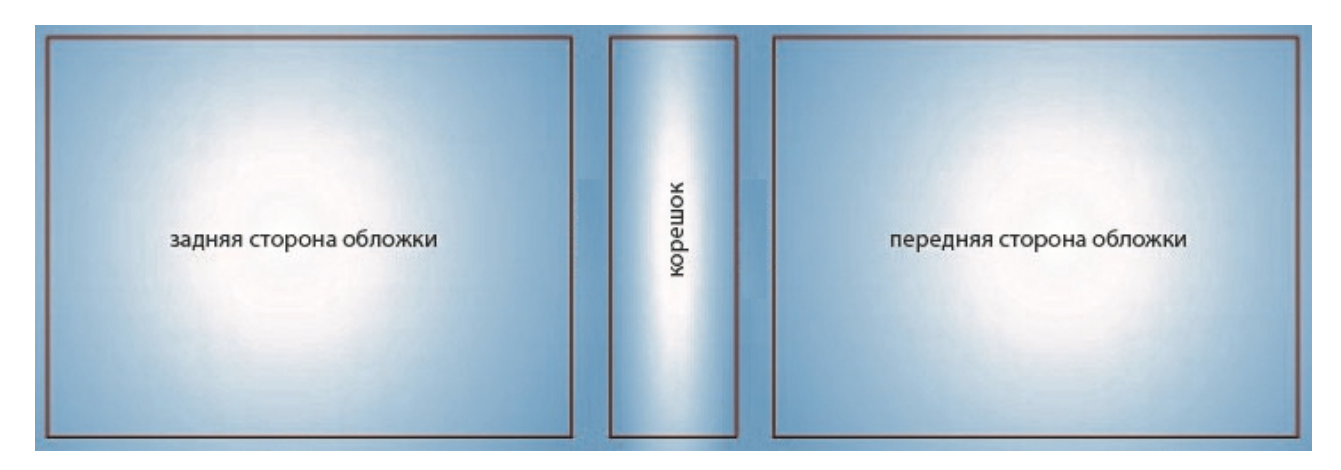

Для передней стороны обложки можно использовать ту же картинку, что и для kindle книги. Корешок рисует дизайнер, но его размер должен быть подогнан в соответствии с количеством страниц книги. В предыдущей части этого урока мы создавали PDF-файл самой книги, и там мы узнали, сколько же страниц будет в нашей печатной книге. Задняя сторона обложки может быть, как пустой, так и с любой информацией, какую вы пожелаете туда включить. В своем примере ниже, для задней стороны обложки я использую текст из описания книги (description). Можно использовать также биографию автора, цитаты из книги, отзывы о книге, и любой другой продающий или информативный материал для книги.

#### Как найти дизайнера для создания обложки для бумажной книги

Обратимся на сайт [fiverr.com,](https://www.fiverr.com/) забьем в поиске "createspace cover". Из предложенных вариантов выберем дизайнера, который наиболее нам подходит по цене, времени выполнения работы и качеству примеров выполненных работ. Оплачиваем гиг (сделку).

### Техническое задание дизайнеру для создания обложки

**Hello, please design nice and professional cover for my paper book.**

You can use attached image for front side of the cover. This is how cover of a kindle version **of this book looks like.**

**For backside of the cover, please use the text in the attached Word document.**

**Size if the book is 30 pages and 6×9″. Thanks! Slava**

В приложении к письму/заданию вы высылаете:

- Обложку к kindle версии вашей книги, чтобы дизайнер использовал ее для передней стороны обложки
- Документ word с текстом для задней стороны обложки, чтобы задняя часть книги у вас была симпатичной и информативной

После того, как работы будет выполнена – вы должны получить обложку для бумажной книги в формате **PDF**. Теперь исходные материалы для публикации книги готовы. Процедура публикации бумажной книги будет описана в следующей уроке.

# **[УВЕЛИЧИВАЕМ](http://kpassivemoney.com/bonus_lessons/paper2/) ПРОДАЖИ, ПУБЛИКУЕМ БУМАЖНЫЕ КНИГИ – [ЧАСТЬ](http://kpassivemoney.com/bonus_lessons/paper2/) 2**

В предыдущем уроке мы рассмотрели подготовку к публикации книги. Теперь давайте создадим аккаунт для публикации бумажных книг.

# РЕГИСТРАЦИЯ НА САЙТЕ CREATESPACE.COM

# **Create a New Account**

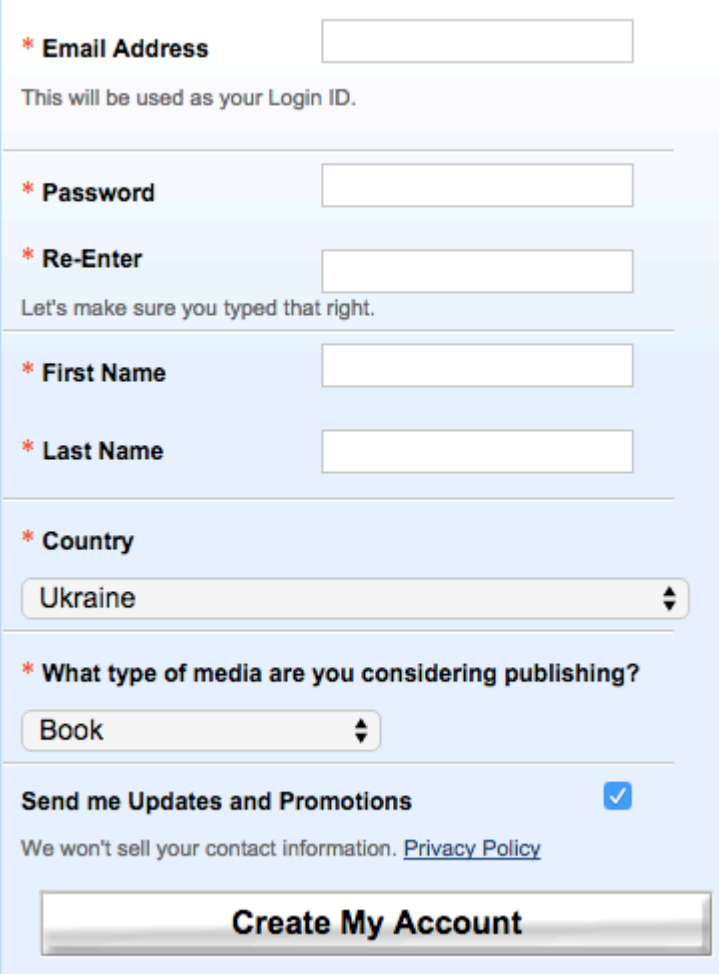

Заходите на сайт [Createspace.com,](https://www.createspace.com/) и нажимаете в левом верхнем углу кнопку "**Sign Up**". Заполняете предложенные поля:

### Детали заполнения

**Email Address**: ваш адрес электронной почты **Password**: пароль **Re-Enter**: введите еще раз пароль **First Name**: Ваше имя английскими буквами, как в международном документе (заграничный паспорт, водительское удостоверение)**Last Name**: Ваша фамилия английскими буквами, как в международном документе (заграничный паспорт, водительское удостоверение) **Country**: страна **What type of media are you considering publishing**: какой тип материалов вы собираетесь публиковать? Выбираете *Books.* **Send me updates and promotions**: На ваше усмотрение, ставите галочку, если хотите получать рассылку с рекламой и акциями. Когда все готово, нажимаете кнопку "**Create My Account**". Дальше вам предложат прочитать условия работы с этим сервисом (настойчиво рекомендую ознакомиться), и выбрать один из пунктов: либо вам подходит соглашение, либо не подходит.

#### **Member Agreement**

Please read the Membership Agreement contained on this page, and signify you agree to all its terms and conditions using the radio buttons below, then press Continue at the bottom.

Printer friendly version

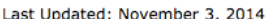

This agreement changed on the date listed above. See an explanation of the changes at the end of this document.

#### **SERVICES AGREEMENT**

This non-exclusive Services Agreement (the "Agreement") contains the complete terms and conditions that apply to your use of the CreateSpace Services (the "Services"), described at https://www.createspace.com/specifications. As used in this Agreement, "we", "our" and "CreateSpace" means, individually:

- 1. On-Demand Publishing LLC, (a Delaware limited liability Company that does business under the name "CreateSpace"),
- 2. Amazon Media EU S.à r.l. (a Luxembourg company with its registered office at 5 Rue Plaetis, L-2338, Luxembourg) and/or
- 3. any other Amazon.com Inc. affiliate that joins as a party to this Agreement as provided in Section 16.

As used in this Agreement, "you" means the person or entity accepting this Agreement. In order to use the Services you must:

- 1. have registered for an account at our web site, the homepage of which is at www.createspace.com (together with any successor or replacement website, the "Site") by providing your real first and last name, valid address, information; and
- 2. be able to lawfully enter into contracts.

○ I agree to all terms and conditions of this Membership Agreement and agree to comply with them at all times.

 $\bigcap$  I do not agree to these terms.

#### **Continue**

Если все нормально, выбираете "*I agree.*" (я согласен), и нажимаете кнопку "**Continue**". Теперь вам нужно подтвердить свой e-mail адрес. Заходите в свой почтовый ящик, который вы указывали выше при регистрации аккаунта, и находите письмо от Createspace.

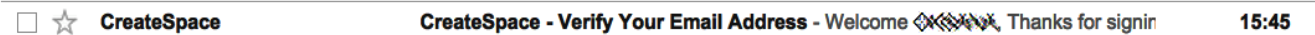

Открываете письмо и нажимаете на ссылку внутри письма "*Click here to get started*". Если после этих действий у вас высветилась в отдельном поле в браузере следующая надпись

Welcome to CreateSpace! Your new member account has been created.

Могу поздравить: теперь у вас создан аккаунт на Createspace. Дальше рекомендую настроить вывод средств, так что переходите в раздел "**My Account**" и в нем из выпадающего меню выбираете пункт "*Royalty Payment Information*".

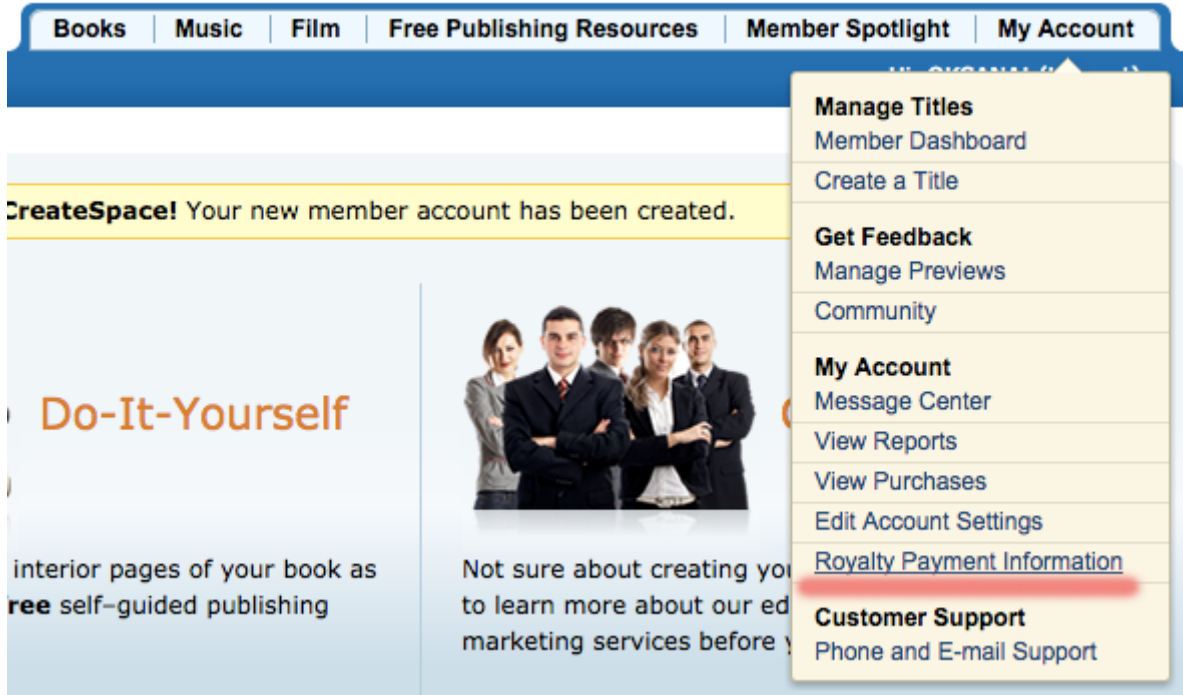

В этом разделе мы должны заполнить следующие области:

- 1. Payee Information
- 2. Payment Information
- 3. Tax & Business Information

Рассмотрим детали заполнения каждой из этих областей:

# PAYEE INFORMATION

**Country**: страна **Payee Name**: ваше имя и фамилия английскими буквами, как в международных документах**Address**: ваш адрес **City**: ваш город **Postal Code**: ваш почтовый индекс **Province**: ваша область/край/остров

# PAYMENT INFORMATION

Есть два пути вывода денег: **Direct Deposit** (прямой перевод денег на ваш счет) и **Check** (чек, менее популярная в наших краях схема). Я рекомендую выбрать Direct Deposit, после чего у вас появится еще несколько полей для выбора и заполнения: **Bank Account Country**: страна, в которой находится ваш банк, и варианты стран – US или EU (США или Европа). Вы можете использовать реквизиты счета в американском банке, которые вы получили при создании US Payment Service для вывода денег с Kindle бизнеса на карту Payoneer. Поэтому выбираете US и заполняете данные этого счета. **Bank Account Number:** номер счета **Bank Routing Number:** номер маршрутизации**Bank Account Type:** тип счета *checking/savings,* выбираете checking **Name on Bank Account:** название вашего банка Эти данные можно взять, напомню, в настройках "US Payment Service" на сайте [www.payoneer.com.](http://www.payoneer.com/) На данном этапе уже можете сохранять данные аккаунта кнопкой "**Save**", чтобы перейти к публикации книг. Но также можно пройти Tax Interview (заполнить информацию для оплаты американских налогов), чтобы сократить расходы на налоги с 30% до 10%, или даже до 0%.

# TAX & BUSINESS INFORMATION

Нажимаете кнопку "**Submit Tax Information**", и проходите онлайн интервью, которое аналогично тому, как вы делали для оплаты налогов в Kindle бизнесе. На этом подготовка аккаунта к публикации бумажных книг закончена. В следующем уроке вы узнаете, как опубликовать бумажную книгу.

# **[УВЕЛИЧИВАЕМ](http://kpassivemoney.com/bonus_lessons/paper3/) ПРОДАЖИ, ПУБЛИКУЕМ БУМАЖНЫЕ КНИГИ – [ЧАСТЬ](http://kpassivemoney.com/bonus_lessons/paper3/) 3.**

На данном этапе, будем считать, что обложка для бумажной книги и сама книга – готовы. Залогиньтесь на сайте[www.createspace.com.](http://www.createspace.com/)

Кликните в меню слева на пункт "**Add New Title**" чтобы добавить новый товар на свою полку для продажи. В предложенном окне выберите необходимые пункты и заполните поля:

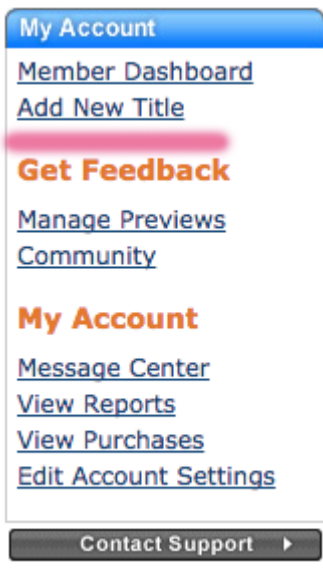

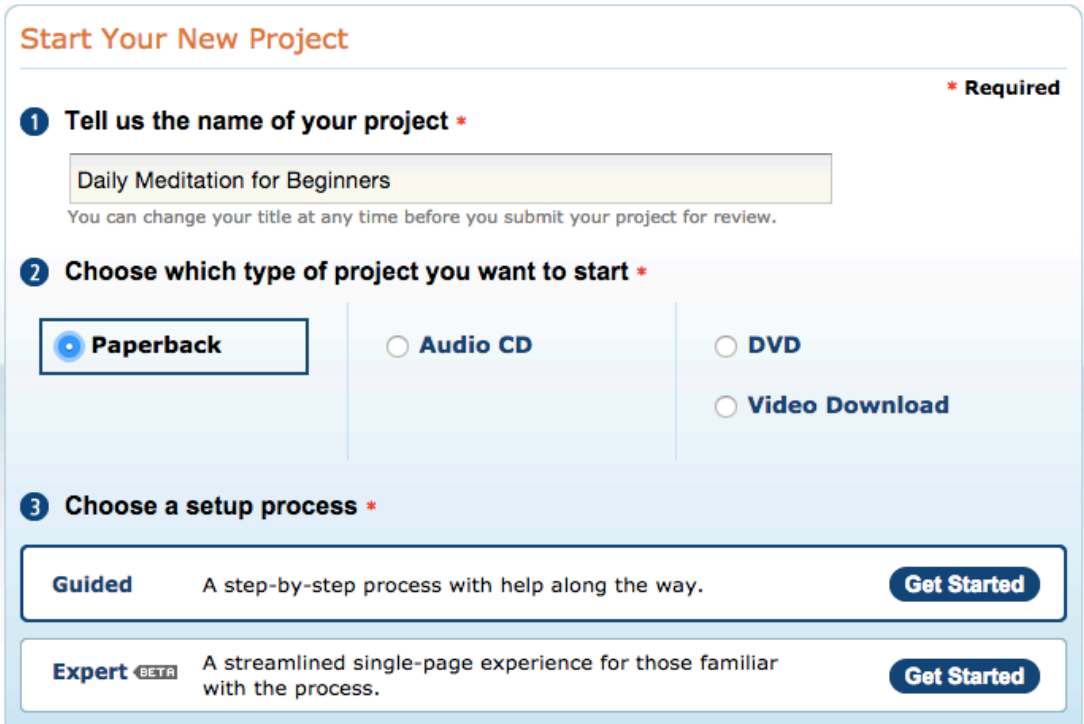

**1 – Tell us the name of your project** / Сообщите нам название вашего проекта Я рекомендую тут указать title своей книги, чтобы вы сами не запутались в своих проектах.

**2 – Choose which type of project you want to start** / Выберите, какой тип проекта вы хотите начать. Здесь выбирайте *Paperback*, чтобы опубликовать бумажную книгу.

**3 – Choose a setup process** / Выберите процесс публикации Выбирайте Guided, чтобы опубликовать через помощника, и не запутаться в процессе. Нажмите кнопку "**Get Started**".

# TITLE INFORMATION / ИНФОРМАЦИЯ О КНИГЕ

В этом разделе заполните информацию о своей книге.

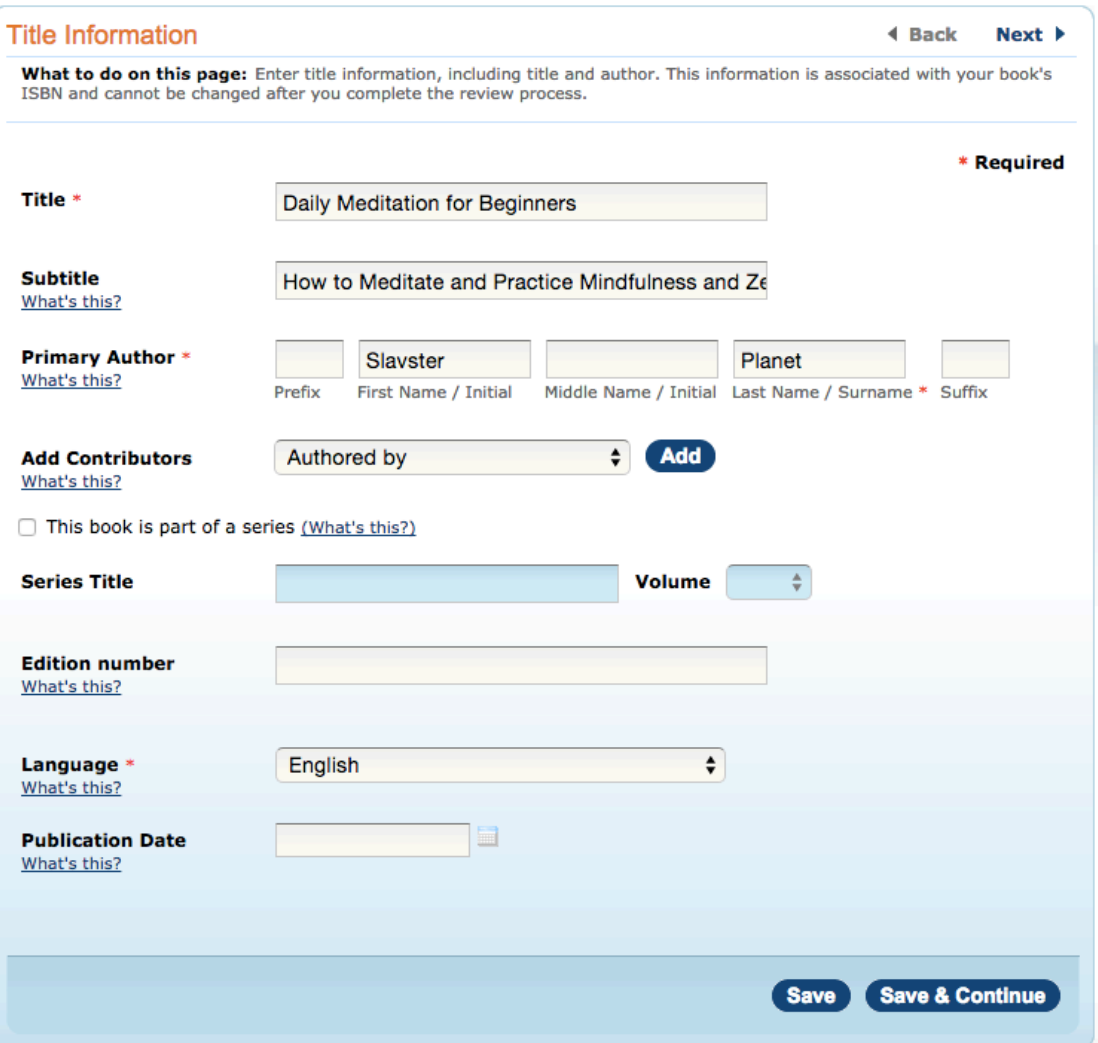

- **Title**: название вашей книги
- **Subtitle**: подназвание вашей книги
- **Primary Author**: основной автор
- **Add Contributor**: добавить тех, кто работал над книгой Если ваша книга выпускается в соавторстве с кем-то, тут можно указать имена этих людей
- **This book is part of series**: эта книга одна из нескольких в серии книг. Используйте в том случае, ваша книга не единственная в этой тематике.
- **Edition number**: номер издания Я предпочитаю оставлять это поле пустым он будет заполнен автоматически
- **Language**: язык книги Английский, ну или язык вашей книги.
- **Publication Date**: дата публикации книги Оставляйте пустым это поле, вашу книгу опубликуют как только она будет готова. Чтобы перейти к следующему разделу, и сохранить то, что вы вводили, нажмите кнопку "**Save & Continue**".

# **ISBN**

ISBN – это специальный серийный номер бумажной книги. Скорее всего, у вас его пока что нет. Createspace может предоставить вам такой номер бесплатно: для этого выберите "**Free CreateSpace-Assigned ISBN**" и нажмите кнопку "**Assign Free ISBN**".

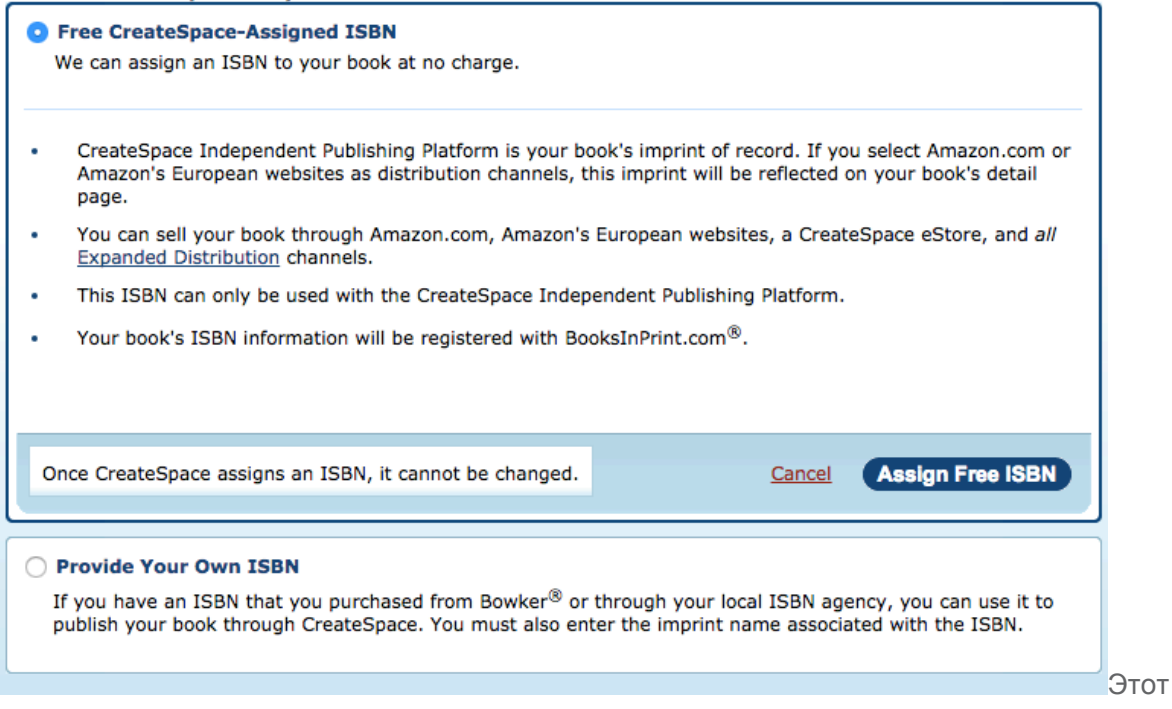

номер за вашей книгой закрепится навсегда, и его изменять нельзя. После того, как номер книге был присвоен, нажмите кнопку "**Continue**".

# INTERIOR / САМА КНИГА

В этом разделе вам нужно выбрать формат книги и подгрузить ее на сайт.

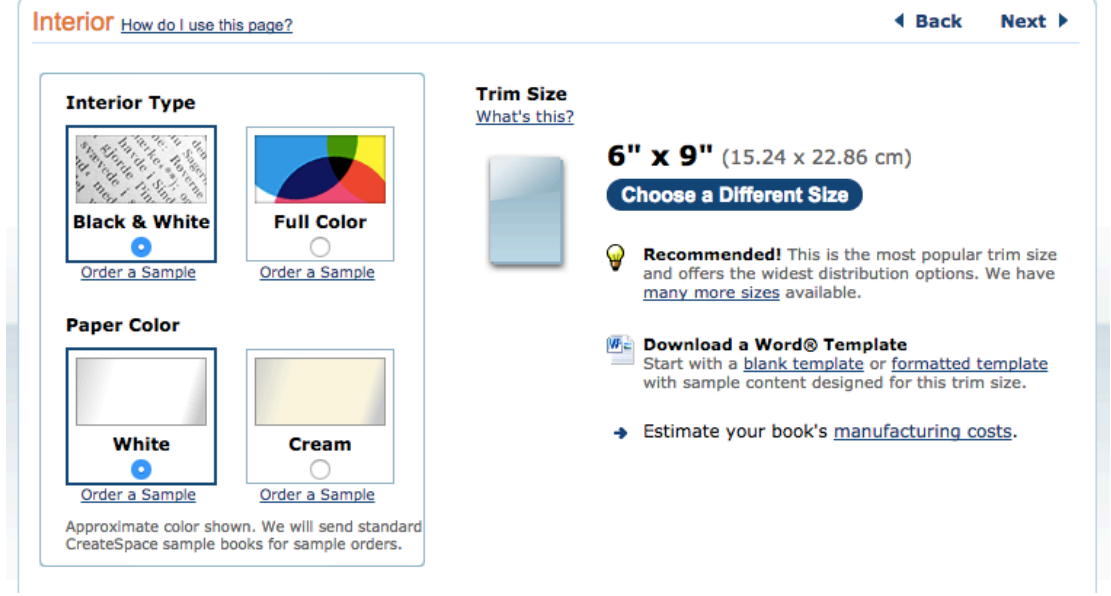

Выберите **Interior Type – Black & White** / черно-белая печать Выберите **Paper Color – White** / белый цвет бумаги А также, размер книги **Trim Size** –**6″ x 9″**, размер, который хорошо подходит для небольших книг. Вы можете, конечно, выбрать и другие настройки, но для моей небольшой книги я предпочитаю именно такие параметры при печати. Дальше выберите "**Upload Your**

**Book File**", и подгрузите в разделе "**Interior File**" свой подготовленный PDF-файл книги.

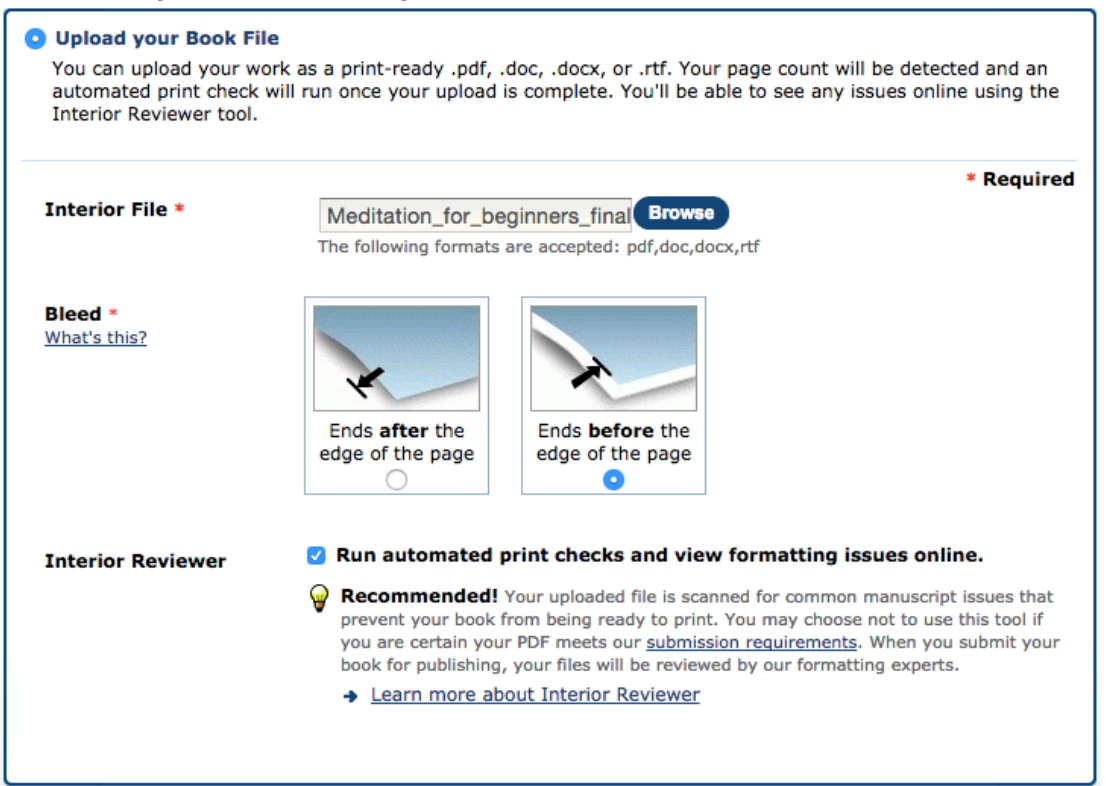

В разделе "**Bleed**" выберите печать "с вылетами". Нажмите кнопку "**Save**" После того, как у вас появится сообщение о том, что файл успешно обработан, *UPLOAD RECEIVED!* система вам предложит просмотреть через специальный инструмент "Interior Previewer", как будет выглядеть ваша книга. Проверка через инструмент не обязательна, но лучше пересмотреть, какие есть претензии к вашей книге. Для этого нажмите кнопку "**Launch Interior Previewer**" и "**Get Started**".

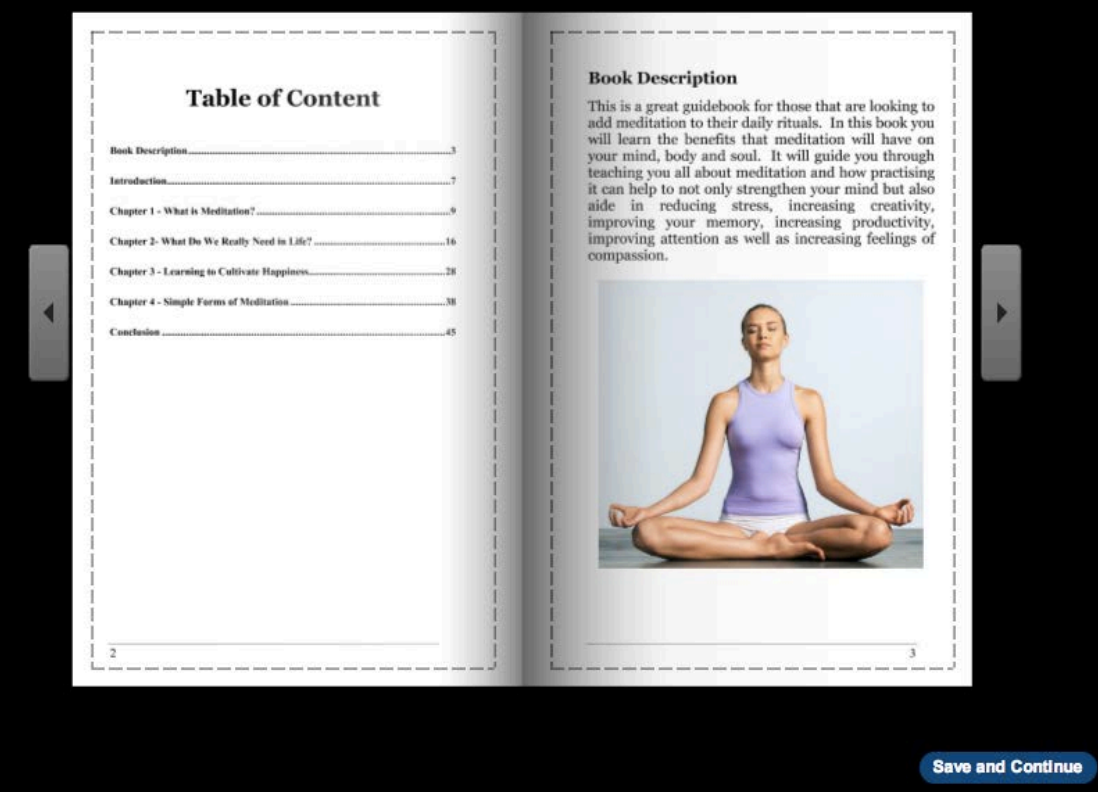

Самой популярной проблемой у меня были картинки качеством ниже 300 dpi. Решалось это либо игнорированием, либо подбором более качественных картинок. Если вас все устраивает и систему тоже, внизу под книгой нажмите кнопку "**Save and Continue**", и в новом окне кнопку "**Continue**". Параллельно по левому краю вы можете видеть прогресс публикации книги: зеленые галочки говорят о том, что пункты успешно пройдены, а красные предупреждающие кружочки говорят о том, что впереди у нас еще есть над чем поработать.

# COVER / ОБЛОЖКА

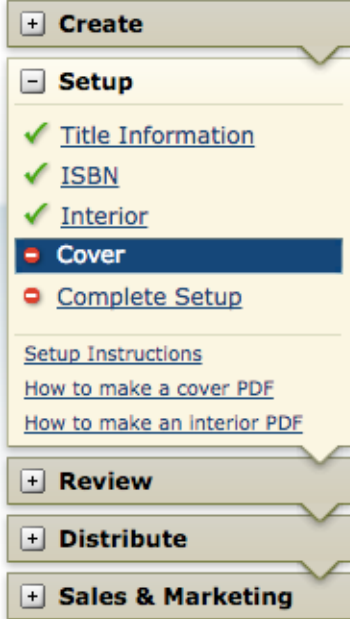

В первой части раздела выберите тип обложки – матовая (**Matte**) или глянцевая (**Glossy**). Во второй части нужно указать, откуда у нас обложка:

- **Build Your Cover Online** / нарисовать обложку онлайн
- **Professional Cover Design** / заказать профессиональную обложку через их дизайнеров

• **Upload a Print-Ready PDF Cover** / загрузить уже готовую к печати обложку в формате PDF

Так как обложку мы уже сделали, выберите третий вариант, и с помощью кнопки "**Browse**" подгрузите свою готовую обложку в формате PDF. Завершите редактирование этого раздела нажатием кнопки "**Save**". Если вопросов у системы к вам нет, и обложка годится, у вас должно быть такое сообщение на экране: Для продолжения нажмите кнопку "**Continue**".

# COMPLETE SETUP

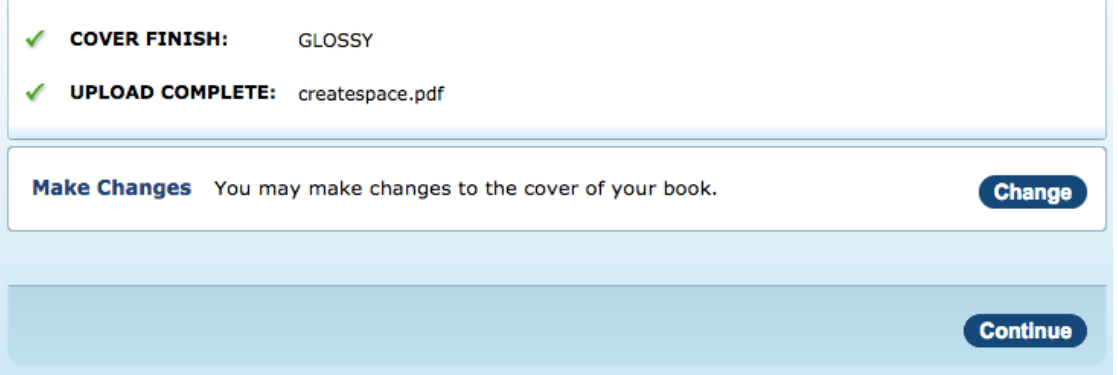

Чтобы отправить информацию о вашей книге на проверку для системы перед публикацией, нажмите кнопку "**Submit Files for Review**" в разделе **Complete Setup**. Пока книга ушла на проверку, мы можем настроить такую информацию, как **Distribute, Sales & Marketing**. Нажмите "**Continue**", и приступайте.

# **CHANNELS /** НАСТРОЙКИ ДЛЯ ПРОДАЖИ

В этом разделе вам предлагают настроить каналы распространения и продажи вашей книги. Я рекомендую отметить как можно больше каналов: чем больше продано книг – тем больше доход. Выбор канала производится нажатием (активацией) кнопки "**Select**".

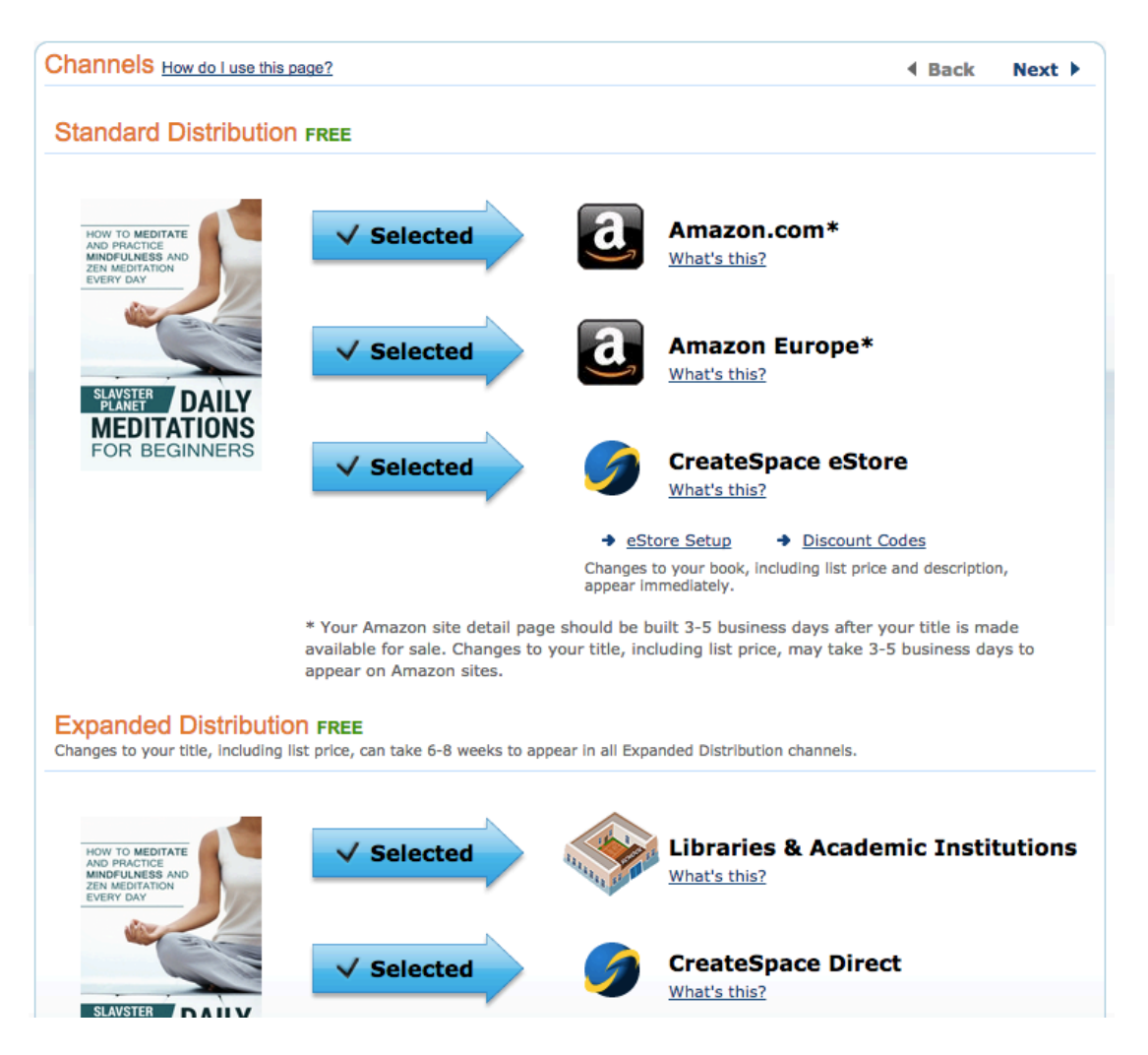

После выбора каналов распространения нажмите кнопку "**Save & Continue**", и перейдите в настройки цен на книгу.

# PRICING / ЦЕНА

Книгу будут продавать на трех рынках: США, Великобритания и Европа. Для каждого рынка, в соответствии с параметрами книги, которую вы загрузили, у вас будет минимальная цена на вашу книгу. Если слева в колонке вы видите "List Price" (Цена в магазине), то нажав кнопку "Calculate", вы получите в правой колонке вашу "маржу", ваши роялтис после продажи. Поэкспериментируйте с ценами, и выставьте те, которые, как вы считаете, наиболее подходят вашей книге. Для перехода в следующий раздел нажмите кнопку "**Save & Continue**".

# DESCRIPTION / ОПИСАНИЕ КНИГИ

В подразделе "*Description*" нужно описать вашу книгу наиболее привлекательно, чтобы у покупателя возникло желание ее купить. В подразделе "*BISAC Category*" выберите наиболее подходящую категорию для вашей книги.

#### **Daily Meditation for Beginners**

By Slavster Planet

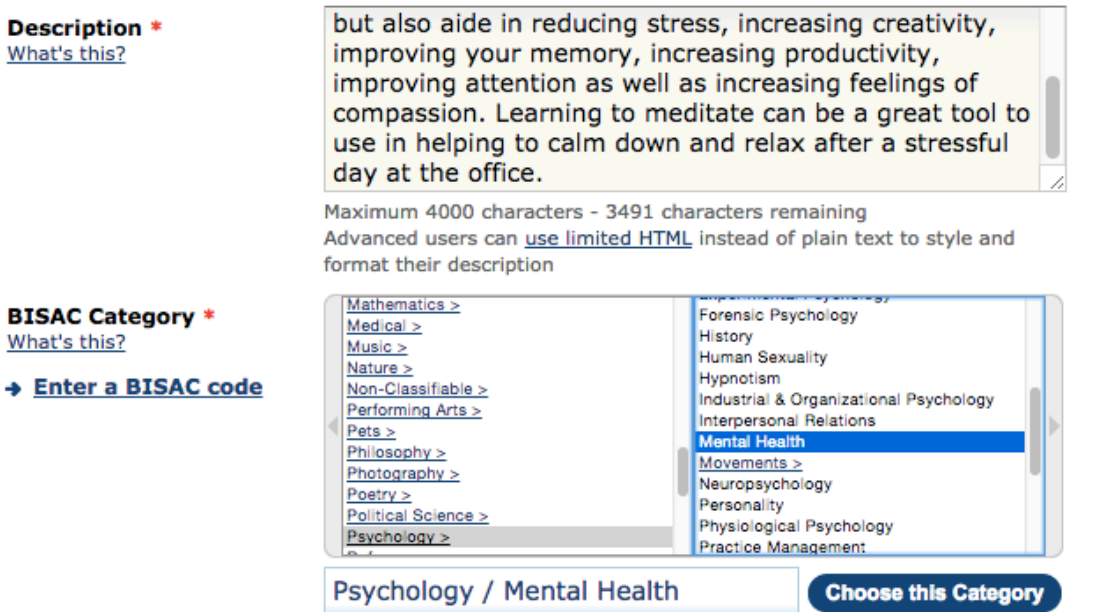

Не забудьте после выбора категории нажать кнопку "**Choose this Category**". В *Additional Information* (Дополнительная информация) я рекомендую заполнить все поля: Author Biography / Биография автора Book Language / Язык, на котором написана книга В моем случае это английский язык. Country of Publication / Страна, в которой выпускается книга В моем случае я указываю США, по умолчанию. Search Keywords / Поисковые запросы Здесь нужно указать те ключевые слова, по которым вы хотели бы, чтобы вашу книгу находили в магазине. Я рассчитываю, что ваша книга не для печати огромного размера и в ней нет материалов для "только взрослых", так что последние два пункта нас не интересуют.

#### **Additional Information (optional)**

Add more information about your book, including an author biography, book language, and more, which will appear in certain sales channels.

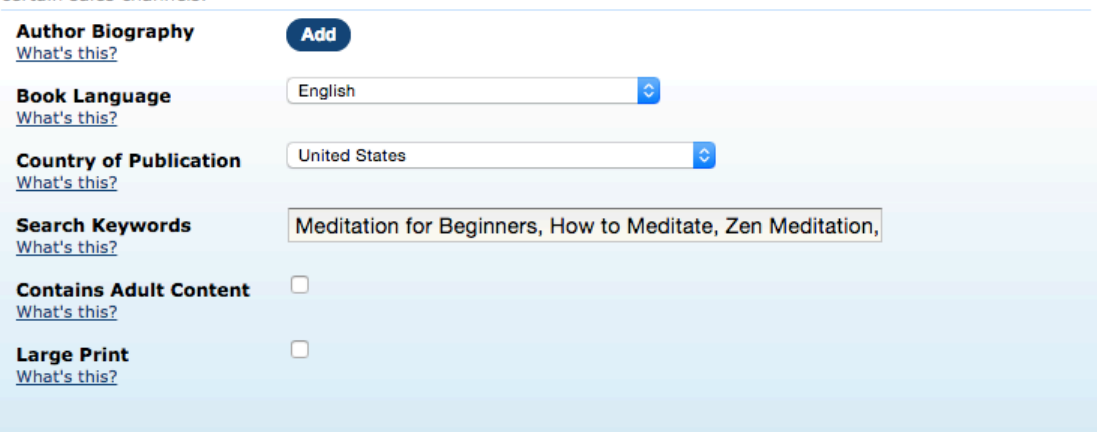

На этом подготовка к печати практически закончена, больше заполнять ничего не придется. В следующем, и последнем уроке, посвященном публикации бумажных книг, вы узнаете, как подтвердить публикацию бумажной книги после проверки системой, и связать вашу бумажную книгу с ее Kindle версией.

# **[УВЕЛИЧИВАЕМ](http://kpassivemoney.com/bonus_lessons/paper4/) ПРОДАЖИ, ПУБЛИКУЕМ БУМАЖНЫЕ КНИГИ – [ЧАСТЬ](http://kpassivemoney.com/bonus_lessons/paper4/) 4.**

# ПОДТВЕРЖДЕНИЕ КНИГИ

После того, как вы отправили свою книгу на проверку, вам система Createspace должна прислать уведомление о своем решении. Примерно через сутки вы должны получить такое сообщение:

D Ano\_reply@createspace.com Proof is ready to order: Daily Meditation for B..., #5779136 - Congratulations! Your interior and cover files for [

*Proof is ready to order:***…** *Congratulations! Your interior and cover files for Daily Meditation for B…, #5779136 meet our technical requirements for printing.*

Это значит, что ваша книга соответствует их техническим требованиям, и теперь ее могут сдавать в печать и продавать в магазинах. Чтобы подтвердить книгу и согласиться со всеми условиями, вам нужно кликнуть на линк внутри письма, и перейти на сайт Createspace, где сделать Proof Order (подтвердить заказ). Если вы уже находитесь внутри своей [панели](https://www.createspace.com/pub/member.dashboard.do) управления [Createspace,](https://www.createspace.com/pub/member.dashboard.do) напротив книги, которую нужно подтвердить, будет светиться надпись "Awaiting Proof Order" (ожидает подтверждения заказа).

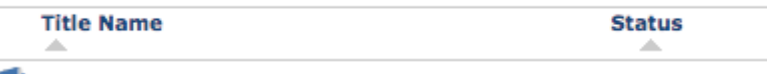

Daily Meditation for Beginners **Awaiting Proof Order** 

Кликните на саму книгу, и в настройках книги в разделе "**Review**" нажмите на линк "**Proof Your Book**".

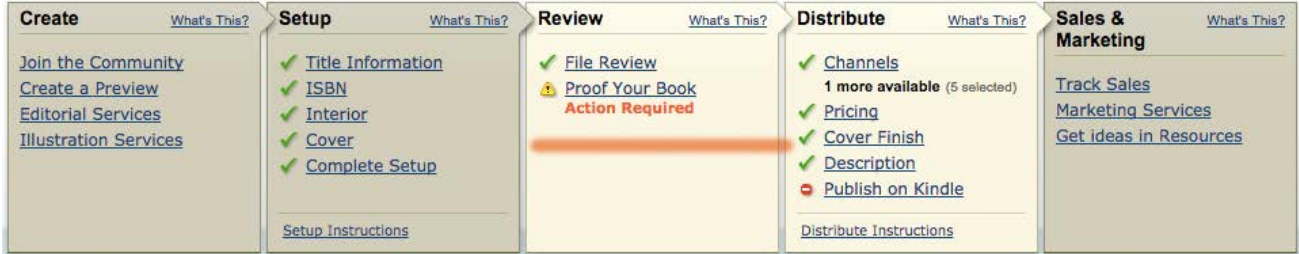

Система вам предложит два варианта, как можно проверить качество книги:

- посмотреть книгу на экране (View a Digital Proof)
- заказать книгу вам домой (Order a Printed Proof)

Дешевле всего выбрать первый вариант (он бесплатный), и посмотреть на экране. Нажмите на "**View a Digital Proof**", и с помощью кнопки "**Launch Digital Proofer**" посмотрите, как будет выглядеть ваша книга. У вас будет еще одна кнопка "**Get Stated**" – нажмите ее.

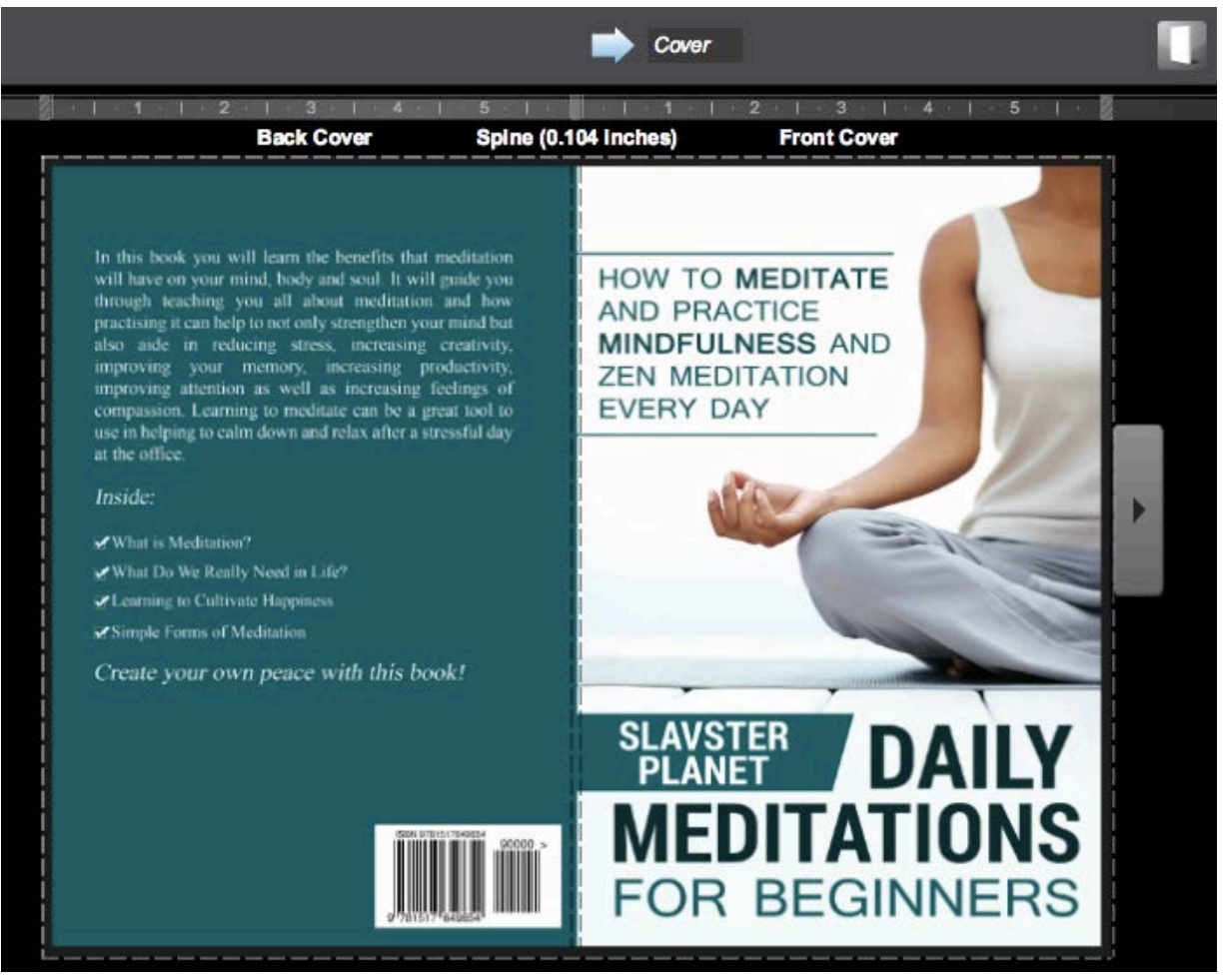

Книгу будет видно, как внешне, так и внутри, так что пролистайте, и убедитесь в том, что все у вас в порядке с ее качеством. После просмотра в левом нижнем углу нажмите кнопку "**Exit Digital Proofer**". Если у вас есть претензии к качеству книги, или есть что-то, что хотелось бы изменить в ней – нажмите кнопку "**Change**", и сделайте необходимые изменения. Если все в порядке, и книга вам нравится – нажмите кнопку "**Approve**". С этого момента книга может продавать в интернете. На Амазоне она появится через 3-5 дней.

# СВЯЗЫВАНИЕ KINDLE КНИГИ С ЕЕ БУМАЖНОЙ КОПИЕЙ

Если до того, как вы опубликовали бумажную книгу, у вас она уже продавалась в Kindle формате на Амазоне, есть шанс, что Амазон их соединит автоматически, и они появятся на одной полке вместе, по полняя дополняя друг друг друга.

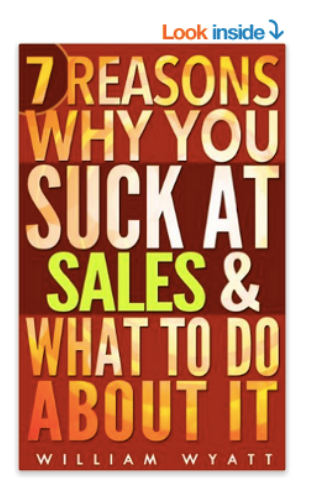

Sales: 7 Reasons Why You Absolutely SUCK At Sales & What To Do About It - The Ultimate Guide To Stop Selling Like An Average Guy And Become One Of The ... Skills, Charisma, Emotional Intelligence) Kindle **Edition** by William Wyatt \* (Author) ★★★★☆ ▼ 71 customer reviews ▶ See all 2 formats and editions Kindle Paperback \$5.99 \$8.99 Read on Any Device 9 Used from \$7.48 with the Free Kindle App 19 New from \$6.05 √Prime Borrow for free ▼

You SUCK At Sales, And I'm Going To Tell You Why

Но чаще всего это не происходит, и нужно писать в службу поддержки Амазон, чтобы связать (перелинкать) эти две копии книг. Чтобы перелинкать две копии книг:

- 1. Обратитесь в поддержку Amazon, например, через эту [ссылку](https://www.amazon.com/gp/help/customer/contact-us/ref=hp_ss_comp_cu_v4?ie=UTF8&initialIssue=asin-order&nodeId=201706240)
- 2. Укажите в первом поле *Prime or Something Else*
- 3. Укажите во втором поле *More non-order questions/Other non-order questions/ Link my book*
- 4. Укажите в третьем поле *Email*
- 5. Напишите письмо в поддержку Amazon с просьбой связать ваши книги: Kindle и Paperback

Вам нужно в письме указать ASIN и ISBN ваших книг, чтобы сотрудники Amazon могли соединить их. ASIN Kindle книги смотрите в **Bookshelf** [\(https://kdp.amazon.com/bookshelf\)](https://kdp.amazon.com/bookshelf), напротив названия своей книги, либо же на полке Амазон, прямо в Product Details.

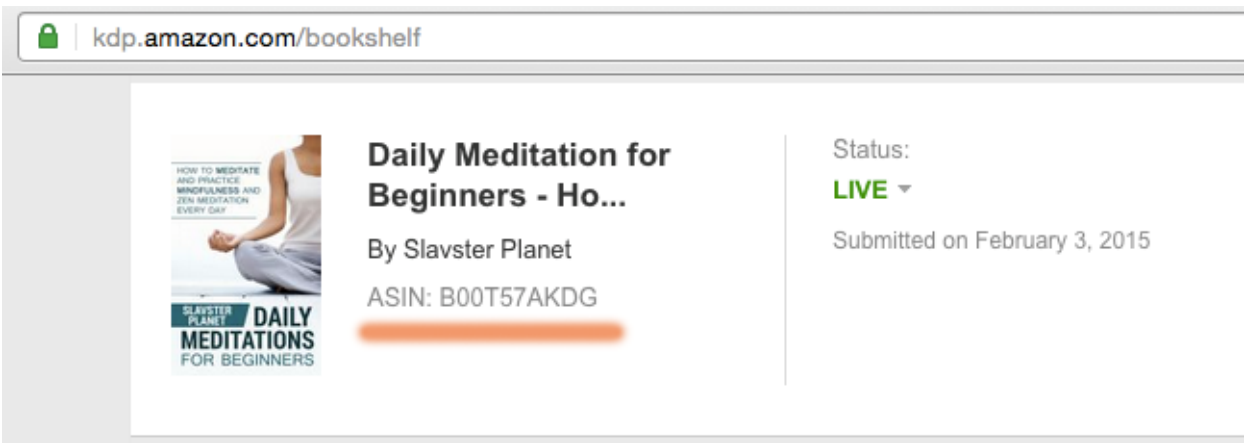

ISBN бумажной книги смотрите в настройках самой книги на [Createspace.](https://www.createspace.com/pub/member.dashboard.do)

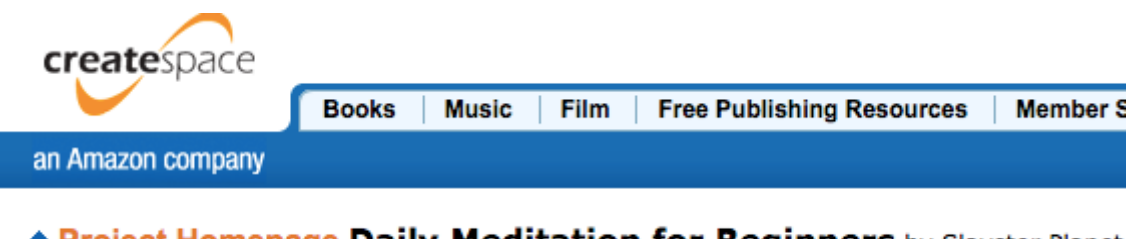

**A Project Homepage Daily Meditation for Beginners** by Slavster Planet Title ID: 5779136 ISBN-13: 978-1517649654 + Return to Member Dashboard

Ниже смотрите пример письма, которое нужно написать в поддержку для связывания книг:

*Dear Sir or Madam, I have two versions of the book "Daily Meditation for Beginners" by Slavster Planet published in Kindle and Paperback. I would like to link these books. ASIN: B00T57AKDGISBN-13: 978-1517649654 Please help me. Thank you! Kind regards, Slavster*

Обычно в течение суток-двух ваши книги будут связаны, а в продаже они вместе появятся в течение 3-5 дней.

ОБЩИЕ ЗАМЕТКИ О ПРОДАЖЕ БУМАЖНЫХ КНИГ:

КОММЕНТАРИИ ОТ KINDLE ВЕРСИИ КНИГИ ТАКЖЕ РАСПРОСТРАНЯЮТСЯ НА БУМАЖНЫЕ КНИГИ

Если у вас было 20 комментариев для вашей книги в kindle формате, эти 20 комментариев будут также отображаться и для бумажной книги.

## ПРОДАЖИ ЭЛЕКТРОННЫХ КНИГ ДОЛЖНЫ ПОДНЯТЬСЯ, ЕСЛИ РЯДОМ ЕСТЬ БУМАЖНАЯ КНИГА

Во-первых, если человек видит, что есть также и бумажная версия книги – такая книга создает впечатление не очередной простой "статейки", а добросовестно написанной книги. Во-вторых, увидев цену \$9.99 за бумажную книгу, ему цена за электронную книгу в \$2.99 может показаться выигрышным вариантом.

## СКОЛЬКО РЕАЛЬНО МОЖНО ЗАПРОСИТЬ ЗА БУМАЖНУЮ КНИГУ

От того, насколько дорого вы запросите за свою книгу, сильно зависит уровень ваших продаж. Я бы не рекомендовал завышать цену. Довольно часто я покупаю хороший, раскрученный бестселлер на 400-600 страниц, всемирно известного автора, всего за \$8-\$10. Лучше продать больше по меньшей цене, нежели ожидать 1-2 покупок с высоким "наваром".

## ПОМНИТЕ О ВОЛШЕБНОМ ОКРУГЛЕНИИ ЦЕН К .99

Можете продолжать пользоваться "[Ценообразованием](https://ru.wikipedia.org/wiki/%D0%9F%D1%81%D0%B8%D1%85%D0%BE%D0%BB%D0%BE%D0%B3%D0%B8%D1%87%D0%B5%D1%81%D0%BA%D0%BE%D0%B5_%D1%86%D0%B5%D0%BD%D0%BE%D0%BE%D0%B1%D1%80%D0%B0%D0%B7%D0%BE%D0%B2%D0%B0%D0%BD%D0%B8%D0%B5) с учетом психологических факторов", и устанавливать цену на книги во всех магазинах с окончанием в ".99". Теоретически, это визуально уменьшает количество денег, которые нужно покупателю заплатить. Практику же вы сможете наблюдать самостоятельно на личных продажах. Экспериментируйте! Удачи!

# **ЧАСТО ЗАДАВАЕМЫЕ ВОПРОСЫ**

# СКОЛЬКО ВРЕМЕНИ НУЖНО ПОТРАТИТЬ НА ИЗУЧЕНИЯ КУРСА KINDLE PASSIVE MONEY?

Чем быстрее вы опубликуете свою книгу – тем быстрее вы пройдете и поймете весь цикл этого бизнеса. Идеально – потратить от 2 до 3 недель на прохождение всех заданий, чтобы не оказаться в нише, которая вдруг начала наполняться конкурентами без вас. Важно не только хорошо подобрать нишу и тему книги, но и вовремя опубликовать и выйти на первую страницу в поиске по тому или иному ключевому слову. А это лучше делать оперативно.

Продуктивной работой я называю создание 3-5 книг за 10 дней.

# Я ЗАРЕГИСТРИРОВАЛСЯ НА САЙТЕ АМАЗОН И ЗАКАЗАЛ КАРТУ PAYONEER, НО ПРОЧИТАЛ В ИНТЕРНЕТЕ, ЧТО ЕЕ НИКАК НЕЛЬЗЯ ПОПОЛНИТЬ, КАК ЖЕ ТОГДА ПЛАТИТЬ АВТОРУ ЗА КНИГУ?

Используйте карту Payoneer для ПОЛУЧЕНИЯ денег с Амазона. Для оплаты работы автору привязывайте любую другую карту (рублевую, гривневую, долларовую или любую другую), на которой есть средства (или Payoneer, если на ней уже есть деньги).

### У МЕНЯ ПОЯВИЛИСЬ ПРОБЛЕМЫ С ФРИЛАНСЕРОМ НА UPWORK.COM, КОМУ ЖАЛОВАТЬСЯ?

Все вопросы касательно работы ресурса Upwork.com можно решать с помощью бесплатной Службы Поддержки сайта Upwork.com

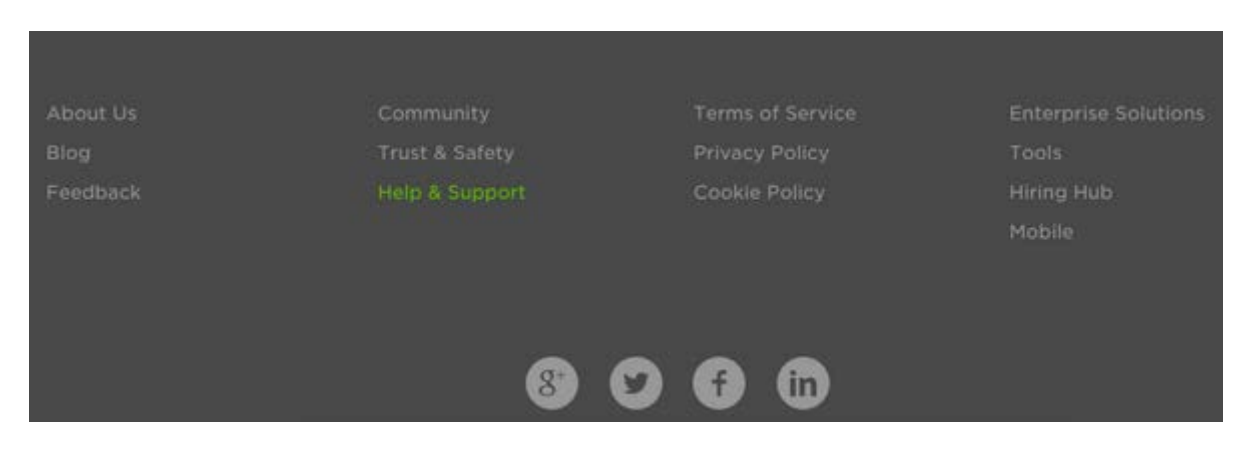

Для этого перейдите по ссылке Help&Support внизу страницы Upwork.com,

ознакомьтесь с разделом Upwork FAQ, и если на ваш вопрос ответ не найден, свяжитесь по любому из представленных видов связи.

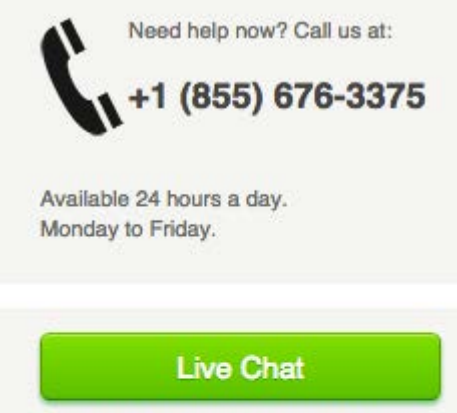

The most efficient way to get your questions answered.

**Submit a Request** 

Send your question or issue and we will get back to you.

# КОГДА Я СМОГУ ПОЛУЧИТЬ СВОИ ДЕНЬГИ ЗА ПРОДАЖИ?

Амазон выплачивает роялтис через 60 дней после окончания календарного месяца, в котором были продажи. Например, если по статистике в разделе Reports админки kdp.amazon.com вы видите, что за январь вы заработали \$150, Амазон вам выплатит в последние 3-5 дней марта (через 2 месяца) эти деньги с вычетом налогов, автоматически.

Если вы заработали мелкую сумму – скажем \$8, вы ее тоже получите, с вычетом налогов.

Если вы пользуетесь Payoneer для вывода денег, не нужно создавать никаких дополнительных или предварительных запросов в разделе US Payment Service, никаких заявок, если вы уже добавили ваш личный Bank Account (тот, который вам присвоил Payoneer) в своем аккаунте на kdp.amazon.com

# КОГДА ПУБЛИКОВАТЬ КНИГУ – ПОСЛЕ ПОЛУЧЕНИЯ КАРТЫ PAYONEER ИЛИ ДО?

Пожалуйста, после того как вы заказали карту Payoneer, и вам пришло письмо о том, что карта была выслана и идет к вам по почте, продолжайте работу над книгой и публикуйте ее не дожидаясь карты.

1) Карта может быть в пути от 2 недель до 8 месяцев (я ждал и по полгода, когда терял свою)

2) Никто не снимет ваши деньги, если они пришли на вашу карту, пока она в пути – потому что к ней еще не присвоен даже пинкод. Пинкод для карты вы создадите лично через сайт после получения карты в руки.

3) Даже если карта не дошла, вы можете заказать перевыпуск карты, и тогда вам вышлют карту снова.

Как видно из всего вышеперечисленного, вы можете терять время, ожидая карту. Не делайте этого.

# ЧТО ДЕЛАТЬ, ЕСЛИ Я ПОТЕРЯЛ КАРТУ PAYONEER?

Обратитесь в службу поддержки сайта Payoneer и опишите свою ситуацию, или позвоните по срочному телефону, который есть на странице контактов сайта Payoneer.com.

Кроме обычного медленного стандартного и бесплатного способа доставки карты у вас есть еще один скоростной – с помощью DHL, который вам доступен в том случае, если на вашем счету под карту Payoneer есть не менее \$60. В случае выбора срочного способа доставки карты эта сумма будет списана с вашего счета, и карту в течение пары дней доставят скоростной почтой вам домой (уточняйте в офисе DHL по-поводу прибывшей посылки, в том случае, если ваш адрес находится вне зоны обслуживания сервиса DHL).

## МОЖНО ЛИ ИСПОЛЬЗОВАТЬ ПОЛЕ «CONTRIBUTORS» ДЛЯ НАПОЛНЕНИЯ ЕГО КЛЮЧЕВЫМИ СЛОВАМИ ВМЕСТО ИМЕН И ТИТУЛОВ?

В 2014 и 2015 году еще можно было добавить в раздел "Contributors" (те, кто причастен к созданию книги) ключевые слова вместо имен авторов/фотографов/эдиторов для дополнительного привлечения покупателей по ключевым словам. Но это против правил, и рано или поздно такой трюк наказуем удалением книги из Амазона.

В конце 2015 Амазон так и начал поступать: приходит очень категоричное письмо на почту о том, что у вас есть шанс либо корректно заполнить поля в соответствии с требованиями, либо вашу книгу удалят.

Используйте поля по назначению, указывайте Имя, Фамилию, и что этот человек делал для книги. А для ключевых слов есть другие поля.

# Я ОПУБЛИКОВАЛ 1 КНИГУ, И ОНА ПЛОХО ПРОДАЕТСЯ. Я ПОТЕРПЕЛ НЕУДАЧУ С ЭТИМ БИЗНЕСОМ, ЧТО ДЕЛАТЬ?

Вы не поняли сути бизнеса. Ваша цель состоит не в публикации одной книги, а в выстраивании базы книг, которые будут приносить вам продажи. Не нужно тратить кучу времени на медитацию над одной книжкой. На одной книжке вы не заработаете. Надо делать как можно больше книг, увеличивать их объем и качество, собирать комментарии. Ваши книги будут и покупать и одалживать. Гораздо вероятнее получить больше денег с бОльшего количества книг.

Когда будет достаточно оборота, начинайте увеличивать размер книги (заказывайте автору увеличение с 3500 слов до 10000, скажем) – так есть вероятность, что вы подавите основную массу конкурентов и предложите покупателю более качественную и солидную книгу. Не тормозитесь на одной книжке. Она может принести \$20-60 в месяц. Ваша задача – наклепать таких книг много, за короткий срок. Иначе вы потеряете мотивацию.

Со временем у вас определятся ваши личные «бестселлеры», и вот они-то и есть основная ударная сила. Ну и конечно же, без длительной работы над книгами у вас не появится ни опыта, ни навыков, которые так необходимы для этого бизнеса. Именно ваш личный опыт и навыки, которые вы выработаете в процессе работы над книгами.

Занимайтесь реинвестированием средств: медленно, но уверенно из 1 доллара вы сделаете 100, а потом и 1000.

Старайтесь не так часто проверять статистику – лучше сфокусируйтесь на том, чтобы делать качественный продукт и публиковать как можно больше книг. От того, что вы постоянно заглядываете в репортс – вы скорее всего только теряете время, ситуацию это практически не меняет. Помните историю про чайник, который никак не мог закипеть, потому что люди все время поднимали крышку, чтобы проверить, не кипит ли он?

# Я БОЮСЬ, ЧТО ТАЙТАЛ МОЕЙ КНИГИ МОЖЕТ СОДЕРЖАТЬ ОШИБКИ. ЧТО ДЕЛАТЬ?

Не переживайте, если не уверены в точном грамматическом сочинении тайтла. Подберите ключевые слова и напишите книгу, а когда будете сдавать ее на пруфридинг на fiverr.com, попросите редактора проверить также правильность написания тайтла.

# КОГДА МОЖНО ПОСМОТРЕТЬ ОТЧЕТ ПО ПРОДАЖАМ?

Каждый месяц после 15 числа, можно увидеть подсчет тех роялтис, которые вы заработали в прошлом месяце. Для этого нужно кликнуть в админке на страницу "Prior Months' Royalties".

# ИГРАЕТ ЛИ РОЛЬ, НАСКОЛЬКО ТЯЖЕЛАЯ КНИГА ПО МЕГАБАЙТАМ? СКАЗЫВАЕТСЯ ЛИ ЭТО НА КОЛИЧЕСТВЕ ДЕНЕГ, КОТОРЫЕ Я ЗАРАБОТАЮ?

Да, за скачивание каждого мегабайта книги дополнительно взымается 15 центов https://kdp.amazon.com/help?topicId=A29FL26OKE7R7B Имеет смысл задумываться о размерах иллюстраций и обложки.

# КАКОЙ СОВЕТ ДАДИТЕ ДЛЯ КАЧЕСТВЕННОГО РАЗВИТИЯ МОЕГО КНИЖНОГО БИЗНЕСА?

Просыпаясь каждое утро, задавайте себе вопросы:

- Все ли я сегодня сделал, чтобы мой Kindle-бизнес был моим основным бизнесом?
- Могу ли я ЕЩЕ больше времени потратить на его развитие сейчас, чтобы побыстрее сделать его основным своим бизнесом?

Напоминайте себе следующие установки:

- Я буду каждый день тратить 30 минут, 1 час, 2 часа, или любое удобное для вас количество времени для книжного бизнеса.
- Я не имею права прогуливать в то время, что я отвожу для работы над моим бизнесом.
- Все то время, что раньше я тратил на пролистываение новостей в социальных сетях, и я буду тратить на работу над моим бизнесом в течение следующих 365 дней.
- Это мой бизнес, и я никому не позволю отнимать мое время, я это время потрачу на то, что БУДЕТ меня кормить в будущем. Точка.

# КАК УЛУЧШИТЬ ПОКАЗАТЕЛИ «СКАЧИВАЕМОСТИ» КНИГИ ВО ВРЕМЯ FREE PROMO?

Перед тем, как ставить книгу на Free Promo, за неделю рекомендую раскидать информацию о книге на эти сайты (http://kpassivemoney.com/download/websites\_before\_free\_promo1.xlsx). Количество закачек книги увеличивается раз в 10-15. Почему за неделю – потому что многие из этих сайтов требуют заранее высылать им информацию о бесплатной раздаче, чтобы они включили в свои каталоги вашу книжку. Ну и процесс одобрения вашей книги может занимать пару дней.

В некоторых книгах перед основным текстом есть часть copyright и там явно юридический текст + еще и ограниченность ответственности. Тексты приблизительно одного содержания, но все же разные. Как знать в каких книгах это требуется?

Описание об ограничении ответственности я встречал в книгах по здоровью. В описании обычно авторы рекомендуют предварительно проконсультироваться с врачем, и что все дальнейшие действия – всего лишь рекомендации, и личный опыт. Что касается копирайтов – то подойдет любой, даже просто значек ©. Поищите в интернете примеры копирайтов, и выкиньте оттуда что не относится к вашей книге.

Я не переживаю о том, что кто-то мою книгу будет перепродавать:

- покупателю и так понятно, что книга ваша
- стащить книгу и перезалить на Амазон нельзя, ее не пропустят
- я не против, если кто-то украдет кусок моего текста.

# КАК УЗНАТЬ, КАКОЕ КЛЮЧЕВОЕ СЛОВО НАИБОЛЕЕ ВОСТРЕБОВАНО?

Воспользуйтесь удобным инструментом для вычисления количества поисков по тому или иному ключевому слову на Амазоне! Более детально – в видео **Подбор ключевых слов с MerchantWords**, которое лежит в папке с дополнительными файлами.

## КАК ОПЕРАТИВНО РАССЫЛАТЬ ИНФОРМАЦИЮ НА САЙТЫ О ТОМ, ЧТО СКОРО У ВАС БУДЕТ КНИГА НА FREE PROMO?

Подайте заявку на 1-2 сайта, и вы увидите, что запрашиваемая информация обычно одинаковая:

- имя автора
- название книги
- краткое описание книги
- дата начала Free Promo
- дата конца Free Promo
- ISBN
- US URL
- UK URL
- E-mail автора
- Facebook автора
- Twitter автора
- Теги

Обычно книга относится к разделу non-fiction, так что включайте ее в соответствующую категорию, по требованию.

Рекомендую просто выписывать все эти данные сразу в блокнот и делать copy-paste (скопирать-вставить), это сэкономит вам гору времени. У меня это занимает от 30 до 45 минут.

ВАЖНО: Важно помнить, что не факт, что ваша книга будет одобрена, и размещена на сайте. Важно проверять e-mail, потому что часто приходит ссылка для подтверждения (confirmation

link), чтобы подтвердить, что вы не бот. Важно помнить, что политика работы эти сайтов часто меняется, и ничего страшного если сайт внезапно не работает или они вдруг начали брать деньги за размещение: если вас это не устраивает – просто переходите к следующему сайту.

В ВОПРОС ОБ ИСПОЛЬЗОВАНИИ ДНЕЙ FREE ПРОМО. ЛУЧШЕ ВСЕ 5 СРАЗУ ИЛИ В ДВА ЗАХОДА? НАПРИМЕР, МОЖНО ЗА ВЫХОДНЫЕ СОБРАТЬ ПО 300-400 В ДЕНЬ И ЕЩЕ В ПОНЕДЕЛЬНИК, А ОСТАЛЬНЫЕ 2 ОСТАВИТЬ ЕЩЕ НА КАКИЕ-НИБУДЬ ВЫХОДНЫЕ. ЧТО ДУМАЕТЕ?

У меня получалось собрать больше закачек, если я использовал все дни подряд сразу. Не знаю, может это случайность. Сам себе я это пытаюсь объяснить так: читателям приходит рассылка на почту о книгах, и вот они, спохватившись на 2-3-й день хотят твою книгу. А она у тебя уже снята с фри промо, ты ж ее всего то на 1 день выставил. Но если фокусироваться на сборе комментариев – то стратегически выгоднее разбивать фри промо: так больше вероятность собрать разнообразные ревью, и в большем количестве.

# МНЕ ПОСТУПИЛО ПРЕДЛОЖЕНИЕ ОСТАВИТЬ UNVERIFIED РЕВЬЮ. ВЫ ТАКИЕ ОСТАВЛЯЕТЕ? ЕСТЬ ТУТ НЮАНСЫ КАКИЕ-НИБУДЬ?

На рейтинг книги получение unverified review никак не влияет, просто у вас будет визуально больше комментариев, при этом не все покупатели присматриваются, verified комментарий или нет. Что неплохо.

## КАК ЕЩЕ МОЖНО УВЕЛИЧИТЬ ПРИВЛЕКАТЕЛЬНОСТЬ КНИГИ И ДОБИТЬСЯ БОЛЬШИХ ПРОДАЖ?

Увеличить кол-во страниц книги посредством добавления в книгу картинок. Просто картинок по теме.

# ЧТО НУЖНО СДЕЛАТЬ, ЧТОБЫ КАРТИНКИ С ТЕКСТОМ ВЫГЛЯДЕЛИ В KINDLE ТАК ЖЕ, КАК В WORD? КИНДЛ ИХ ДЕЛАЕТ НЕЧИТАБЕЛЬНЫМИ.

Попробуйте картинки в Word вставлять и растягивать за пределы страницы (в свойствах есть % – выставлять ближе к 100%) – тогда при конвертации они будут в достаточном разрешении, чтобы был виден текст.

# ЧТО БУДЕТ, ЕСЛИ Я ИЛИ МОЙ АВТОР ИСПОЛЬЗУЕМ ТЕКСТ ИЗ ИНТЕРНЕТА ДЛЯ СВОЕЙ КНИГИ?

Не используйте контент из интернета для своей книги. И не позволяйте авторам делать это. Амазон сурово наказывает за такие шутки: сначала убирает книгу из магазина (unpublish), потом присылает письмо с просьбой либо доказать, что вы владелец контента, с которого был содран материал (копия админки сайта, документы, подтверждающие личность владельца сайта), либо просят удалить книгу вообще. Если вы не послушаетесь – они удалят ваш аккаунт, запишут в базу все IP-шники, с которых вы заходили, и вы никогда не сможете открывать новые аккаунты и иметь дело с Амазоном.
Как проверять, нет ли в контенте совпадений – есть сайты, на которых в основном бесплатно можно почекать текст вашей книги. (https://www.google.com/webhp?sourceid=chromeinstant&ion=1&espv=2&ie=UTF-8#q=plagiarism+check)

Мой совет – изначально указывайте в ТЗ (техническом задании) для автора – чтобы контент был написан "from scratch" (с нуля) и проходил проверку "copy scape". Проверено на лично опыте, шутить с Амазоном не рекомендую, с авторами расслабляться тоже нет смысла, могут иногда просто "забыть" о порядочности. Также попробуйте воспользоваться приложением https://www.etxt.ru/antiplagiat/

### ПРИ ВЫБОРЕ НИШИ ДЛЯ КНИГИ, КАКОЕ КОЛИЧЕСТВО ЗАПРОСОВ В GOOGLE TREND МОЖНО СЧИТАТЬ ДОСТАТОЧНЫМ ДЛЯ ОПРЕДЕЛЕНИЯ ВОСТРЕБОВАННОСТИ ТЕМАТИКИ/НИШИ?

Количество запросов к Google каждый определяет для себя сам. Запрашиваем до тех пор, пока не определимся. Нет точной цифры, вы можете только теоретически определять востребованность в сравнении с другими темами. Интерес к тематике в google trends не напрямую связан с интересом к тематикам в Kindle. Но примерно можно провести параллели.

### КАКОЕ КОЛИЧЕСТВО КНИГ НА АМАЗОНЕ СООТВЕТСТВУЕТ ВОСТРЕБОВАННОСТИ НИШИ?

Я рекомендовал бы подбирать ключевое слово/нишу/ключевой запрос до тех пор, пока не найдется 1-2 таких, которые…

- не имеют конкуренции БОЛЬШЕ чем 700 (тяжело будет вытаскивать книгу по ключевому наверх),
- имеют хоть какую-то конкуренцию (редко встретить очень востребованную тему с колвом конкурентов в 1-2 книги),
- на первой странице поиска по этому ключевому слову должны быть книги с ранком (ABSR) не более #80000, и желательно не одна (это даст понять, что тема продается)

# КАК УБЕДИТЬСЯ В ТОМ, ЧТО ГОСТРАЙТЕР НАПИШЕТ МНЕ КАЧЕСТВЕННУЮ КНИГУ?

При постановке задачи автору реально играет роль, насколько вы грамотно отобрали опытного автора, и на сколько вы сами разбираетесь или хотите разбираться в теме. Если это новичок – скорее всего он будет все спрашивать у вас сам. Я с такими стараюсь не работать, потому что, по сути, вы всю работу сделаете вместо него. Я предпочитаю работать с теми, кто может стартануть работу уже просто имея на руках тему и объем книги. Если хочу внести какие-то пожелания – конечно, добавляю их в начале сделки.

МОЖНО ЛИ МЕНЯТЬ ПСЕВДОНИМ ПРИ ВЫПУСКЕ НОВОЙ КНИГИ, ЧТОБЫ РАЗНЫЕ ТЕМАТИКИ НЕ КОПИЛИСЬ НА ОДНОЙ ПОЛКЕ ОДНОГО ЧЕЛОВЕКА? НАПРИМЕР, ЧТОБЫ ТЕМАТИКОЙ "ЗДОРОВЬЕ" ЗАНИМАЛСЯ ОДИН ПСЕВДОНИМ, А ТЕМОЙ "БИЗНЕС" – ДРУГОЙ.

#### ЧТО ТАКОЕ KINDLE UNLIMITED?

Это сервис по подписке для читателей: платишь по 9,99 в месяц и бери сколько хочешь книг, читай, закачивай, оставляй отзывы.

# БУДЕТ ЛИ ЗАСЧИТАН КОММЕНТАРИЙ НА КНИГУ, ЕСЛИ ЕЕ **ВЗЯЛИ ЧИТАТЬ ЧЕРЕЗ KINDLE UNLIMITED?**

Нет.

### МОГУ ЛИ Я ПРИ ОПЛАТЕ ЗА НАПИСАНИЕ КНИГИ ИЛИ ИЗГОТОВЛЕНИИ ОБЛОЖКИ ОПЛАЧИВАТЬ КАРТОЙ, КОТОРАЯ В ГРИВНЕ/РУБЛЯХ/РИНГГИТАХ, ИЛИ НЕОБХОДИМО ОФОРМИТЬ КАРТУ В USD?

Да, для оплаты на сайте Upwork вы можете использовать карту с любой валютой, конвертация валют в USD произойдет автоматически.

# ДРУЗЬЯ, КТО СТАЛКИВАЛСЯ С ТЕМ, ЧТО КНИГА БЫЛА НАПИСАНА ПЛОХО? КАКИЕ ВАШИ ДЕЙСТВИЯ ПРИ ЭТОМ БЫЛИ? МОЖНО НЕ ПЛАТИТЬ ЗА КНИГУ?

Не платить вы не можете, против вас будет диспьют (dispute – спор) и фрилансер, скорее всего, его выиграет: вы видели, на что идете, выбирая фрилансера.

Но есть более гуманный путь:

- 1. исправлять текст до тех пор, пока не будет нормального качества
- 2. если фрилансер отказывается дальше редактировать текст написать ему что вы обязательно отметите его уровень работы самым низшим баллом и пригрозите отобрать деньги и ликвидировать сделку вообще впоследствии
- 3. добиться нормального качества.

Если фрилансер не реагирует – ставите ему самый низший балл и комментируете почему, чтобы другие не влетали в то же болото. В этом случае также стоит ожидать негативных комментариев на ваш покупательский Upwork аккаунт, от самого фрилансера, мол вы – "неадекватный заказчик". На это можно обратить внимание саппорта (службы поддержки) сайта Upwork и попытаться действительно, предоставив вашу переписку, аннулировать сделку и вернуть не только деньги, но и почистить его плохие слова.

### У КОГО БЫЛ ОПЫТ БЛОКИРОВКИ ПОКУПАТЕЛЬСКОГО АККАУНТА, ПОДЕЛИТЕСЬ ПЛИЗ ИНФОЙ ПО КАКИМ ПРИЧИНАМ?

Аккаунт может блокироваться по нескольким причинам:

1. Косяки с настройками (вы неправду сказали с информацией о ФИО или адрес проживания, или платежная информация) в таком случае просто удаляется аккаунт, но комментарии остаются.

2. Косяки с комментариями (вы много делали комментариев, делали без чтения книг) в таких случаях удаляется аккаунт и затираются комментарии.

Симптомы, если аккаунт удалили: в один прекрасный момент вы под логином и паролем не можете зайти на сайт Амазон. Предлагается восстановить пароль через почту. Восстанавливаете пароль, а ничего не меняется. На сайте пишется, что пароль и логин неверны.

### КАК РАБОТАЕТ СХЕМА ОДАЛЖИВАНИЯ КНИГ?

Амазон с 1 июля 2015 решил изменить подход к выплатам за одалживание книг. Теперь он будет платить не за кол-во одалживаний а за кол-во прочитанных страниц, тоесть за качество чтения.

Статистика прочитанных страниц ведется ниже вашего графика по продажам (пролистайте немного ниже – Kindle Edition Normalized Pages (KENP) Read). Условия участия в такой новой программе описаны здесь - https://kdp.amazon.com/help?topicId=A156OS90J7RDN

- выплата в размере \$1000 происходит за 100 раз одалживаний и полных прочитываний от корки до корки вашей книги объемом 100 станиц
- выплата в размере \$2000 происходит за 100 раз одалживаний и полных прочитываний от корки до корки вашей книги объемом 200 станиц
- выплата в размере \$1000 происходит за 100 раз одалживаний и прочитываний лишь до половины вашей книги объемом 200 станиц

# ДРУЗЬЯ, ПОДСКАЖИТЕ, МОЖНО ЛИ ИЗМЕНЯТЬ НАЗВАНИЕ КНИГИ ПОСЛЕ ПОДПИСАНИЯ ДОГОВОРА ОБ АВТОРСКИХ ПРАВАХ С ПИСАТЕЛЕМ? ИЛИ ОПУБЛИКОВАТЬ КНИГУ МОЖНО ТОЛЬКО ПОД "РАБОЧИМ НАЗВАНИЕМ"?

Согласно пункту Copyrights, я могу делать что хочу с этой работой после сделки.

### СЕЙЧАС ОПРЕДЕЛЯЮСЬ С ВЫБОРОМ ПИСАТЕЛЯ ДЛЯ НАПИСАНИЯ СВОЕЙ КНИГИ. ОДИН ИЗ АВТОРОВ В СВОЕМ ПИСЬМЕ УКАЗАЛ, ЧТО ОН НИКАКИХ КОНТРАКТОВ НА UPWORK НЕ ПОДПИСЫВАЕТ. ЭТО НОРМАЛЬНАЯ ПРАКТИКА?

Это нормальная практика, смотря чего вы хотите достичь. Если того, чтобы он вас не «кинул на деньги» и не оставил вас без результата своих трудов – то в рамках сделки на Upwork да, вы оба получите все что нужно, и никакой договор не нужен. Но бывают случаи, когда ваша работа еще где-то всплывает, и потребуется когда-то доказать, что у вас была сделка. Контракт был бы вам в помощь.

# ПРОЧИТАЛ КНИГУ ЧЕРЕЗ КЛАУД, ХОЧУ ОСТАВТЬ СВОЙ ОТЗЫВ, НО ПОЛУЧАЮ ТАКОЕ УВЕДОМЛЕНИЕ ОТ АМАЗОН:

*To submit a customer review: you need to use an Amazon account that has successfully been charged for a purchase. Free digital downloads don't qualify (including free Kindle books, apps, videos, or MP3s) as well as any free promotional items received. You don't need to have purchased the product you're reviewing. Learn more about writing customer reviews. If your purchase was completed more* 

*than 48 hours ago, let us know here. If you have another account and you have already used it to*  make a purchase, you can sign into that account to write a review. К чему бы это?

Это значит, что вы, скорее всего, начали деятельность своего покупательского аккаунта с закачки бесплатных книг. Амазону нужны ваши адрес (billing address) и инфо карты для покупок. Так что для начала нужно сделать минимум 1 покупку какой-то книги, а потом уже сможете делать ревью и покупки на все остальные книги.

# ЧТО БЫ ВЫ ПОСОВЕТОВАЛИ: ЗАВОДИТЬ ОДИН АККАУНТ ДЛЯ ПОКУПКИ И ПУБЛИКАЦИИ КНИГ, ИЛИ ЛУЧШЕ СДЕЛАТЬ ОТДЕЛЬНЫЙ ПОКУПАТЕЛЬСКИЙ И ОТДЕЛЬНЫЙ ПАБЛИШИНГОВЫЙ АККАУНТ?

Ничего странного в том, что паблишер тоже может читать книги и оставлять на них отзывы – нет.

Но имейте ввиду следующее: Амазон очень серьезно отслеживает тех, кто оставляет заведомо ложные комментарии, а также тех, кто пытается манипулировать мнением покупателей. В связи с этим, довольно часто покупательские аккаунты блокируются, и их работа приостанавливается, чаще всего – без права восстановления. Такое случается и с паблишинговыми аккаунтами, если было заподозрено владельца аккаунта в нарушении правил Амазона.

Поэтому на вопрос, как лучше, вы сами можете ответить, в зависимости, какие цели вы преследуете.

### КАКИЕ СОВЕТЫ ВЫ МОГЛИ БЫ ДАТЬ ДЛЯ БОЛЕЕ АККУРАТНОЙ РАБОТЫ С ОБЗОРАМИ (РЕВЬЮ, КОММЕНТАРИИ)?

Пункт номер 0: если вы до сих пор это не сделали, я напомню, что важно ознакомиться с правилами Амазона касательно публикации и продвижения своих книг. Эти ссылки вам помогут:

- 1. [Первая.](http://www.amazon.com/gp/help/customer/display.html/ref=amb_link_47889982_1?ie=UTF8&nodeId=201602680&pf_rd_m=ATVPDKIKX0DER&pf_rd_s=center-1&pf_rd_r=0G3W3A5QJZRYANE4FAJX&pf_rd_t=7001&pf_rd_p=2338627022&pf_rd_i=customer-reviews-guidelines)
- 2. [Вторая.](https://kdp-eu.amazon.com/agreement?token=eyJjbGllbnRJZCI6ImtpbmRsZV9kaXJlY3RfcHVibGlzaGluZyIsImRvY3VtZW50SWQiOiJrZHAiLCJjYW5jZWxVcmwiOiJodHRwczovL2tkcC5hbWF6b24uY29tLyIsImNsaWVudExvY2FsZSI6Ik5BIiwiZGlzcGxheVBhcmFtcyI6bnVsbH0%7CeyJtYXRlcmlhbFNlcmlhbCI6MSwiaG1hYyI6Ik5WTkozZHZaOFk2Nmx3Uis1aFFCUElqb1lVZ2kzdkRhWjEwTFgrSjRsUUU9IiwidHlwZSI6IlJFQURfT05MWSIsImFjY2VwdCI6ZmFsc2V9&language=en_US)

Ну а дальше – дам несколько советов, которые могут увеличить ваши шансы не вылететь из колеи с комментариями

- 1. Не собирайте ревью сразу же после окончания Free Promo. Дайте время, расслабьтесь и соберите лучше ревью через неделю, а то и больше. Есть большая вероятность быть замеченным «санитарами» системы Амазон, и не только не получить ревью, но также и получить предупреждение о том, что вы подозрительно активны.
- 2. Не просите в группах фейсбука оставить вам комментарии. Вы можете попросить оставить честный отзыв, как позитивный, так и негативный, но просить прямо поставить вашей книге крутой отзыв на 5-ку может быть опасно, так как вы не знаете, кого можете встретить в этих группах.
- 3. Если вы купили книгу, и хотите ее прочитать, прочитайте. Перед тем как оставить отзыв, обязательно прочитайте книгу от начала до конца. Останавливаясь на каждой странице не менее чем на 5-10 секунд. Вы же не хотите навредить себе, и показать, что вы можете оставлять комментарии налево и направо, без чтения книги?
- 4. Пишите конструктивный комментарий; не пишите короткие комментарии типа «Крутая книга / Cool book».
- 5. Книги с отзывами только на 4 и 5 не выглядят реальными. То же касается и вашего покупательского аккаунта: вы же не читаете идеальные книги?
- 6. Увеличивайте объем книги, больше шансов, что комментарии к вашим книгам выживут. Старайтесь читать книги с бОльшим количеством страниц. Больше шансов, что ваш комментарий выживет.
- 7. Старайтесь создать максимально реальную жизнь вашей книги. Чтобы все, что происходило с вашей книгой – выглядело реальным.

Нужно попытаться встать на место самого простого человека, и понять, выглядит ли вам комментарий как "расхваливание", или это такой себе честный, пусть даже просто и с ошибками, но откровенный текст по-делу и по-сути. Амазон – обучаемая система, и они научили ее отслеживать поведение пользователя. Если он ведет себя как бот (хвалит все книги на 5, делает это регулярно без пауз, пишет коротко, или копирует строки из других комментариев) ну и еще тучу разных мелочей, которые выдают намерение, отличающееся от благородного, – Амазон его, как мне кажется логично было бы, заносит в определенный список, для пристального присмотра. И рано или поздно ваш покупательский аккаунт прокалывается на какой-то мелочи. Например, случайно в левой группе у всех на виду всплыло "Let's make a review swap". Санитары Амазона (был бы я руководителем качества, я бы таких засылал для слежки в эти группы), это отмечают и тут же все взаимосвязи отслеживаются. Аккаунты блокируются, комментарии затираются. Какой выход может быть? Есть откровенно никакие книги – нужно или перестать их расхваливать, или постить достаточно прямой и честный комментарий. Как бы там ни было – всегда можно обсудить это в личке, что мол вы рассчитываете на откровенный комментарий. Такие книги и выживают.

#### ЧТО ЭТО ЗА СЧЕТЧИК ВКЛЮЧАЕТСЯ, КОГДА НАНИМАЕШЬ КОГО-ТО НА FIVERR?

Это счетчик того, сколько времени осталось у исполнителя для завершения работы. Если фрилансер выполнит работу в срок, и вы ее одобрите – он получит деньги. Если не успеет – вам вернут деньги.

# ПРИ ОТКРЫТИИ УРОКА САЙТ ВЫДАЕТ СЛЕДУЮЩУЮ ОШИБКУ «THIS SITE IS TEMPORARILY UNAVAILABLE» ОСТАЛЬНЫЕ ОТКРЫВАЮТСЯ НОРМАЛЬНО.

Попробуйте почистить кеш и куки, должно сработать.

### ГДЕ ЕЩЕ МОЖНО НАЙТИ ПИСАТЕЛЕЙ?

elance.com, freelancer.com, upwork.com – классные и мощные ресурсы, экспериментируйте!

Я ГРАЖДАНИН РОССИИ, НО ПРОЖИВАЮ В ГРУЗИИ И ИМЕЮ ТУТ ВРЕМЕННЫЙ ВИД НА ЖИТЕЛЬСТВО. МОГУ ЛИ Я ЗАКОННО ПРЕТЕНДОВАТЬ НА СНИЖЕНИЕ НАЛОГА ДО 0%? ИЛИ ДЛЯ ЭТОГО НУЖНО ОБЯЗАТЕЛЬНО ЖИТЬ НА ТЕРРИТОРИИ РФ?

КАКУЮ СТРАНУ ВЫБРАТЬ В TAX INFORMATION В ГРАФЕ TREATY BENEFITS – COUNTRY OF RESIDENCE: РОССИЮ ИЛИ ГРУЗИЮ? ГРУЗИЯ ПРИ ЭТОМ ТОЖЕ ВХОДИТ В СПИСОК СТРАН С ПОНИЖЕННЫМ НАЛОГООБЛОЖЕНИЕМ (TREATY COUNTRY), ПРАВДА НЕ СМОГЛА НАЙТИ ИНФОРМАЦИЮ, С КАКИМ ИМЕННО ПРОЦЕНТОМ.

Попробуйте просто позвонить по телефону IRS (+1 (267) 941-1099) и узнать все.

#### СКОЛЬКО Я БУДУ ПОЛУЧАТЬ ЗА «ОДАЛЖИВАНИЯ» КНИГ?

Амазон с 1 июля 2015 решил изменить подход к выплатам за одалживание книг. Теперь он будет платить не за кол-во одалживаний, а за кол-во прочитанных страниц, то есть за качество чтения. Статистика прочитанных страниц ведется ниже вашего графика по продажам (пролистайте немного ниже – Kindle Edition Normalized Pages (KENP) Read). Условия участия в такой новой программе [описаны здесь](https://kdp.amazon.com/help?topicId=A156OS90J7RDN).

- выплата в размере \$1000 происходит за 100 раз одалживаний и полных прочитываний от корки до корки вашей книги объемом 100 станиц
- выплата в размере \$2000 происходит за 100 раз одалживаний и полных прочитываний от корки до корки вашей книги объемом 200 станиц
- выплата в размере \$1000 происходит за 100 раз одалживаний и прочитываний лишь до половины вашей книги объемом 200 станиц

Учитывая эту логику, для меня пока остается загадкой, зачем они подсчитывают общую сумму прочитанных страниц. Возможно, я неправильно понял условия, и они хотят покрывать чтение суммируя все страницы книг – но тогда это тупо, так как Амазон останется без денег.

# КАК СКРЫВАТЬ СВОЙ IP?

Я могу рекомендовать не обманывать Амазон. Хотя слышал, что кто-то из студентов говорил, что нашел решение таким способом:

«Амазон отслеживает ваши заголовки в браузере, он знает ваш системный язык и время. Вот вам пример: вы зашли на ваш Амазон-аккаунт с аргентинского IP адреса, который занесен в черный список, система у вас русская, время московское (естественно не совпадает с Аргентиной) – думаю, дальнейшие предполагаемые действия Амазона очевидны. Решил я эту проблему так:

- 1) Установил виртуальную машину, затем туда инсталлировал английскую OC
- 2) Купил VPN (рекламировать не буду, в сети ассортимент огромен)

3) Перед каждым входом на тот или иной Амазон-аккаунт, проверяю свои данные при помощи whoer.net. ВАЖНО: страна, DNS, черный список, совпадение часовых поясов.

4) Для каждого аккаунта использую только один IP адрес.

Повторюсь, это не моя рекомендация и я вам крайне не советую так делать, а ответственность за все последствия вы берете на себя.

### ВОЗНИК ВОПРОС ПРИ СОСТАВЛЕНИИ ШАБЛОНА С HTML ТЕКСТОМ. ОБОЗНАЧЕНИЯ, КОТОРЫЕ УКАЗАНЫ НИЖЕ МЕНЯТЬ ПОД СЕБЯ, Я ТАК ПОНИМАЮ, НЕ НУЖНО?

Можно менять, можно оставить как есть.

#### КАК МОЖНО УВЕЛИЧИТЬ ОБЪЕМ КНИГИ БЕЗ ПРИВЛЕЧЕНИЯ ПИСАТЕЛЯ?

Если у вас собралось несколько книг под один и тот же писательский псевдоним, вы можете их перелинкать между собой (в каждой книге дать ссылки на другие книги). Если покупателю понравится ваша книга, он с удовольствием пройдет по предложенным ссылкам, и купит еще что-нибудь.

Размещать информацию о других книгах рекомендую в конце, добавив после Conclusion такой раздел как "Check Out My Other Books", где вы можете указать:

- кавер книги (небольшого размера)
- название книги
- ссылку на книгу (желательно короткую, можно сгенерировать черезbitly.com) включить текст из Description книги

#### КАК СДЕЛАТЬ ОБЛОЖКУ КНИГИ ДЛЯ «BOX SET»?

[Вот ссылка](https://www.fiverr.com/search/gigs?utf8=%E2%9C%93&search_in=everywhere&source=top-bar&locale=en&query=box%20set&page=1&layout=auto) для поиска исполнителей на Fiverr.com.

Я ИЗМЕНИЛА ОБЛОЖКУ НА КНИГУ. В KDP ОНА ПОМЕНЯЛАСЬ, ВСЕ НОРМАЛЬНО, А ВОТ НА АМАЗОНЕ ВСЕ РАВНО ВИСИТ СТАРАЯ ОБЛОЖКА. ВРЕМЯ МОДЕРАЦИИ ПРОШЛО. В ЧЕМ МОЖЕТ БЫТЬ ПРОБЛЕМА?

Ждите, она обновится в течение пары суток.

МНЕ ОТКЛИКНУЛИСЬ ПЕРВЫЕ 5 АВТОРОВ С UPWORK. ОДИН ИЗ НИХ РЕКОМЕНДОВАН САЙТОМ, НО У НЕГО БОЛЬШЕ БИЗНЕС КОМПЕТЕНЦИЙ, А МНЕ ПРО ЧЕЛОВЕЧЕСКИЕ ОТНОШЕНИЯ НУЖНО. БУДЕТ ЛИ ОШИБКОЙ ЕГО УПУСКАТЬ? И ПОЧЕМУ ЕЩЕ НЕСКОЛЬКО АВТОРОВ ОКАЗАЛИСЬ СРАЗУ СКРЫТЫ САЙТОМ? И ЕЩЕ, ВДОГОНКУ, КАК ПРОВЕРИТЬ, ЧТО ПРИДУМАННОГО ТОБОЙ ПСЕВДОНИМА СЛУЧАЙНО НЕТ НА АМАЗОН?

- 1. Постить объявление с поиском автора можно хоть каждый день. Те, что откликнулись на ваше первое объявление, конечно можно помнить и важно пересмотреть, но не факт, что среди них откликнулись именно те, кто может вам максимально подойти. Зайдите в режим редактирования/просмотра своего объявления и найдите кнопку "Repost Job". Эта кнопка ваше объявление опубликует еще раз.
- 2. Почему скрыты можно всегда узнать в техподдержке Upwork.
- 3. Насчет псевдонима: скорее всего Амазон понимает, что людей с одинаковыми именами в мире много. Так что, если вы тоже John White, как и 45 таки же – не страшно. Просто ваша учетная запись будет под другим адресом.

#### ПОСОВЕТУЙТЕ, КАК ПОВЫСИТЬ ЭФФЕКТИВНОСТЬ ПО СБОРУ ОТЗЫВОВ НА КНИГУ?

Нанять виртуального помощника.

СКАЖИТЕ, ВЫ МНОГО ВНОСИТЕ КОРРЕКТИВ В ТЕКСТЫ, НАПИСАННЫЕ ГОСТРАЙТЕРОМ? ПОЛУЧИЛ СВОИ ПЕРВЫЕ 2 ГЛАВЫ – ОЧЕНЬ СКУЧНО. НЕ ЦЕПЛЯЕТ. ЮМОР В ИДЕЕ ПОНИМАЕТСЯ С ТРУДОМ. НАПИСАЛ ЗАМЕЧАНИЙ ПО ОБЪЕМУ В ПОЛТОРЫ ПРИСЛАННЫХ ГЛАВЫ. МОЖЕТ ПРОЩЕ ТЕМЫ, В КОТОРЫХ СЧИТАЕШЬ, ЧТО РАЗБИРАЕШЬСЯ ПИСАТЬ САМОМУ, А ПОТОМ ПРОСИТЬ ПРОФИ ПЕРЕВОД?

Если я разбираюсь в теме – я высылаю план работы, желательно со ссылками на материалы, и пожелания. Если я в теме не разбираюсь, и после поверхностного чтения у меня закрадываются сомнения – я не спешу оплачивать, и высылаю пруфридеру. Пруфридера прошу дать объективную оценку, может ему виднее. Потом возвращаюсь и прошу доработать. Процедура дороже немного, но, если есть сомнения у вас – у читателей они скорее всего тоже будут.

# ЕСЛИ ПРИ ПУБЛИКАЦИИ ВМЕСТО АВТОРА (ЛОГИНА НА АМАЗОНЕ) УКАЗАТЬ ПСЕВДОНИМ, НЕ ВОЗНИКНЕТ ЛИ ПРОБЛЕМ С ПОДТВЕРЖДЕНИЕМ АВТОРСКИХ ПРАВ В БУДУЩЕМ?

Писатель имеет право иметь псевдоним. Даже несколько. Он может экспериментировать с аудиториями, с жанрами. Иметь объективную оценку своему творчеству.

#### КАК ДО ПУБЛИКАЦИИ ПРОВЕРИТЬ НА ПЛАГИАТ?

Погуглите plagiarism checker, в таких программах можно проверить уникальность текстов

Раньше пользовался всеми сразу, для выявления "чистоты" текста. Если возникали проблемы и подозрения – обращался к автору с комментариями. Обычно они это дело нехотя, но переделывают. Со временем сработаетесь с авторами, к которым у вас не будет претензий, и с ними легко и просто. А вообще, Амазон вам сам отсигналит насчет плагиата, сразу же, как только вы зальете книгу на полку.

#### КАК ЗАКАЗАТЬ ПЛАТНУЮ РЕКЛАМУ КНИГИ НА АМАЗОНЕ?

Ознакомиться с условиями здесь: https://kdp.amazon.com/help?topicId=A2DJUTY13KIH2C и установить минимальный бюджет на рекламную кампанию не менее \$100. Лично я не использую этот супер-метод: дорого.

НА ОДНОЙ ИЗ МОИХ НОВЫХ КНИГ БЫЛО 19 ОТЗЫВОВ, ЧЕРЕЗ НЕДЕЛЮ СТАЛО 18, ЕЩЕ ЧЕРЕЗ НЕДЕЛЮ 15. КАК ЭТО ПРОИСХОДИТ? АМАЗОН СЧЕЛ ЧЕЙ-ТО ОТЗЫВ НЕ НАСТОЯЩИМ? ИЛИ ЗАБАНИЛИ ПОЛЬЗОВАТЕЛЯ СО ВСЕМИ ОТЗЫВАМИ? ИЛИ ОТЗЫВ БЫЛ НАПИСАН НА СЛЕД ДЕНЬ И ПОЗЖЕ АМАЗОН ЕГО "ФИЛЬТРАНУЛ"? КАКИЕ ВАРИАНТЫ?

Амазон – достаточно умная машина, и, если кто-то нарушает его правила – его останавливают. Скорее всего тот человек, комменты которого в данный момент отсутствуют – делал очень много комментов в день, писал их часто, писал только 5-ки, и просматривалась логика «подставного» покупателя. Амазон ограничил ему доступ к его покупательскому аккаунту, и почистил его комментарии. Это нормальная практика и Амазон это делает постоянно. Поэтому, я рекомендую вычислить, чей коммент отсутствует, написать человеку в FB и дать ему понять, что ты увидел, что его именно забанили. Будь уверен, человек тот в курсе, что с ним произошло и ему несколько человек уже написали о том, что они ожидают повторного комментария уже с нового аккаунта, и просто так это не пропустят.

### КАКИЕ ФОТОГРАФИИ ИСПОЛЬЗОВАТЬ ДЛЯ AUTHORCENTRAL?

Технически у вас есть возможность использовать свои фотографии, либо фотографии, на которые вы можете приобрести права, либо на которые у вас есть разрешение к использованию. Но можно обойтись и без фотографии.

#### ЛУЧШЕ ВСЕ КНИГИ ПУБЛИКОВАТЬ ПОД ОДНИМ ПСЕВДОНИМОМ ИЛИ ПОД РАЗНЫМИ?

Личное дело каждого, но у людей есть склонность доверять конкретному специалисту в конкретной области. Если я прихожу к окулисту, а он еще и маляр, и пекарь, и бабушка и сноубордист – кто где-то есть подвох. Чаще всего люди выбирают нишу – и ведут автора по этой нише.

#### ПОЧЕМУ В ИНТЕРФЕЙСЕ У МЕНЯ ЦЕНА НА КНИГУ 0.99, А В РЕЗУЛЬТАТАХ ПОИСКА ПО КЛЮЧАМ – 2.99? И ИЗ РОССИИ, У МЕНЯ КУПИЛИ КНИГУ ПО 2.99, А ИЗ ГЕРМАНИИ ПО 0.99.

Потому что вам отображается цена как покупателю из территории, на которую Амазон делает дополнительный налог. Причем эти дополнительные 2 доллара получит именно Амазон, а не автор книги.

#### НА ЧТО ДЕЛАТЬ УПОР: НА БОЛЬШОЕ КОЛИЧЕСТВО МАЛЕНЬКИХ КНИГ ИЛИ ЛУЧШЕ МЕНЬШЕ КНИГ, НО ХОРОШЕГО КАЧЕСТВА И БОЛЬШИМ КОЛ-ВОМ СТРАНИЦ?

Нужно отталкиваться от того, как работает рынок: скорее всего сразу вы не угадаете, какая книга даст вам бОльше денег чем остальные. Так зачем в нее вкладывать много? Сделайте сначала несколько мелких, а потом как увидите потенциал в какой-то, добавьте в нее страниц, поработайте над ее качеством плотно, и она будет вас много еще кормить.

### НАСКОЛЬКО ЦЕЛЕСООБРАЗНО ВЫБИРАТЬ ПИСАТЕЛЯ-НОСИТЕЛЯ ЯЗЫКА (КАНАДА, США, БРИТАНИЯ)?

Зависит, конечно, от целевой аудитории. Если проследите продажи, то подавляющее большинство продаж – США. Можно предположить, что американский писатель быстрее будет "на одной волне". Другое дело, что стоят они намного дороже Бангладеша, Индии, Филиппин и других бюджетных вариантов.

НУЖНО ЛИ ЗАВОДИТЬ ОТДЕЛЬНЫЙ АККАУНТ НА ФЕЙСБУКЕ ПОД КАЖДУЮ КНИГУ? НА ТВИТТЕРЕ? ИЛИ ПО ОДНОМУ АККУ ТАМ И ТАМ ПОД ОДНОГО АВТОРА?

Нужно ли – нет. Можно ли – да, почему нет? Экспериментируйте.

МЫ ПИШЕМ В ТЕХНИЧЕСКОМ ЗАДАНИИ ГОСТРАЙТЕРАМ ЧТОБЫ ТЕКСТ БЫЛ НАПИСАН С НУЛЯ, ПРОВЕРЯЕМ НА ЧЕККЕРАХ. А КАК АМАЗОН К ЭТОМУ ОТНОСИТСЯ? Т.Е. ЕСЛИ Я ТУПО СКОПИРУЮ КАКИХ-НИБУДЬ СТАТЕЙ С ПРОСТОРОВ ИНТЕРНЕТА И ВПИХНУ В ОДНУ КНИГУ, БЕЗ КОПИРАЙТИНГА, ЧРЕВАТО ЛИ ЭТО ЧЕМ-ТО НЕ ХОРОШИМ?

Если есть огромное желание так сделать – сделайте. Опыт всегда самый хороший учитель. Амазон, скорее всего, предложит вам

- 1. доказать, что вы владелец ресурса, с которого скопировали
- 2. удалить вашу книгу и забыть об этом мелком хулиганстве
- 3. удалить ваш аккаунт навсегда и забыть о мелком хулигане

# СКАЖИТЕ КОМУ-НИБУДЬ КАРТА PAYONEER ПРИШЛА ВОВРЕМЯ? СТОИТ ЛИ БЕСПОКОИТЬСЯ ЕСЛИ ЗАЯВЛЕННЫЙ СРОК ДОСТАВКИ УЖЕ ПРОШЕЛ, ХОТЬ И НЕНАДОЛГО?

Все карты приходили, даже через 8 месяцев, но приходили.

Бывает так что вторая быстрее первой, но активной будет та, какую активируете.

# КАК УДАЛИТЬ СВОЙ ПОКУПАТЕЛЬСКИЙ АККАУНТ АМАЗОН?

Обратитесь в саппорт, они помогут. Ну или сделайте это самостоятельно, как [описано тут](http://www.wikihow.com/Delete-an-Amazon-Account).

# ГДЕ ВЗЯТЬ КАРТИНКИ ДЛЯ КНИГ? НЕ ОБЛОЖКУ, А ТЕ, ЧТО В ТЕКСТ ВСТАВЛЯТЬ?

По возможности с фотостоков, где есть картинки без лицензий. Если лень искать самому, пишите задание-заявку на <http://work-zilla.com/> или https://www.upwork.com/, вам их подберут.

А также можете посмотреть здесь:

- [http://allthefreestock.com](http://allthefreestock.com/)
- [https://www.graphicstock.com](https://www.graphicstock.com/)

КАК ВСТАВЛЯТЬ ИЗОБРАЖЕНИЯ В ФАЙЛ, ЧТОБЫ ОНИ НОРМАЛЬНО ОТОБРАЖАЛИСЬ ПОТОМ В ГОТОВОЙ КНИЖКЕ? В ВОРДЕ НОРМАЛЬНО ВЫГЛЯДИТ, А ПОСЛЕ КОНВЕРТАЦИИ

### АМАЗОНОМ ОБТЕКАНИЕ ТЕКСТА - НЕ РАБОТАЕТ. КАРТИНКА НЕ ОБТЕКАЕТСЯ.

Вставляйте текст,

Enter,

картинка,

Enter,

текст

Не трогайте обтекание!

Повторю.

- 1. Написали текст
- 2. ударили Энтер
- 3. Вставили картинку
- 4. ударили Энтер
- 5. Продолжили писать текст. Все.

МОЖНО ЛИ РАЗМЕЩАТЬ КНИГИ НА ДРУГИХ ИНТЕРНЕТ ПЛОЩАДКАХ, ТАКИХ, КАК, НАПРИМЕР, SMASHWORDS? ВЕДЬ, ТОГДА АУДИТОРИЯ СТАНЕТ ЕЩЁ БОЛЬШЕ, ТАК КАК, СТАНЕТ ДОСТУПНОЙ ОБЛАДАТЕЛЯМ ТАКИХ ПОПУЛЯРНЫХ РИДЕРОВ, КАК NOOK, SONY, KOBO?

Можно, только цену держите одинаковой, а то привлечете внимание.

#### КАК ОТПРАВИТЬ ГИФТ-КАРТУ ВИРТУАЛЬНОМУ ПОМОЩНИКУ?

Как это сделать подробно описано в видео, которое находится в папке с дополнительными документами.

# МОЖНО ЛИ ЗАРЕГИТЬСЯ НА АМАЗОН КАК ГРАЖДАНИН РОССИИ, А НЕ УКРАИНЫ, ЧТОБЫ ИЗБЕЖАТЬ 10% ПОДОХОДНОГО НАЛОГА. ИЛИ ОНИ ЭТО ПОВЕРЯЮТ КАК-ТО?

Я не рекомендую так делать, иначе если отберут ваш бизнес, как докажете, что это ваши книги?

Лучше не стоит.

ВЫКЛАДЫВАЛА ПРЕДЛОЖЕНИЕ ПО РАБОТЕ НА АПВОРКЕ НА ОДНУ ТЕМУ КНИГИ. ПОКА ОБЩАЛАСЬ С АВТОРАМИ, НАШЛА ХОРОШЕГО АВТОРА ЕЩЕ ДЛЯ ОДНОЙ ТЕМЫ ДЛЯ КНИЖКИ. ИТОГО СЕЙЧАС ГОТОВЛЮ ДОГОВОРА ПО ДВУМ КНИГАМ.

### СОБСТВЕННО, ВОПРОС: ТЕМА СОЗДАВАЛАСЬ ПОД ОДНУ КОНКРЕТНУЮ ТЕМУ С ПОИСКОМ ОДНОГО АВТОРА. КАК ЛУЧШЕ СДЕЛАТЬ КАСАТЕЛЬНО ВТОРОГО? СОЗДАТЬ ЕЩЕ ОДНУ ТЕМУ И ПОПРОСИТЬ ВТОРОГО ЕЕ НАЙТИ И ТАМ НАНЯТЬ ЕГО? ИЛИ КАК-ТО ИЗМЕНИТЬ ЭТУ?

Вы можете договориться с автором в личке, потом создать предложение по работе с ограничением "показывать только тем, кого я приглашу", и самостоятельно найти автора, пригласив его на свою работу

#### КОГДА МЫ УВЕЛИЧИВАЕМ ОБЪЕМ КНИГИ, МЫ ДАЕМ ЕЕ ТОМУ ЖЕ АВТОРУ?

Не обязательно тому же автору, можете и с другими попробовать: может они даже круче.

### КАК СДЕЛАТЬ ВТОРУЮ СТРАНИЦУ В AUTHOR CENTRAL? ДЛЯ КНИГ Я ИСПОЛЬЗУЮ ДВУХ АВТОРОВ. ДЛЯ ОДНОГО АВТОРА Я СОЗДАЛ СТРАНИЦУ, РАЗМЕСТИЛ БИОГРАФИЮ И ТАК ДАЛЕЕ.

В одном и том же аккаунте можно делать несколько страниц авторов.

Когда добавляете новую книгу, в поле поиска вводите нового автора. Из списка (если есть подобные еще автора) выбираете свою книгу. Кликаете на свою книгу и вас спрашивают используете ли вы псевдоним, вы говорите «да» и тогда вам добавляют нового автора, где вы можете добавить биографию, фотографии и так далее. Переключение между авторами у вас теперь в верхнем правом углу.

Я ДОБАВИЛА НЕСКОЛЬКО СТРАНИЦ ДЛЯ СВОЕЙ КНИГИ. А КНИГА С МЕНЬШИМ КОЛИЧЕСТВОМ СТРАНИЦ УЖЕ ЕСТЬ НА АМАЗОНЕ. НАЧАЛА ИЗМЕНЕНИЯ ВНОСИТЬ, ЗАГРУЗИЛА КНИГУ. У МЕНЯ СОМНЕНИЯ В ТОМ, ЧТО АМАЗОН ЕЕ ЗАГРУЗИТ КАК НОВУЮ? ИЛИ Я ЖЕ ИЗМЕНИЛА ОБЛОЖКУ, ТАКЖЕ МОГУ И КНИГУ ИЗМЕНИТЬ, ПРАВИЛЬНО?

Амазон просто изменит содержимое книги! Все останется как есть.

# КАК СОЗВОНИТЬСЯ C ТЕХПОДДЕРЖКОЙ АМАЗОН ИЛИ ЗАКАЗАТЬ ОБРАТНЫЙ ЗВОНОК, ЧТОБЫ ОНИ МНЕ ПЕРЕЗВОНИЛИ?

[Вот секретная ссылка](http://www.amazon.com/gp/help/customer/express/c2c/popup.html?c2cId=c9debde7-071e-4d51-a280-db597a55ae9d&ref_=pe_584750_33951330)

ВОЗЛЕ КАЖДОГО ОТЗЫВА К КНИГАМ, ЕСТЬ ССЫЛКА COMMENTS. ТАМ МОЖНО КОММЕНТИРОВАТЬ ОТЗЫВ, КОТОРЫЙ НЕ СООТВЕТСТВУЕТ РЕАЛЬНОСТИ (ЗАКАЗНОЙ,

### ОТРИЦАТЕЛЬНЫЙ ОТЗЫВ, ОТЗЫВ НЕ О ЧЕМ, НО С ОДНОЙ ДВУМЯ ЗВЕЗДАМИ). МОЖЕТ ЛИ АВТОР ОСТАВИТЬ КОММЕНТАРИЙ К ОТЗЫВУ?

Если вам есть что ответить на комментарий и опровергнуть негативный отзыв, то вам даже плюс. Комментируйте.

ПОЧЕМУ В РЕЙТИНГАХ ПО ОПРЕДЕЛЕННЫМ КЛЮЧЕВЫМ В ТОПЕ 3 ОБЫЧНО НЕ САМЫЕ ПРОДАВАЕМЫЕ? НАПРИМЕР, ПЕРВОЙ ИДЕТ КНИГА С РЕЙТИНГОМ 100 000, А ПЯТОЙ – КНИГА С РЕЙТИНГОМ 25 000. Я ДУМАЛА В ТОПЕ ДОЛЖНЫ БЫТЬ САМЫЕ ПРОДАВАЕМЫЕ.

Давайте просто по-полкам разложим:

- 1. по ключевому мы видим порядок популярности продаж именно по нашему определенному одному ключевому, скажем, какие книги чаще всего продаются после поиска по ключевому "travel guide".
- 2. Amazon Best Sellers Rank (ABSR) это рейтинг продаж вообще, не зависимо от того, какой ключевой используется, или откуда пришла продажа. Просто все продажи в кучу, и по сравнению с остальными книгами.

Логично, что в 1-м случае, не учитываются продажи по другим ключевым, например, скажем, "india guide". Но вот та, что вы заметили, с ABSR 25 000, продалась, возможно сегодня 3 раза по ключевому "india guide", и один раз по "travel guide", в то же время, как та книга, которую вы увидели в 1-м случае, с ABSR 100 000, могла быть продана 2 раза по ключевому "travel guide", и это все.

Загадкой остается реальный механизм, но логика, опыт и общая документация мне подсказывают, что все обстоит именно так, как я описал выше, и с некоторыми задержками во времени.

#### ЛИСТАЯ СТРАНИЦЫ АМЗОНА, НАТКНУЛСЯ НА ФОРМАТ КНИГ «HARDCOVER» (ТВЁРДЫЙ ПЕРЕПЛЁТ). ПОДСКАЖИТЕ, А КАКИМ ОБРАЗОМ ПОЯВЛЯЮТСЯ КНИГИ ТАКОГО ФОРМАТА НА ПЛОЩАДКЕ?

При подготовке книг через Creatspace, вы можете выбрать опцию hardcover. Неудобство в том, что ее не будут печатать on-demand (по запросу), а нужно заказывать большое кол-во книг и тратить побольше денег на создание.